# **gaiatest Documentation**

*Release master*

**Mozilla Automation and Tools team**

**Oct 08, 2017**

# Contents

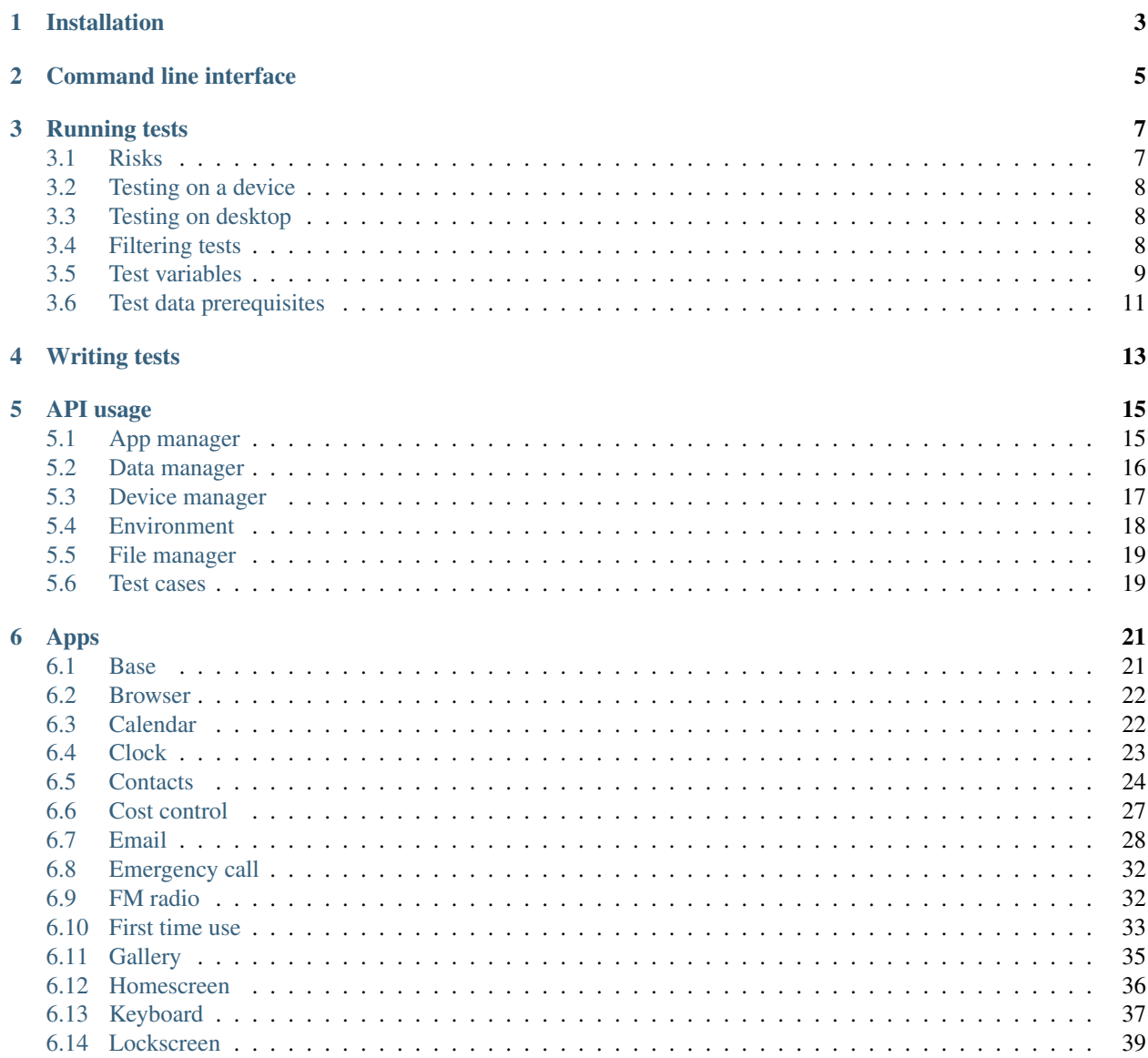

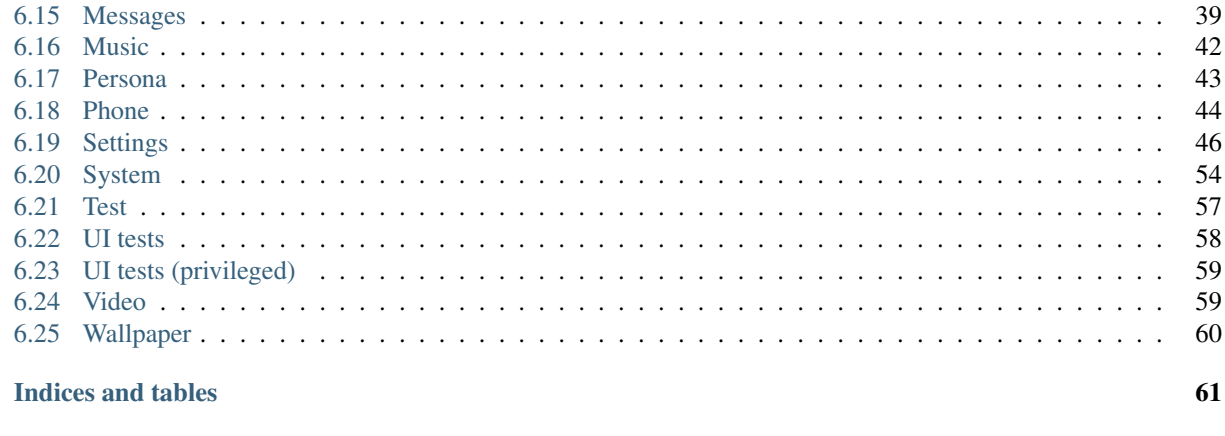

### **Python Module Index**

 $\overline{7}$ 

gaiatest is a Python package based on [Marionette,](https://developer.mozilla.org/en-US/docs/Marionette) which is designed specifically for writing tests against [Gaia.](https://github.com/mozilla-b2g/gaia)

# Installation

<span id="page-6-0"></span>You will need a [Marionette enabled Firefox build](https://developer.mozilla.org/en-US/docs/Marionette/Builds) that you can [successfully connect to.](https://developer.mozilla.org/en-US/docs/Marionette/Connecting_to_B2G/)

Before installing gaiatest you may want to consider creating a [virtual environment:](https://virtualenv.pypa.io/en/latest/)

virtualenv env\_name source env\_name/bin/activate

If you only want to use gaiatest without making changes:

pip install gaiatest

However, if you want to modify gaiatest, first clone the Gaia repository before running setup.py:

```
git clone https://github.com/mozilla-b2g/gaia.git
cd gaia/tests/python/gaia-ui-tests
python setup.py develop
```
# Command line interface

<span id="page-8-0"></span>A helpful command line tool is provided for interacting with Gaia. For full usage details run gcli --help and for help on a specific command use gcli <command> --help.

For example, to unlock the device, set brightness to 100%, connect to an unsecured network, and launch the Settings app:

```
gcli unlock
gcli setsetting screen.brightness 1
gcli connectwifi MozillaGuest
gcli launchapp Settings
```
## Running tests

<span id="page-10-0"></span>To run tests using gaia test, your command-line will vary a little bit depending on what device you're using. The general format is:

```
gaiatest [options] /path/to/test_foo.py
```
For full usage run:

gaiatest --help

### <span id="page-10-1"></span>**Risks**

The gaiatest runner restores the target Firefox OS instance to a 'clean' state before every test. This means that any personal data such as contacts, SMS/MMS messages, emails, photos, videos, music, etc. will be removed. This will include data on the microSD card. The tests may also attempt to initiate outgoing calls, and may connect to services such as cellular data, WiFi, GPS, bluetooth, etc. Therefore, running tests using the gaiatest runner may cause unintentional data loss and may incur unexpected charges. In order to acknowledge these risks, you must enter the acknowledged\_risks key in your test variables file with a true value. Note that this is a JavaScript boolean, so the value true should not be enclosed in quotes.

### **Disabling the Warning**

Once you have acknowledged the risks, you will still be presented with a warning every time you run the test suite. If you are absolutely sure that you will only ever run the tests against suitable test devices, this can be disabled by setting an environment variable named GAIATEST\_SKIP\_WARNING. For example, you might run the gaiatest command like so:

```
GAIATEST_SKIP_WARNING=1 gaiatest ... params
```
# <span id="page-11-0"></span>**Testing on a device**

You must run a build of B2G on the device that has Marionette enabled. The easiest way to do that is to flash your device with a nightly 'engineering' build, like [this one for our reference device](https://pvtbuilds.mozilla.org/pvt/mozilla.org/b2gotoro/nightly/mozilla-central-flame-eng/latest/) (access to these builds is currently restricted).

If you are running the tests on a device connected via ADB (Android Debug Bridge), you must additionally set up port forwarding from the device to your local machine. You can do this by running the command:

adb forward tcp:2828 tcp:2828

ADB can be downloaded as part of the [Android SDK.](http://developer.android.com/sdk/index.html)

# <span id="page-11-1"></span>**Testing on desktop**

If you don't have a Firefox OS device, you can download the latest build of the desktop client from [here,](http://ftp.mozilla.org/pub/mozilla.org/b2g/nightly/latest-mozilla-central) but make sure you download the appropriate file for your operating system.

- Linux (32bit): b2g-[VERSION].multi.linux-i686.tar.bz2
- Linux (64bit): b2g-[VERSION].multi.linux-x86\_64.tar.bz2
- Mac: b2g-[VERSION].multi.mac64.dmg
- Windows: b2g-[VERSION].multi.win32.zip

Once downloaded, you will need to extract the contents to a local folder. \$B2G\_HOME refers to the location of the local folder for the remainder of the documentation.

If a profile is specified when running the tests (recommended), a clone of the profile will be used. This helps to ensure that all tests run in a clean state. However, if you also intend to launch and interact with the desktop build manually, we recommend making a copy of the default profile and using the copy for your tests. The location of the default profile is \$B2G\_HOME/gaia/profile.

Note: The test framework only supports running the tests and B2G instances locally, although in theory it can be used against a running desktop build accessible over the network.

To run the full suite of tests, use the following command:

```
cd gaia/tests/python/gaia-ui-tests
gaiatest --restart --type b2g --binary $B2G_HOME/b2g-bin --profile $B2G_HOME/gaia/
˓→profile \
  --testvars path/to/testvars.json gaiatest/tests/manifest.ini
```
# <span id="page-11-2"></span>**Filtering tests**

Tests can be filtered by type, and the types are defined in the manifest files. Tests can belong to multiple types, some types imply others, and some are mutually exclusive - for example a test cannot be both 'online' and 'offline' but a test that is 'lan' is by definition 'online'. Be warned that despite these rules, there is no error checking on types, so you must take care when assigning them. Default types are set in the [DEFAULT] section of a manifest file, and are inherited by manifest files referenced by an include.

Here is a list of the types used, and when to use them:

- antenna Antenna (headphones) must be connected.
- b2g This means the test is a B2G (Firefox OS) test. All tests must include this type.
- bluetooth Bluetooth is required.
- camera Camera is required.
- carrier Active SIM card with carrier connection is required.
- external The test requires access to resources outside the host and device, eg the internet.
- flash Camera flash is required.
- lan Local area connection (not cell data) is required by these tests (see note below).
- offline Specifically requires no online connection.
- online Connection (lan or carrier) is required.
- qemu These tests require the Firefox OS emulator to run.
- sdcard Storage device (such as an SD card) must be present.
- wifi WiFi connection is required.
- sanity Tests exercising core device features (dialer, camera, browser, sms).

Note: You may be thinking that there is only WiFi or cell data, and why the need for the 'lan' test type. Well, these tests aren't only run on physical devices. We also run then on desktop builds, which share the host computer's connection. It is for this reason that we need 'lan' to indicate a connection that is not cell data. For an example of where online/lan/carrier are used take a look at the browser tests.

### <span id="page-12-0"></span>**Test variables**

The –testvars option is used to pass in local variables, particularly those that cannot be checked into the repository. For example when running the Gaia UI tests, these variables can be your private login credentials, phone number or details of your WiFi connection.

To use it, copy gaia/tests/python/gaia-ui-tests/gaiatest/testvars\_template.json to a different filename but add it into .gitignore so you don't check it into your repository.

When running your tests add the argument:

-testvars /path/to/testvars.json

#### **Expected variables**

- phone\_number Phone number of the device or array of phone numbers.
- imei IMEI number of the device or array of IMEI numbers.
- remote\_phone\_number Phone number that your device can call during the tests (try not to be a nuisance!). Prefix the number with '+' and your international dialing code.
- wifi These are the settings of your WiFi connection. Currently this supports WPA/WEP/etc. You can add WiFi networks by doing the following (remember to replace KeyManagement and the password with the value your network supports):

```
'wifi': {
 'ssid': 'MyNetwork',
  'keyManagement': 'WEP' or 'WPA-PSK',
  'wep': 'MyPassword',
}
```

```
'wifi': {
 'ssid': 'MyNetwork',
 'keyManagement': 'WPA-PSK',
 'psk': 'MyPassword'
}
```
Note: Due to [bug 775499,](http://bugzil.la/775499) WiFi connections via WPA-EAP are not capable at this time.

• email - Login information used by the email tests. It can contain different types of email accounts:

```
'gmail': {
  'email': '',
  'password': ''
}
```

```
'imap': {
  'email': '',
  'hostname': '',
  'port': '',
  'username': '',
  'password': ''
}
```

```
'activesync': {
 'email': '',
 'hostname': '',
 'username': ''
  'password': '',
}
```

```
'smtp': {
 'hostname': 'smtp.example.com',
 'port': 465,
  'username': 'username',
  'password': 'password'
}
```
• host - Variables associated with the host machine running the tests (as opposed to the target Firefox OS instance).

```
'host': {
 'smtp': {
   'email': 'from@example.com',
   'ssl': false
   'hostname': 'smtp.example.com',
   'port': 25,
   'username': 'username (optional)',
    'password': 'password (optional)'
 }
}
```
• settings - Custom settings to override the Gaia default settings. These will be set before each test run but are not mandatory.

```
'settings': {
  '<setting>': <value>
}
```
When running with no SIM card or offline the timezone may not be automatically updated to match the local timezone. In that case you may need to force the timezone to match the desired timezone using settings in testvars. json which will set it during the test setup:

```
'settings': {
  'time.timezone': '<value>',
  'time.timezone.user-selected': '<value>'
}
```
• prefs - Custom preferences to override the Gecko default preferences. These will be set before each test run but are not mandatory.

```
'prefs': {
  '<name>': <value>
}
```
## <span id="page-14-0"></span>**Test data prerequisites**

Occasionally a test will need data on the hardware that cannot be set during the test setup. The following tests need data set up before they can be run successfully:

• test ftu - Requires a single record/contact saved onto the SIM card to test the SIM contact import.

# Writing tests

<span id="page-16-0"></span>Test writing for Marionette Python tests is described [here.](https://developer.mozilla.org/en-US/docs/Marionette/Marionette_Python_Tests)

At the moment we don't have a specific style guide. Please follow the prevailing style of the existing tests. Use them as a template for writing your tests. We follow [PEP 8](http://www.python.org/dev/peps/pep-0008/) for formatting, although we're pretty lenient on the 80-character line length.

# API usage

## <span id="page-18-1"></span><span id="page-18-0"></span>**App manager**

class gaiatest.gaia\_test.**GaiaApps**(*marionette*)

**displayed\_app get\_permission**(*app\_name*, *permission\_name*)

**install**(*manifest\_url*)

**install\_package**(*manifest\_url*)

**installed\_apps**

**is\_app\_installed**(*app\_name*)

**kill**(*app*)

**kill\_all**()

**launch**(*name*, *manifest\_url=None*, *entry\_point=None*, *switch\_to\_frame=True*, *launch\_timeout=None*)

**running\_apps**(*include\_system\_apps=False*) Returns a list of running apps Args:

include\_system\_apps: Includes otherwise hidden System apps in the list

Returns: A list of GaiaApp objects representing the running apps.

**set\_permission**(*app\_name*, *permission\_name*, *value*)

**set\_permission\_by\_url**(*manifest\_url*, *permission\_name*, *value*)

**switch\_to\_displayed\_app**()

**uninstall**(*manifest\_url*)

### <span id="page-19-0"></span>**Data manager**

class gaiatest.gaia\_test.**GaiaData**(*marionette*, *testvars=None*)

```
active_telephony_state
```

```
add_notification(title, options=None)
```

```
all_contacts
```
**all\_settings**

**bluetooth\_disable**()

**bluetooth\_enable**()

**bluetooth\_is\_discoverable**

**bluetooth\_is\_enabled**

**bluetooth\_name**

**clear\_notifications**()

**clear\_user\_pref**(*name*)

**connect\_to\_cell\_data**()

**connect\_to\_wifi**(*network=None*)

**current\_audio\_channel**

```
delete_all_call_log_entries()
```
The call log needs to be open and focused in order for this to work.

**delete\_all\_sms**()

**delete\_sim\_contact**(*moz\_contact\_id*, *contact\_type='adn'*)

**disable\_cell\_data**()

**disable\_cell\_roaming**()

**disable\_wifi**()

**enable\_cell\_roaming**()

**enable\_wifi**()

**fm\_radio\_frequency**

**forget\_all\_networks**()

**get\_all\_sms**()

```
get_bool_pref(name)
```
Returns the value of a Gecko boolean pref, which is different from a Gaia setting.

```
get_char_pref(name)
     Returns the value of a Gecko string pref, which is different from a Gaia setting.
```

```
get_int_pref(name)
     Returns the value of a Gecko integer pref, which is different from a Gaia setting.
```

```
get_setting(name)
```
**insert\_call\_entry**(*call*) The call log needs to be open and focused in order for this to work.

**insert\_contact**(*contact*)

**insert\_sim\_contact**(*contact*, *contact\_type='adn'*)

**is\_antenna\_available**

**is\_cell\_data\_connected**

**is\_cell\_data\_enabled**

**is\_fm\_radio\_enabled**

**is\_wifi\_connected**(*network=None*)

**is\_wifi\_enabled**

**kill\_active\_call**()

**kill\_conference\_call**()

**known\_networks**

**media\_files**

**music\_files**

**picture\_files**

**remove\_all\_contacts**()

**sdcard\_files**(*extension=''*)

**send\_sms**(*number*, *message*, *skip\_verification=False*)

**set\_bool\_pref**(*name*, *value*) Sets the value of a Gecko boolean pref, which is different from a Gaia setting.

**set\_char\_pref**(*name*, *value*) Sets the value of a Gecko string pref, which is different from a Gaia setting.

**set\_int\_pref**(*name*, *value*) Sets the value of a Gecko integer pref, which is different from a Gaia setting.

**set\_setting**(*name*, *value*)

**set\_time**(*date\_number*)

**set\_volume**(*value*)

**sim\_contacts**

**video\_files**

### <span id="page-20-0"></span>**Device manager**

class gaiatest.gaia\_test.**GaiaDevice**(*marionette*, *testvars=None*, *manager=None*)

#### **change\_orientation**(*orientation*)

There are 4 orientation states which the phone can be passed in: portrait-primary(which is the default orientation), landscape-primary, portrait-secondary and landscape-secondary

**has\_mobile\_connection**

```
has_wifi
hold_home_button()
hold_sleep_button()
is_android_build
is_b2g_running
is_desktop_b2g
is_emulator
is_locked
is_online
is_screen_enabled
lock()
press_release_volume_up_then_down_n_times(n_times)
press_sleep_button()
restart_b2g()
screen_orientation
start_b2g(timeout=120)
stop_b2g(timeout=5)
touch_home_button()
turn_screen_off()
turn_screen_on()
unlock()
wait_for_b2g_ready(timeout=120)
```
## <span id="page-21-0"></span>**Environment**

```
class gaiatest.environment.AttrDict
     Dictionary that allows accessing items as if they were attributes.
```
class gaiatest.environment.**GaiaTestEnvironment**(*testvars*) Test environment for Gaia.

#### **email**

Dictionary of e-mail protocol settings.

#### **host**

Dictionary of host specific values.

**imei\_numbers** List of IMEI numbers associated with the target instance.

#### **phone\_numbers**

List of phone numbers associated with the target instance.

### <span id="page-22-0"></span>**File manager**

```
class gaiatest.file_manager.GaiaDeviceFileManager(device, log_level=40)
     File manager for Gaia instance running on a B2G device or emulator.
class gaiatest.file_manager.GaiaFileManager(device, log_level=40)
     Abstract file manager for Gaia.
     copy_file(source, destination)
          Copy a file.
     dir_exists(path)
          Return true if path exists and is a directory.
     duplicate_file(path, count)
          Create duplicates of a file on the system and remove original.
     file_exists(path)
          Return true if path exists and is a file.
     list_items(path)
          List items in path.
     make_dirs(filename)
          Make directory structure.
     pull_file(path)
          Returns contents of file.
     push_file(local_path, remote_path=None, count=1)
          Push a file to the system.
     remove(path)
          Remove file or directory.
class gaiatest.file_manager.GaiaLocalFileManager(device, log_level=40)
     File manager for Gaia instance running locally such as desktop B2G.
```
## <span id="page-22-1"></span>**Test cases**

class gaiatest.gaia\_test.**GaiaTestCase**(*\*args*, *\*\*kwargs*)

```
cleanup_data()
```

```
cleanup_gaia(full_reset=True)
```

```
cleanup_storage()
     Remove all files from the device's storage paths
```

```
connect_to_local_area_network()
```

```
disable_all_network_connections()
```

```
modify_prefs(prefs)
```
Hook to modify the default preferences before they're applied.

Parameters **prefs** – dictionary of the preferences that would be applied.

Returns modified dictionary of the preferences to be applied.

This method provides the ability for test cases to override the default preferences before they're applied. To use it, define the method in your test class and return a modified dictionary of preferences:

```
class TestModifyPrefs(GaiaTestCase):
   def modify_prefs(self, prefs):
       prefs['foo'] = 'bar'
       return prefs
   def test_modify_prefs(self):
        self.assertEqual('bar', self.data_layer.get_char_pref('foo'))
```
#### **modify\_settings**(*settings*)

Hook to modify the default settings before they're applied.

Parameters **settings** – dictionary of the settings that would be applied.

Returns modified dictionary of the settings to be applied.

This method provides the ability for test cases to override the default settings before they're applied. To use it, define the method in your test class and return a modified dictionary of settings:

```
class TestModifySettings(GaiaTestCase):
   def modify_settings(self, settings):
       settings['foo'] = 'bar'
       return settings
   def test_modify_settings(self):
        self.assertEqual('bar', self.data_layer.get_setting('foo'))
```
#### **pull\_video\_capture**()

```
push_resource(filename, remote_path=None, count=1)
```

```
resource(filename)
setUp()
set_default_settings()
start_video_capture()
stop_video_capture()
tearDown()
```
**wait\_for\_condition**(*method*, *timeout=None*, *message=None*)

# Apps

### <span id="page-24-1"></span><span id="page-24-0"></span>**Base**

```
class gaiatest.apps.base.Base(marionette)
    DEFAULT_APP_HOSTNAME = '.gaiamobile.org'
    DEFAULT_PROTOCOL = 'app://'
    a11y_select(match_string)
    find_select_item(match_string)
    is_displayed
    is_element_displayed(by, locator)
    is_element_present(by, locator)
    keyboard
    launch(launch_timeout=None)
    manifest_url
    select(match_string, tap_close=True)
    tap_element_from_system_app(element=None, add_statusbar_height=False, x=None,
                                    y=None)
    wait_for_select_closed(by, locator)
    wait_to_be_displayed()
    wait_to_not_be_displayed()
class gaiatest.apps.base.PageRegion(marionette, element)
```
### <span id="page-25-0"></span>**Browser**

### **Regions**

### <span id="page-25-1"></span>**Calendar**

```
class gaiatest.apps.calendar.app.Calendar(marionette)
    Bases: gaiatest.apps.base.Base
    class Event(marionette, element)
        Bases: gaiatest.apps.base.PageRegion
        a11y_click()
        location
        title
    class Calendar.Settings(marionette, element)
        Bases: gaiatest.apps.base.PageRegion
        wait_for_a11y_calendar_unchecked(timeout=None)
        wait_for_calendar_unchecked(timeout=None)
    Calendar.a11y_click_add_event_button()
    Calendar.a11y_click_close_settings()
    Calendar.a11y_click_create_account_back()
    Calendar.a11y_click_day_display_button()
    Calendar.a11y_click_day_view_event()
    Calendar.a11y_click_header(header, selector)
    Calendar.a11y_click_modify_account_back()
    Calendar.a11y_click_month_display_button()
    Calendar.a11y_click_other_day(next, previous)
    Calendar.a11y_click_settings()
    Calendar.a11y_click_week_display_button()
    Calendar.a11y_create_event(title)
    Calendar.a11y_wheel_to_next_month()
    Calendar.a11y_wheel_to_previous_month()
    Calendar.account(preset)
    Calendar.accounts
    Calendar.current_month_day
    Calendar.current_month_year
    Calendar.displayed_events_in_day_view(data_date)
    Calendar.displayed_events_in_month_view()
    Calendar.displayed_events_in_week_view(data_date)
```

```
Calendar.event(title)
Calendar.event_list_date
Calendar.events
Calendar.flick_to_next_month()
Calendar.flick_to_previous_month()
Calendar.launch()
Calendar.name = 'Calendar'
Calendar.settings
Calendar.tap_add_event_button()
Calendar.tap_day_display_button()
Calendar.tap_week_display_button()
Calendar.wait_for_events(number_to_wait_for=1)
Calendar.wait_for_new_event()
Calendar.wait_fot_settings_drawer_animation()
```
### **Regions**

```
class gaiatest.apps.calendar.regions.event.NewEvent(marionette)
    Bases: gaiatest.apps.calendar.app.Calendar
```

```
a11y_click_close_button()
```
**a11y\_click\_save\_event**()

```
a11y_fill_event_location(location)
```

```
a11y_fill_event_title(title)
```
**fill\_event\_location**(*location*)

```
fill_event_title(title)
```
**tap\_save\_event**()

```
wait_for_panel_to_load()
```
## <span id="page-26-0"></span>**Clock**

```
class gaiatest.apps.clock.app.Clock(marionette)
    Bases: gaiatest.apps.base.Base
    launch()
    name = 'Clock'
    switch_view(view_name)
```
### **Regions**

```
class gaiatest.apps.clock.regions.alarm.Alarm(marionette)
    Bases: gaiatest.apps.base.PageRegion
    class AlarmItem(marionette, element)
        Bases: gaiatest.apps.base.PageRegion
        is_alarm_active
        label
        tap()
        tap_checkbox()
        time
        wait_for_checkbox_to_change_state(value)
    Alarm.alarm_items
    Alarm.banner_notification
    Alarm.dismiss_banner()
    Alarm.tap_new_alarm()
```
## <span id="page-27-0"></span>**Contacts**

```
class gaiatest.apps.contacts.app.Contacts(marionette)
    Bases: gaiatest.apps.base.Base
    class Contact(marionette, element)
        Bases: gaiatest.apps.base.PageRegion
        a11y_click(return_class='ContactDetails')
        full_name
        image_data_group
        name
        tap(return_class='ContactDetails')
    Contacts.a11y_click_new_contact()
    Contacts.contact(name)
    Contacts.contacts
    Contacts.entry_point = 'contacts'
    Contacts.is_favorites_list_displayed
    Contacts.is_ice_list_icon_displayed
    Contacts.is_no_contacts_message_displayed
    Contacts.launch()
    Contacts.manifest_url = 'app://communications.gaiamobile.org/manifest.webapp'
    Contacts.name = 'Contacts'
```
Contacts.**open\_ice\_contact\_list**() Contacts.**status\_message** Contacts.**switch\_to\_contacts\_frame**() Contacts.**tap\_confirm\_delete**() Contacts.**tap\_delete**() Contacts.**tap\_export**() Contacts.**tap\_new\_contact**() Contacts.**tap\_select\_all**() Contacts.**tap\_settings**() Contacts.**wait\_for\_contacts**(*number\_to\_wait\_for=1*) Contacts.**wait\_for\_ice\_contact\_shown**()

### **Regions**

```
class gaiatest.apps.contacts.regions.contact_details.ContactDetails(marionette)
    Bases: gaiatest.apps.base.Base
    a11y_click_edit()
    add_remove_text
    comments
    full_name
    image_style
    phone_number
    phone_numbers
    tap_add_remove_favorite()
    tap_back()
    tap_edit()
    tap_phone_number()
    tap_send_sms()
class gaiatest.apps.contacts.regions.contact_form.ContactForm(marionette)
    Bases: gaiatest.apps.base.Base
    city
    comment
    country
    email
    family_name
    given_name
    name = 'Contacts'
    phone
```
**picture\_style**

**street**

**tap\_comment**()

**tap\_picture**()

**type\_city**(*value*)

**type\_comment**(*value*)

**type\_country**(*value*)

**type\_email**(*value*)

**type\_family\_name**(*value*)

**type\_given\_name**(*value*)

**type\_phone**(*value*)

**type\_street**(*value*)

**type\_zip\_code**(*value*)

**wait\_for\_image\_to\_load**()

**zip\_code**

class gaiatest.apps.contacts.regions.contact\_form.**EditContact**(*marionette*) Bases: [gaiatest.apps.contacts.regions.contact\\_form.ContactForm](#page-28-0)

**tap\_cancel**()

**tap\_cancel\_delete**()

**tap\_confirm\_delete**()

**tap\_delete**()

**tap\_update**(*return\_class='ContactDetails'*)

**wait\_for\_update\_button\_enabled**()

class gaiatest.apps.contacts.regions.contact\_form.**NewContact**(*marionette*) Bases: [gaiatest.apps.contacts.regions.contact\\_form.ContactForm](#page-28-0)

**a11y\_click\_done**(*return\_contacts=True*)

**switch\_to\_new\_contact\_form**()

**tap\_done**(*return\_contacts=True*)

**wait\_for\_done**(*return\_contacts=True*)

**wait\_for\_new\_contact\_form\_to\_load**()

class gaiatest.apps.contacts.regions.contact\_import\_picker.**ContactImportPicker**(*marionette*) Bases: [gaiatest.apps.base.Base](#page-24-2)

**tap\_first\_friend**()

**tap\_import\_button**(*wait\_for\_import=True*)

**tap\_select\_all**()

class gaiatest.apps.contacts.regions.gmail.**GmailLogin**(*marionette*) Bases: [gaiatest.apps.base.Base](#page-24-2)

```
gmail_login(user, passwd)
    switch_to_gmail_login_frame()
    tap_grant_access()
class gaiatest.apps.contacts.regions.settings_form.ConfirmationView(marionette)
    Bases: gaiatest.apps.base.Base
    error_message
class gaiatest.apps.contacts.regions.settings_form.SettingsForm(marionette)
    Bases: gaiatest.apps.base.Base
    disable_order_by_last_name()
    enable_order_by_last_name()
    gmail_imported_contacts
    is_error_message_displayed
    is_gmail_import_enabled
    is_gmail_import_service_in_error
    is_outlook_import_enabled
    is_outlook_import_service_in_error
    tap_back_from_import_contacts()
    tap_delete_contacts()
    tap_done()
    tap_export_contacts()
    tap_export_to_sd()
    tap_export_to_sim()
    tap_import_contacts()
    tap_import_from_gmail()
    tap_import_from_sdcard()
    tap_import_from_sim()
    tap_set_ice_contact()
Cost control
```

```
Bases: gaiatest.apps.base.Base
disable_mobile_data_tracking()
enable_wifi_data_tracking()
is_mobile_data_tracking_on
```
<span id="page-30-1"></span><span id="page-30-0"></span>class gaiatest.apps.cost\_control.app.**CostControl**(*marionette*)

```
is_wifi_data_tracking_on
```

```
mobile_data_usage_figure
```

```
name = 'Usage'
```

```
run_ftu_accepting_defaults()
```
Complete the 3 steps of the Usage app's FTU accepting all default values.

```
switch_to_ftu()
```
**tap\_settings**()

**wifi\_data\_usage\_figure**

### **Regions**

```
class gaiatest.apps.cost_control.regions.ftu_step1.FTUStep1(marionette)
    Bases: gaiatest.apps.base.Base
```
#### **tap\_next**()

```
class gaiatest.apps.cost_control.regions.ftu_step2.FTUStep2(marionette)
    Bases: gaiatest.apps.cost_control.app.CostControl
```
#### **select\_reset\_report\_value**(*value*)

#### **tap\_next**()

```
class gaiatest.apps.cost_control.regions.ftu_step3.FTUStep3(marionette)
    Bases: gaiatest.apps.cost_control.app.CostControl
```
#### **enable\_data\_alert**()

#### **is\_data\_alert\_switch\_checked**

**select\_when\_use\_is\_above\_unit\_and\_value**(*unit*, *value*)

#### **tap\_lets\_go**()

```
class gaiatest.apps.cost_control.regions.settings.Settings(marionette)
    Bases: gaiatest.apps.base.Base
```
**enable\_data\_alert\_switch**()

**is\_data\_alert\_switch\_checked**

```
reset_mobile_usage()
```

```
reset_wifi_usage()
```
**select\_when\_use\_is\_above\_unit\_and\_value**(*unit*, *value*)

```
switch_to_settings_iframe()
```

```
tap_confirm_reset()
```
**tap\_done**()

### <span id="page-31-0"></span>**Email**

```
class gaiatest.apps.email.app.Email(marionette)
    Bases: gaiatest.apps.base.Base
```
**a11y\_click\_manual\_setup**()

**a11y\_navigate\_to\_manual\_setup**(*name*, *email*)

```
basic_setup_email(name, email, password)
```
**delete\_email\_account**(*index*)

class **email\_exists**(*app*, *subject*) Bases: object

Email.**emails** list header locator = ('css selector', '.msg-list-header')

```
Email.header
```
- Email.**mails**
- Email.**name** = 'E-Mail'
- Email.**setup\_IMAP\_email**(*imap*, *smtp*)
- Email.**setup\_active\_sync\_email**(*active\_sync*)
- Email.**tap\_email\_subject**(*subject*)
- Email.**tap\_manual\_setup**()
- Email.**toolbar**
- Email.**wait\_for\_email**(*subject*, *timeout=120*)

```
Email.wait_for_emails_to_sync()
```
Email.**wait\_for\_message\_list**()

```
Email.wait_for_search_textbox_displayed()
```
- class gaiatest.apps.email.app.**Header**(*marionette*, *element*) Bases: [gaiatest.apps.base.PageRegion](#page-24-3)
	- **a11y\_click\_menu**()
	- **is\_compose\_visible**
	- **is\_menu\_visible**

```
label
```
**tap\_compose**()

```
tap_menu()
```
- class gaiatest.apps.email.app.**Message**(*marionette*, *element*) Bases: [gaiatest.apps.base.PageRegion](#page-24-3)
	- **scroll\_to\_message**()

```
senders_email
```
#### **subject**

class gaiatest.apps.email.app.**ToolBar**(*marionette*) Bases: [gaiatest.apps.base.Base](#page-24-2)

```
a11y_click_settings()
```

```
is_a11y_visible
```
**is\_edit\_visible**

```
is_refresh_visible
```

```
is_search_visible
```

```
is_settings_visible
is_visible
tap_edit()
tap_refresh()
tap_search()
tap_settings()
```
### **Regions**

```
class gaiatest.apps.email.regions.new_email.NewEmail(marionette)
    Bases: gaiatest.apps.base.Base
    tap_send()
    type_bcc(value)
    type_body(value)
    type_cc(value)
    type_subject(value)
    type_to(value)
class gaiatest.apps.email.regions.read_email.ReadEmail(marionette)
    Bases: gaiatest.apps.base.Base
    approve_delete()
    body
    cancel_delete()
    cancel_move()
    cancel_reply()
    manifest_url = 'app://email.gaiamobile.org/manifest.webapp'
    senders_email
    subject
    tap_delete_button()
    tap_mark_button()
    tap_move_button()
    tap_reply_button()
    tap_star_button()
    wait_for_senders_email_displayed()
class gaiatest.apps.email.regions.settings.DeleteConfirmation(marionette)
    Bases: gaiatest.apps.base.Base
    a11y_click_delete()
```
**tap\_delete**()

class gaiatest.apps.email.regions.settings.**EmailAccountSettings**(*marionette*) Bases: [gaiatest.apps.base.Base](#page-24-2)

#### **a11y\_click\_delete**()

#### **tap\_delete**()

```
class gaiatest.apps.email.regions.settings.Settings(marionette)
    Bases: gaiatest.apps.base.Base
```
class **Account**(*marionette*, *element*) Bases: [gaiatest.apps.base.PageRegion](#page-24-3)

**a11y\_click**()

**tap**()

Settings.**email\_accounts**

class gaiatest.apps.email.regions.setup.**ManualSetupEmail**(*marionette*) Bases: [gaiatest.apps.base.Base](#page-24-2)

**check\_for\_emails\_interval**(*value*)

**name** = 'E-Mail'

**select\_account\_type**(*value*)

**tap\_account\_prefs\_next**()

**tap\_continue**()

**tap\_next**()

**type\_activesync\_hostname**(*value*)

**type\_activesync\_name**(*value*)

**type\_email**(*value*)

**type\_imap\_hostname**(*value*)

```
type_imap_name(value)
```
**type\_imap\_password**(*value*)

**type\_imap\_port**(*value*)

```
type_name(value)
```
**type\_password**(*value*)

**type\_smtp\_hostname**(*value*)

**type\_smtp\_name**(*value*)

```
type_smtp_password(value)
```
**type\_smtp\_port**(*value*)

```
wait_for_setup_complete()
```
class gaiatest.apps.email.regions.setup.**SetupEmail**(*marionette*) Bases: [gaiatest.apps.base.Base](#page-24-2)

**tap\_account\_prefs\_next**()

**tap\_continue**()

**tap\_next**()

**type\_email**(*value*) **type\_name**(*value*) **wait\_for\_setup\_complete**()

# <span id="page-35-0"></span>**Emergency call**

```
class gaiatest.apps.emergency_call.app.EmergencyCall(marionette)
    Bases: gaiatest.apps.base.Base
    is_emergency_call_only_title_displayed
```
**is\_emergency\_dialer\_keypad\_displayed**

**keypad**

```
switch_to_emergency_call_frame()
```
## <span id="page-35-1"></span>**FM radio**

```
class gaiatest.apps.fmradio.app.FmRadio(marionette)
    Bases: gaiatest.apps.base.Base
    class FavoriteChannel(marionette, element)
        Bases: gaiatest.apps.base.PageRegion
        remove()
        text
    FmRadio.airplane_warning_text
    FmRadio.airplane_warning_title
    FmRadio.favorite_channels
    FmRadio.flick_frequency_dialer_up()
    FmRadio.frequency
    FmRadio.is_power_button_on
    FmRadio.launch(airplane_mode=False)
    FmRadio.manifest_url = 'app://fm.gaiamobile.org/manifest.webapp'
    FmRadio.name = 'FM Radio'
    FmRadio.tap_add_favorite()
    FmRadio.tap_next()
    FmRadio.tap_power_button()
    FmRadio.tap_previous()
    FmRadio.wait_for_radio_off()
```
## <span id="page-36-1"></span><span id="page-36-0"></span>**First time use**

```
class gaiatest.apps.ftu.app.Ftu(marionette)
    Bases: gaiatest.apps.base.Base
    a11y_click_language(language)
    a11y_click_next()
    a11y_click_next_to_cell_data_section()
    a11y_click_next_to_finish_section()
    a11y_click_next_to_firefox_accounts_section()
    a11y_click_next_to_geolocation_section()
    a11y_click_next_to_import_contacts_section()
    a11y_click_next_to_privacy_browser_section()
    a11y_click_next_to_timezone_section()
    a11y_click_next_to_welcome_browser_section()
    a11y_click_next_to_wifi_section()
    a11y_click_skip_tour()
    a11y_connect_to_wifi(network_ssid, password, key_management=None)
    a11y_disable_geolocation()
    a11y_enable_data()
    a11y_set_timezone_city(city)
    a11y_set_timezone_continent(continent)
    connect_to_wifi(network_ssid, password, key_management=None)
    count_imported_contacts
    disable_geolocation()
    enable_data()
    enable_metrics_basic()
    enable_metrics_enhanced()
    enable_metrics_none()
    enter_email_address(email)
    find_wifi_network(network_ssid)
    is_geolocation_enabled
    is_lets_go_button_visible
    is_metrics_basic_enabled
    is_metrics_enhanced_enabled
    is_metrics_none_enabled
    is_take_tour_button_visible
    languages_list
```

```
launch()
name = 'FTU'
run_ftu_setup_with_default_values()
selected_language
set_timezone_city(city)
set_timezone_continent(continent)
step1_header_text
step2_header_text
step3_header_text
step4_header_text
step5_header_text
step6_header_text
tap_back()
tap_import_from_sim()
tap_language(language)
tap_lets_go_button()
tap_next()
tap_next_to_cell_data_section()
tap_next_to_finish_section()
tap_next_to_firefox_accounts_section()
tap_next_to_geolocation_section()
tap_next_to_import_contacts_section()
tap_next_to_late_customization_section()
tap_next_to_privacy_browser_section()
tap_next_to_timezone_section()
tap_next_to_welcome_browser_section()
tap_next_to_wifi_section()
tap_skip_tour()
tap_take_tour()
tap_tour_next()
timezone_title
wait_for_contacts_imported()
wait_for_finish_tutorial_section()
wait_for_networks_available()
```
# <span id="page-38-3"></span><span id="page-38-0"></span>**Gallery**

```
class gaiatest.apps.gallery.app.Gallery(marionette)
    Bases: gaiatest.apps.base.Base
    class Thumbnail(marionette, element, index)
        Bases: gaiatest.apps.base.PageRegion
        absolute_image_size
            The dimensions of the image on disk, is drawn from the image's metadata
        tap()
    Gallery.are_gallery_items_displayed
    Gallery.empty_gallery_text
    Gallery.empty_gallery_title
    Gallery.gallery_items_number
    Gallery.launch(empty=False)
    Gallery.name = 'Gallery'
    Gallery.switch_to_camera()
    Gallery.switch_to_multiple_selection_view()
    Gallery.tap_first_gallery_item()
    Gallery.thumbnails
    Gallery.wait_for_files_to_load(files_number)
    Gallery.wait_for_overlay_to_show()
```
Gallery.**wait\_for\_thumbnail\_view\_to\_load**()

Gallery.**wait\_for\_thumbnails\_to\_load**()

## <span id="page-38-1"></span>**Regions**

```
class gaiatest.apps.gallery.regions.crop_view.CropView(marionette)
    Bases: gaiatest.apps.base.Base
```
#### **tap\_crop\_done**()

```
class gaiatest.apps.gallery.regions.edit_photo.EditPhoto(marionette)
    Bases: gaiatest.apps.base.Base
```
class **Effect**(*marionette*, *element*) Bases: [gaiatest.apps.base.PageRegion](#page-24-1)

**tap**()

EditPhoto.**effects**

EditPhoto.**tap\_edit\_crop\_button**()

EditPhoto.**tap\_edit\_effects\_button**()

EditPhoto.**tap\_edit\_save\_button**()

```
EditPhoto.tap_edit_tool_apply_button()
```
<span id="page-39-2"></span>EditPhoto.**tap\_portrait\_crop**()

<span id="page-39-0"></span>class gaiatest.apps.gallery.regions.fullscreen\_image.**FullscreenImage**(*marionette*) Bases: [gaiatest.apps.base.Base](#page-24-0)

This is not the actual image file - it is a blob of the image file in storage

**current\_image\_frame**

**current\_image\_size\_height**

**current\_image\_size\_width**

**current\_image\_source**

```
double_tap_image()
```
**flick\_to\_next\_image**()

**flick\_to\_previous\_image**()

**go\_back**()

**is\_photo\_toolbar\_displayed**

**photo\_toolbar\_options**

**photo\_toolbar\_width**

**tap\_confirm\_deletion\_button**()

**tap\_delete\_button**()

**tap\_edit\_button**()

**tap\_switch\_to\_camera**()

## <span id="page-39-1"></span>**Homescreen**

```
class gaiatest.apps.homescreen.app.Homescreen(marionette)
    Bases: gaiatest.apps.base.Base
    class GaiaAppIcon(marionette, element)
        Bases: gaiatest.apps.base.PageRegion
        activate_edit_mode()
        is_app_installed
        is_displayed
        manifest_url
        move_to(html_element)
        tap_icon()
    Homescreen.app_elements
    Homescreen.bookmark(bookmark_title)
    Homescreen.delete_app(app_manifest)
    Homescreen.installed_app(app_manifest)
    Homescreen.is_app_installed(app_manifest)
        Checks whether app is installed
```
<span id="page-40-5"></span>Homescreen.**is\_at\_topmost\_position** Homescreen.**move\_app\_to\_position**(*app\_position*, *to\_position*) Homescreen.**name** = 'Default Home Screen' Homescreen.**number\_of\_columns** Homescreen.**scroll\_to\_icon**(*icon\_position=0*) Homescreen.**visible\_apps** Homescreen.**wait\_for\_app\_icon\_not\_present**(*app\_manifest*) Homescreen.**wait\_for\_app\_icon\_present**(*app\_manifest*) Homescreen.**wait\_for\_bookmark\_icon\_not\_present**(*bookmark\_title*) Homescreen.**wait\_for\_number\_of\_apps**(*number\_of\_apps=1*)

## <span id="page-40-0"></span>**Regions**

```
class gaiatest.apps.homescreen.regions.bookmark_menu.BookmarkMenu(marionette)
    Bases: gaiatest.apps.base.Base
```
#### **manifest\_url** = 'app://bookmark.gaiamobile.org/manifest.webapp'

**name** = 'Bookmark'

```
tap_add_bookmark_to_home_screen_dialog_button()
```

```
type_bookmark_title(value)
```

```
class gaiatest.apps.homescreen.regions.confirm_dialog.ConfirmDialog(marionette)
    Bases: gaiatest.apps.base.Base
```
#### **tap\_confirm**(*bookmark=False*)

<span id="page-40-2"></span>class gaiatest.apps.homescreen.regions.confirm\_install.**ConfirmInstall**(*marionette*) Bases: [gaiatest.apps.base.Base](#page-24-0)

**tap\_confirm**()

<span id="page-40-3"></span>class gaiatest.apps.homescreen.regions.permission\_dialog.**PermissionDialog**(*marionette*) Bases: [gaiatest.apps.base.Base](#page-24-0)

#### **permission\_dialog\_message**

```
tap_to_confirm_permission()
```

```
tap_to_dismiss_permission()
```

```
wait_for_permission_dialog_displayed()
```
# <span id="page-40-4"></span>**Keyboard**

```
class gaiatest.apps.keyboard.app.Keyboard(marionette)
    Bases: gaiatest.apps.base.Base
```
There are two underlying strategies in this class;

•send() method which uses logic to traverse the keyboard to type the string sent to it. Send should be used in tests where the layout of the keyboard is not tested and only string input is important

<span id="page-41-0"></span>•tap\_x() or anything not send() methods which do not use logic to change keyboard panels. Tap should be used where the keyboard is expected to open with that key visible

The methods in this class employ a lot of aggressive frame switching to the keyboard and back to the displayed app because it predominantly acts as a utility class and thus it works best when the main focus of the test is on the web app rather than the keyboard itself.

**a11y\_backspace\_key\_name**

```
a11y_backspace_key_role
a11y_candidate_panel_name
a11y_dismiss_suggestions_button_name
a11y_dismiss_suggestions_button_role
a11y_enter_key_name
a11y_enter_key_role
a11y_first_predictive_word_click()
a11y_first_predictive_word_name
a11y_first_predictive_word_role
a11y_space_key_name
a11y_space_key_role
a11y_suggestions_container_role
choose_extended_character(long_press_key, selection, movement=True)
current_keyboard
dismiss()
enable_caps_lock()
is_keyboard_displayed
keyboard_table = ['english', 'dvorak', 'otherlatins', 'cyrillic', 'arabic', 'hebrew', 'zhuyin', 'pinyin', 'greek', 'japanese
1ookup_table = {'!': '\xc2\xa1', '$': '\xe2\x82\xac\xc2\xa3\xc2\xa5', '0': '\xc2\xba', '?': '\xc2\xbf', 'A': '\xc3\x81\xc3\x8
name = 'Keyboard'
send(string)
switch_keyboard_language(lang_code)
switch_to_keyboard(focus=False)
tap_backspace()
```

```
tap_dotcom()
```
**tap\_enter**()

```
tap_first_predictive_word()
```

```
tap_keyboard_language_key()
```

```
tap_shift()
```

```
tap_space()
```

```
tap_suggestion(word)
```
## <span id="page-42-4"></span><span id="page-42-1"></span>**Lockscreen**

```
class gaiatest.apps.lockscreen.app.LockScreen(marionette)
    Bases: gaiatest.apps.base.Base
    a11y_click_camera_button()
    a11y_click_unlock_button()
    notifications
    switch_to_frame()
```
**time**

**time\_in\_datetime**

**unlock**()

**unlock\_to\_camera**()

**unlock\_to\_emergency\_call**()

**unlock\_to\_homescreen\_using\_passcode**(*passcode*)

**unlock\_to\_passcode\_pad**()

**wait\_for\_lockscreen\_not\_visible**()

**wait\_for\_notification**()

```
class gaiatest.apps.lockscreen.app.Notification(marionette, element)
    Bases: gaiatest.apps.base.PageRegion
```
**content**

**is\_visible**

**title**

## <span id="page-42-2"></span>**Regions**

```
class gaiatest.apps.lockscreen.regions.passcode_pad.PasscodePad(marionette)
    Bases: gaiatest.apps.base.Base
```
**tap\_emergency\_call**()

**type\_passcode**(*passcode*)

# <span id="page-42-3"></span>**Messages**

```
class gaiatest.apps.messages.app.Messages(marionette)
    Bases: gaiatest.apps.base.Base
    class Thread(marionette, element)
        Bases: gaiatest.apps.base.PageRegion
        choose()
        is_draft_icon_displayed
        open()
```

```
Messages.create_new_message(recipients, message)
Messages.delete_selection()
Messages.draft_threads
Messages.enter_select_mode()
Messages.is_in_select_mode
Messages.launch()
Messages.manifest_url = 'app://sms.gaiamobile.org/manifest.webapp'
Messages.name = 'Messages'
Messages.tap_create_new_message()
Messages.tap_delete_button()
Messages.tap_first_received_message()
Messages.tap_settings()
Messages.tap_thread_options()
Messages.threads
Messages.wait_for_banner_to_hide()
Messages.wait for header to fully appear()
Messages.wait_for_message_list()
Messages.wait_for_message_received(timeout=180)
```
## <span id="page-43-0"></span>**Regions**

```
class gaiatest.apps.messages.regions.activities.Activities(marionette)
    Bases: gaiatest.apps.base.Base
    confirm_delete_message()
    tap_add_subject()
    tap_add_to_contact()
    tap_create_new_contact()
    tap_delete_message()
    tap_forward_message()
    tap_report()
    tap_settings()
class gaiatest.apps.messages.regions.message_thread.Message(marionette, element)
    Bases: gaiatest.apps.base.PageRegion
    has_attachments
    id
    long_press_message()
    open_report()
```

```
tap_attachment()
```
#### <span id="page-44-2"></span>**text**

class gaiatest.apps.messages.regions.message\_thread.**MessageThread**(*marionette*) Bases: [gaiatest.apps.base.Base](#page-24-0)

**all\_messages**

**header\_text**

**received\_messages**

**sent\_messages**

**tap\_back\_button**()

**tap\_call**()

**tap\_header**()

#### **wait\_for\_received\_messages**(*interval=5*, *timeout=300*)

<span id="page-44-0"></span>class gaiatest.apps.messages.regions.messaging\_settings.**MessagingSettings**(*marionette*) Bases: [gaiatest.apps.base.Base](#page-24-0)

#### **is\_messaging\_settings\_displayed**()

<span id="page-44-1"></span>class gaiatest.apps.messages.regions.new\_message.**NewMessage**(*marionette*) Bases: [gaiatest.apps.messages.app.Messages](#page-42-0)

**first\_recipient\_name**

**first\_recipient\_number\_attribute go\_back**() **has\_attachment is\_recipient\_name\_editable is\_send\_button\_enabled message number\_of\_recipients recipient\_css\_class recipients save\_as\_draft**() **tap\_add\_recipient**() **tap\_attachment**() **tap\_image\_attachment**() **tap\_message**() **tap\_options**() **tap\_recipient\_name**() **tap\_recipient\_section**() **tap\_send**(*timeout=120*) **type\_message**(*value*) **type\_phone\_number**(*value*)

```
wait_for_message_input_displayed()
wait_for_recipients_displayed()
wait_for_resizing_to_finish()
wait_for_subject_input_displayed()
```
## <span id="page-45-2"></span>**Music**

```
class gaiatest.apps.music_oga.app.Music(marionette)
    Bases: gaiatest.apps.base.Base
    a11y_click_albums_tab()
    empty_music_text
    empty_music_title
    launch()
    manifest_url = 'app://music-oga.gaiamobile.org/manifest.webapp'
    name = 'Music OGA'
    tabs
    tap_albums_tab()
    tap_artists_tab()
    tap_songs_tab()
    views
    wait_for_empty_message_to_load()
    wait_for_music_tiles_displayed()
    wait_for_view_displayed(view_name)
```
## <span id="page-45-1"></span>**Regions**

```
class gaiatest.apps.music.regions.list_view.AlbumsView(marionette)
    Bases: gaiatest.apps.music.regions.list_view.ListView
class gaiatest.apps.music.regions.list_view.ArtistsView(marionette)
    Bases: gaiatest.apps.music.regions.list_view.ListView
class gaiatest.apps.music.regions.list_view.ListView(marionette)
    Bases: gaiatest.apps.base.Base
    media
class gaiatest.apps.music.regions.list_view.Media(marionette, element, _ac-
                                                   tive_view_locator)
    Bases: gaiatest.apps.base.PageRegion
    a11y_click_first_album()
    switch_to_active_view()
    tap_first_album()
```

```
tap_first_artist()
```
**tap\_first\_song**()

```
class gaiatest.apps.music.regions.list_view.SongsView(marionette)
    Bases: gaiatest.apps.music.regions.list_view.ListView
```
<span id="page-46-1"></span>class gaiatest.apps.music.regions.player\_view.**PlayerView**(*marionette*) Bases: [gaiatest.apps.base.Base](#page-24-0)

```
is_player_playing()
```
**player\_current\_timestamp**

**player\_elapsed\_time**

**star\_rating**

**tap\_cover\_in\_player\_view**()

**tap\_forward**()

**tap\_play**()

**tap\_share\_button**()

**tap\_star**(*rate*) give rating. (After tapping the cover to make the ratings overlay appear)

```
class gaiatest.apps.music.regions.sublist_view.AlbumSublistView(marionette)
    gaiatest.apps.music.regions.sublist_view.SublistView
```
class gaiatest.apps.music.regions.sublist\_view.**ArtistSublistView**(*marionette*) Bases: [gaiatest.apps.music.regions.sublist\\_view.SublistView](#page-46-0)

```
class gaiatest.apps.music.regions.sublist_view.SublistView(marionette)
    Bases: gaiatest.apps.base.Base
```
**switch\_to\_active\_view**()

**tap\_first\_song**()

**wait\_sublist\_view\_draw**()

# <span id="page-46-3"></span>**Persona**

```
class gaiatest.apps.persona.app.Persona(marionette)
    Bases: gaiatest.apps.base.Base
```
**login**(*email*, *password*)

```
switch_to_persona_frame()
```
**tap\_continue**()

**tap\_returning**()

**type\_email**(*value*)

**type\_password**(*value*)

**wait\_for\_persona\_to\_load**()

# <span id="page-47-4"></span><span id="page-47-1"></span>**Phone**

```
class gaiatest.apps.phone.app.Phone(marionette)
    Bases: gaiatest.apps.base.Base
```
**a11y\_click\_call\_log\_toolbar\_button**()

```
a11y_click_contacts()
```
**a11y\_click\_keypad\_toolbar\_button**()

**a11y\_hang\_up**()

- **a11y\_make\_call**(*phone\_number*)
- **a11y\_make\_call\_and\_hang\_up**(*phone\_number*) Just makes a call and hangs up using the screen reader. Does not do any assertions.

**call\_log**

**call\_screen**

**confirmation\_dialog\_text**

**entry\_point** = 'dialer'

**keypad**

**launch**()

```
make_call_and_hang_up(phone_number)
    Just makes a call and hangs up. Does not do any assertions.
```
**manifest\_url** = 'app://communications.gaiamobile.org/manifest.webapp'

```
name = 'Phone'
```
**tap\_call\_log\_toolbar\_button**()

**tap\_contacts**()

**tap\_keypad\_toolbar\_button**()

**wait\_for\_confirmation\_dialog**()

## <span id="page-47-2"></span>**Regions**

```
class gaiatest.apps.phone.regions.attention_screen.AttentionScreen(marionette)
    Bases: gaiatest.apps.base.Base
```
#### **message**

<span id="page-47-3"></span>class gaiatest.apps.phone.regions.call\_log.**CallLog**(*marionette*) Bases: [gaiatest.apps.phone.app.Phone](#page-47-0)

**a11y\_click\_all\_calls\_tab**() **call\_list groups\_list header\_text is\_all\_calls\_tab\_selected is\_missed\_calls\_tab\_selected** <span id="page-48-1"></span>**no\_logs\_message**

**tap\_all\_calls\_tab**()

**tap\_delete\_button**()

**tap\_delete\_confirmation\_button**()

**tap\_edit\_button**()

**tap\_missed\_calls\_tab**()

**tap\_select\_all\_button**()

class gaiatest.apps.phone.regions.call\_log.**LogEntries**(*marionette*, *element*) Bases: [gaiatest.apps.base.PageRegion](#page-24-1)

**call\_type**

**is\_checked**

**phone\_number**

**retry\_count**

class gaiatest.apps.phone.regions.call\_log.**LogGroups**(*marionette*, *element*) Bases: [gaiatest.apps.base.PageRegion](#page-24-1)

**group\_calls**

**header\_text**

<span id="page-48-0"></span>class gaiatest.apps.phone.regions.call\_screen.**CallScreen**(*marionette*) Bases: [gaiatest.apps.phone.app.Phone](#page-47-0)

#### **MAX\_NUMBER\_OF\_DISPLAYED\_DIGITS** = 22

**a11y\_click\_hang\_up**()

**a11y\_click\_keypad\_hang\_up**()

**a11y\_click\_keypad\_visibility\_button**()

**a11y\_hang\_up**()

**a11y\_keypad\_hang\_up**()

**answer\_call**()

**answer\_call\_while\_on\_call**()

**calling\_contact\_information**

**conference\_label**

**contact\_background\_style**

**hang\_up**()

**incoming\_calling\_contact**

**incoming\_calling\_contact\_while\_on\_call**

**merge\_calls**()

**outgoing\_calling\_contact**

**reject\_call**()

**switch\_to\_call\_screen\_frame**()

```
via_sim
    wait_for_incoming_call()
    wait_for_incoming_call_while_on_call()
    wait_for_outgoing_call()
class gaiatest.apps.phone.regions.keypad.AddNewNumber(marionette)
    Bases: gaiatest.apps.base.Base
    tap_add_to_existing_contact()
    tap_create_new_contact()
class gaiatest.apps.phone.regions.keypad.BaseKeypad(marionette)
    Bases: gaiatest.apps.base.Base
    a11y_call_number(value)
    a11y_click_call_button(switch_to_call_screen=True)
    a11y_dial_phone_number(value)
    call_number(value)
    clear_phone_number()
    dial_phone_number(value)
    phone_number
    tap_call_button(switch_to_call_screen=True)
class gaiatest.apps.phone.regions.keypad.Keypad(marionette)
    gaiatest.apps.phone.regions.keypad.BaseKeypadgaiatest.apps.phone.
    app.Phone
    suggested_name
    suggested_phone_number
    tap_add_contact()
    tap_search_popup()
    wait_for_phone_number_ready()
    wait_for_search_popup_visible()
```
# <span id="page-49-2"></span>**Settings**

```
class gaiatest.apps.settings.app.Settings(marionette)
    Bases: gaiatest.apps.base.Base
    application_storage_menu_item_description
    battery_menu_item_description
    bluetooth_menu_item_description
    cell_data_menu_item_description
    current_view
    disable_airplane_mode()
```

```
disable_gps()
enable_airplane_mode()
enable_gps()
header_text
is_airplane_mode_displayed
is_cell_data_menu_visible
is_wifi_menu_visible
language_menu_item_description
launch()
media_storage_menu_item_description
name = 'Settings'
open_accessibility()
open_achievements()
open_addons()
open_app_permissions()
open_application_storage()
open_battery()
open_bluetooth()
open_browsing_privacy()
open_call()
open_cell_and_data()
open_cell_and_data_dual_sim()
open_date_and_time()
open_developer()
open_device_info()
open_display()
open_do_not_track()
open_downloads()
open_findmydevice()
open_firefox_accounts()
open_help()
open_homescreen()
open_improve()
open_internet_sharing()
open_keyboard()
open_language()
```

```
open_media_storage()
open_message()
open_navigation()
open_notification()
open_privacy_controls()
open_screen_lock()
open_search()
open_sim_manager()
open_sound()
open_themes()
open_usb_storage()
open_wifi()
return_to_prev_menu(parent_view, exit_view)
screen_element
screen_lock_menu_item_description
switch to settings app()
title
usb_storage_menu_item_description
wait_for_airplane_mode_ready()
wait_until_wifi_is_connected_to(ssid)
wifi_menu_item_description
```
## <span id="page-51-0"></span>**Regions**

```
class gaiatest.apps.settings.regions.accessibility.Accessibility(marionette)
    Bases: gaiatest.apps.base.Base
```
**a11y\_open\_color\_settings**()

**a11y\_open\_screenreader\_settings**()

```
open_audio_settings()
```
**open\_color\_settings**()

**open\_input\_settings**()

```
screen_element
```
class gaiatest.apps.settings.regions.accessibility.**AccessibilityAudio**(*marionette*) Bases: [gaiatest.apps.base.Base](#page-24-0)

#### **screen\_element**

class gaiatest.apps.settings.regions.accessibility.**AccessibilityColors**(*marionette*) Bases: [gaiatest.apps.base.Base](#page-24-0)

**a11y\_toggle\_filters**()

<span id="page-52-2"></span>**a11y\_toggle\_grayscale**()

**a11y\_toggle\_invert**()

**a11y\_toggle\_switch**(*switch*)

**check\_switch\_for\_a11y\_state**(*state*, *switch*)

**grayscale\_switch\_hidden**

**grayscale\_switch\_visible**

**invert\_switch\_hidden**

**invert\_switch\_visible**

**screen\_element**

**toggle\_filters**()

class gaiatest.apps.settings.regions.accessibility.**AccessibilityInput**(*marionette*) Bases: [gaiatest.apps.base.Base](#page-24-0)

#### **screen\_element**

#### **tap\_change\_delay**()

**tap\_confirm\_delay**()

class gaiatest.apps.settings.regions.accessibility.**AccessibilityScreenreader**(*marionette*) Bases: [gaiatest.apps.base.Base](#page-24-0)

#### **a11y\_toggle\_captions**()

```
class gaiatest.apps.settings.regions.battery.Battery(marionette)
    Bases: gaiatest.apps.base.Base
```
**confirm\_turnon\_options**()

**enable\_power\_save\_mode**()

**screen\_element**

**tap\_turn\_on\_auto**()

<span id="page-52-1"></span>class gaiatest.apps.settings.regions.bluetooth.**Bluetooth**(*marionette*) Bases: [gaiatest.apps.base.PageRegion](#page-24-1)

#### **device\_name**

```
disable_bluetooth()
```

```
enable_bluetooth()
```

```
enable_visible_to_all()
```

```
is_bluetooth_enabled
```
**is\_visible\_enabled**

```
refresh_root_element()
```
**screen\_element**

**tap\_confirm\_unpair\_device**()

```
tap_device(name)
```

```
tap_rename_my_device()
```
<span id="page-53-3"></span>**tap\_search\_for\_devices**()

**tap\_update\_device\_name\_ok**()

**type\_phone\_name**(*name*)

<span id="page-53-0"></span>class gaiatest.apps.settings.regions.cell\_data.**CellData**(*marionette*) Bases: [gaiatest.apps.base.Base](#page-24-0)

**carrier\_name**

**data\_prompt**

**enable\_data**()

**enable\_roaming**()

**is\_data\_toggle\_checked**

**is\_roaming\_toggle\_checked**

**screen\_element**

```
tap_sim_1_setting()
```
- class gaiatest.apps.settings.regions.cell\_data.**CellDataDualSim**(*marionette*) Bases: [gaiatest.apps.settings.regions.cell\\_data.CellData](#page-53-0)
- <span id="page-53-1"></span>class gaiatest.apps.settings.regions.cell\_data\_prompt.**CellDataPrompt**(*marionette*) Bases: [gaiatest.apps.base.PageRegion](#page-24-1)

**turn\_on**()

```
class gaiatest.apps.settings.regions.device_info.DeviceInfo(marionette)
    Bases: gaiatest.apps.base.Base
```
class **MoreInfo**(*marionette*)

Bases: [gaiatest.apps.base.PageRegion](#page-24-1)

**build\_id**

**build\_number**

**git\_commit\_hash**

**git\_commit\_timestamp**

**hardware\_revision**

**iccid**

**imei1**

**imei2**

**mac\_address**

**os\_version**

**platform\_version**

**refresh\_root\_element**()

**screen\_element**

**update\_channel**

DeviceInfo.**confirm\_reset**(*response=True*)

```
DeviceInfo.exit_update_frequency()
```
<span id="page-54-3"></span>DeviceInfo.**legal\_screen\_element** DeviceInfo.**model** DeviceInfo.**moreinfo\_screen\_element** DeviceInfo.**notice\_screen\_element** DeviceInfo.**phone\_number** DeviceInfo.**privacy\_screen\_element** DeviceInfo.**rights\_screen\_element** DeviceInfo.**screen\_element** DeviceInfo.**software** DeviceInfo.**source\_screen\_element** DeviceInfo.**tap\_legal\_info**()

DeviceInfo.**tap\_more\_info**()

DeviceInfo.**tap\_obtaining\_source\_code**()

DeviceInfo.**tap\_open\_source\_notices**()

DeviceInfo.**tap\_reset\_phone**()

DeviceInfo.**tap\_update\_frequency**()

DeviceInfo.**tap\_your\_privacy**()

DeviceInfo.**tap\_your\_rights**()

<span id="page-54-0"></span>class gaiatest.apps.settings.regions.display.**Display**(*marionette*) Bases: [gaiatest.apps.base.Base](#page-24-0)

#### **screen\_element**

**tap\_timeout\_confirmation**()

**tap\_timeout\_selector**()

<span id="page-54-1"></span>class gaiatest.apps.settings.regions.do\_not\_track.**DoNotTrack**(*marionette*) Bases: [gaiatest.apps.base.Base](#page-24-0)

#### **screen\_element**

**tap\_allow\_tracking**()

**tap\_disallow\_tracking**()

**tap\_do\_not\_have\_pref\_on\_tracking**()

<span id="page-54-2"></span>class gaiatest.apps.settings.regions.keyboard.**BuiltInKeyBoard**(*marionette*) Bases: [gaiatest.apps.base.Base](#page-24-0)

**manifest\_url** = 'app://keyboard.gaiamobile.org/manifest.webapp'

**tap\_exit**()

**tap\_user\_dict\_exit**()

**tap\_user\_dictionary**()

class gaiatest.apps.settings.regions.keyboard.**Keyboard**(*marionette*) Bases: [gaiatest.apps.base.Base](#page-24-0)

**is\_built\_in\_keyboard\_present**(*language*)

**screen\_element**

**tap\_add\_more\_keyboards**()

**tap\_built\_in\_keyboards**()

**wait\_for\_built\_in\_keyboard**(*language*)

**wait\_until\_page\_ready**()

class gaiatest.apps.settings.regions.keyboard.**KeyboardAddMoreKeyboards**(*marionette*) Bases: [gaiatest.apps.base.Base](#page-24-0)

**go\_back**()

**screen\_element**

**select\_language**(*language*)

<span id="page-55-0"></span>class gaiatest.apps.settings.regions.language.**Language**(*marionette*) Bases: [gaiatest.apps.base.Base](#page-24-0)

**close\_get\_language**()

**close\_select\_language**()

**current\_language**

**go\_back**()

**open\_get\_language**()

**open\_select\_language**()

**screen\_element**

**select\_language**(*language*)

**wait\_for\_languages\_to\_load**()

<span id="page-55-1"></span>class gaiatest.apps.settings.regions.media\_storage.**MediaStorage**(*marionette*) Bases: [gaiatest.apps.base.Base](#page-24-0)

**confirm\_select\_media\_location**()

**default\_media\_location**

**external\_storage0**

**internal\_storage**

**pick\_media\_location**(*location*)

**screen\_element**

**tap\_select\_media\_location**()

<span id="page-55-2"></span>class gaiatest.apps.settings.regions.screen\_lock.**ScreenLock**(*marionette*) Bases: [gaiatest.apps.base.PageRegion](#page-24-1)

**create\_passcode**(*passcode*)

**enable\_lockscreen**()

**enable\_passcode\_lock**()

**passcode\_screen\_element**

```
screen_element
class gaiatest.apps.settings.regions.sim_manager.SimManager(marionette)
    Bases: gaiatest.apps.base.Base
    enable_sim_pin()
    screen_element
    security_screen_element
    select_data(sim_option)
    select_outgoing_calls(sim_option)
    select_outgoing_messages(sim_option)
    sim_for_data
    sim_for_outgoing_calls
    sim_for_outgoing_messages
    sim_pin_screen_element
    tap_sim_security()
class gaiatest.apps.settings.regions.wifi.Wifi(marionette)
    Bases: gaiatest.apps.base.Base
    connect_to_network(network_info)
    disable_wifi()
    enable_wifi()
    is_wifi_enabled
    join_hidden_network_screen_element
    manage_certs_screen_element
    manage_network_button
    manage_network_screen_element
    screen_element
    select_certs_screen_element
    tap_active_wifi()
    tap_connect_with_wps()
    tap_forget_wifi()
    tap_import_certs()
    tap_join_hidden_network()
    tap_manage_certs()
    tap_manage_networks()
    tap_security_ok()
    tap_security_selector()
    wps_screen_element
```
# <span id="page-57-3"></span><span id="page-57-0"></span>**System**

```
class gaiatest.apps.system.app.System(marionette)
    Bases: gaiatest.apps.base.Base
```
**is\_app\_update\_notification\_displayed**

**open\_utility\_tray**()

**screen\_height\_without\_software\_home\_button**

**screen\_width**

#### **software\_buttons\_height**

Gets the height of the software buttons container on the screen. Always returns 0 if software buttons are not displayed.

*for\_app=None*)

#### **status\_bar**

**tap**(*x=None*, *y=None*)

**tap\_search\_bar**()

**wait\_for\_app\_update\_to\_clear**()

**wait\_for\_notification\_toaster\_displayed**(*timeout=30*, *message=None*,

**wait\_for\_notification\_toaster\_not\_displayed**(*timeout=10*)

**wait\_for\_software\_home\_button\_displayed**(*timeout=10*, *message=None*)

**wait\_for\_software\_home\_button\_not\_displayed**(*timeout=10*)

**wait\_for\_status\_bar\_displayed**()

**wait\_for\_system\_banner\_displayed**()

**wait\_for\_system\_banner\_not\_displayed**()

**wallpaper\_properties**

## <span id="page-57-1"></span>**Regions**

class gaiatest.apps.system.regions.activities.**Activities**(*marionette*) Bases: [gaiatest.apps.base.Base](#page-24-0)

```
is_menu_visible
options_count
share_to_messages()
share_to_ringtones()
tap_camera()
tap_cancel()
tap_gallery()
tap_save_image()
```

```
tap_wallpaper()
```

```
class gaiatest.apps.system.regions.cards_view.Card(marionette, element)
    Bases: gaiatest.apps.base.PageRegion
```
**a11y\_click\_app\_icon**() **a11y\_click\_close\_button**() **a11y\_click\_screenshot\_view**() **close**() **is\_centered is\_displayed manifest\_url subtitle tap**() **title wait\_for\_centered**() class gaiatest.apps.system.regions.cards\_view.**CardsView**(*marionette*) Bases: [gaiatest.apps.base.PageRegion](#page-24-1) **a11y\_wheel\_cards\_view**(*direction*) **cards is\_app\_a11y\_hidden**(*app*) **is\_app\_a11y\_visible**(*app*) **is\_cards\_view\_a11y\_hidden is\_displayed is\_no\_card\_displayed open\_new\_browser**()

```
open_new_private_window()
```
**swipe\_to\_previous\_app**()

**wait\_for\_cards\_view**()

**wait\_for\_cards\_view\_not\_displayed**()

```
wait_for_no_card_displayed()
```
<span id="page-58-0"></span>class gaiatest.apps.system.regions.iac\_publisher.**IacPublisher**(*marionette*) Bases: [gaiatest.apps.base.Base](#page-24-0)

**launch**()

**manifest\_url** = 'app://test-iac-publisher.gaiamobile.org/manifest.webapp'

**name** = 'Test IAC Publisher'

**number\_of\_connections**

**received\_blob\_message**

**received\_str\_message**

```
tap_send_message()
```

```
type_message(value)
```
**wait\_for\_message\_received**()

<span id="page-59-0"></span>class gaiatest.apps.system.regions.sleep\_view.**SleepScreen**(*marionette*) Bases: [gaiatest.apps.base.Base](#page-24-0)

class **MenuItem**(*marionette*, *element*)

Bases: [gaiatest.apps.base.PageRegion](#page-24-1)

**name**

**tap**()

SleepScreen.**is\_menu\_visible**

SleepScreen.**menu\_items**

SleepScreen.**tap\_cancel\_button**()

SleepScreen.**wait\_for\_sleep\_menu\_visible**()

```
class gaiatest.apps.system.regions.status_bar.StatusBar(marionette, element)
    Bases: gaiatest.apps.base.PageRegion
```
**a11y\_wheel\_status\_bar\_time**()

**height**

**is\_airplane\_mode\_displayed**

**is\_battery\_displayed**

**is\_data\_connected**

**is\_displayed**

**is\_geolocation\_displayed**

**is\_mobile\_connection\_displayed**

**is\_status\_bar\_maximized\_wrapper\_a11y\_hidden**

**is\_status\_bar\_minimized\_wrapper\_a11y\_hidden**

**is\_time\_displayed**

**time**

**wait\_for\_airplane\_mode\_icon\_displayed**()

**wait\_for\_data\_to\_be\_connected**()

**wait\_for\_geolocation\_icon\_displayed**()

<span id="page-59-2"></span>class gaiatest.apps.system.regions.utility\_tray.**CostControlWidget**(*marionette*) Bases: [gaiatest.apps.base.Base](#page-24-0)

**tap**()

**wait\_for\_limit\_to\_be\_reached**()

class gaiatest.apps.system.regions.utility\_tray.**Notification**(*marionette*, *element*) Bases: [gaiatest.apps.base.PageRegion](#page-24-1)

**content**

**tap\_notification**()

**title**

<span id="page-60-2"></span>class gaiatest.apps.system.regions.utility\_tray.**UtilityTray**(*marionette*) Bases: [gaiatest.apps.base.Base](#page-24-0)

**a11y\_clear\_all\_notifications**()

**a11y\_click\_quick\_settings\_full\_app**()

**a11y\_wheel\_utility\_tray\_grippy**()

**clear\_all\_notifications**()

**cost\_control\_widget**

**get\_notifications**(*for\_app=None*)

**notifications**

```
tap_settings_button()
```

```
wait_for_dropped_down()
```

```
class gaiatest.apps.system.regions.search_panel.SearchPanel(marionette)
    Bases: gaiatest.apps.base.Base
```
class **Result**(*marionette*, *element*)

Bases: [gaiatest.apps.base.PageRegion](#page-24-1)

**name**

**tap**()

SearchPanel.**app\_results**

SearchPanel.**confirm\_suggestion\_notice**()

SearchPanel.**go\_to\_url**(*url*)

SearchPanel.**is\_offline\_message\_visible**

SearchPanel.**link\_results**

SearchPanel.**offline\_search\_message**

SearchPanel.**tap\_offline\_settings\_button**()

SearchPanel.type into search box (*search term*)

SearchPanel.**wait\_for\_search\_results\_to\_load**(*minimum\_expected\_results=1*)

# <span id="page-60-1"></span>**Test**

```
class gaiatest.apps.testapp.app.TestContainer(marionette)
    Bases: gaiatest.apps.base.Base
    broadcast_dummy_system_message(msg)
    find_message_text(msg_placeholder_id)
    launch()
    manifest_url = 'app://test-container.gaiamobile.org/manifest.webapp'
    name = 'Test Container'
    set_dummy_system_message_handler(msg_placeholder_id)
    wait_until_launched()
```
# <span id="page-61-0"></span>**UI tests**

```
class gaiatest.apps.ui_tests.app.UiTests(marionette)
    Bases: gaiatest.apps.base.Base
    launch()
    manifest_url = 'app://uitest.gaiamobile.org/manifest.webapp'
    tap_api_button()
    tap_back_button()
```

```
tap_hw_button()
```

```
tap_keyboard_option()
```

```
tap_moz_id_button()
```
**tap\_ui\_button**()

## <span id="page-61-1"></span>**Regions**

```
class gaiatest.apps.ui_tests.regions.keyboard.KeyboardPage(marionette)
    Bases: gaiatest.apps.base.Base
    email_input
    number_input
    switch_to_frame()
    tap_email_input()
    tap_number_input()
    tap_text_input()
    tap_url_input()
    text_input
    url_input
```
<span id="page-61-2"></span>class gaiatest.apps.ui\_tests.regions.persona.**Persona**(*marionette*) Bases: [gaiatest.apps.base.Base](#page-24-0)

```
get_assertion()
```

```
switch_to_frame()
```

```
tap_logout_button()
```

```
tap_standard_button()
```

```
tap_standard_sign_in()
```

```
wait_for_login_event()
```

```
wait_for_logout_event()
```

```
wait_for_ready_event()
```
# <span id="page-62-0"></span>**UI tests (privileged)**

```
class gaiatest.apps.ui_tests_privileged.app.UiTestsPivileged(marionette)
    Bases: gaiatest.apps.base.Base
```
**launch**()

```
manifest_url = 'app://uitest-privileged.gaiamobile.org/manifest.webapp'
```

```
tap_contacts_option()
```
**tap\_device\_storage\_option**()

```
tap_geolocation_option()
```
**tap\_get\_user\_media\_option**()

## <span id="page-62-1"></span>**Regions**

```
class gaiatest.apps.ui_tests_privileged.regions.contacts.ContactsPage(marionette)
    Bases: gaiatest.apps.base.Base
```
#### **switch\_to\_frame**()

#### **tap\_insert\_fake\_contacts**()

<span id="page-62-2"></span>class gaiatest.apps.ui\_tests\_privileged.regions.device\_storage.**DeviceStoragePage**(*marionette*) Bases: [gaiatest.apps.base.Base](#page-24-0)

**switch\_to\_frame**()

**tap\_get\_music\_button\_locator**()

**tap\_get\_pictures\_button\_locator**()

**tap\_get\_sdcard\_button\_locator**()

**tap\_get\_videos\_button\_locator**()

<span id="page-62-3"></span>class gaiatest.apps.ui\_tests\_privileged.regions.geolocation.**GeolocationPage**(*marionette*) Bases: [gaiatest.apps.base.Base](#page-24-0)

#### **switch\_to\_frame**()

```
tap_find_location_button()
```
<span id="page-62-4"></span>class gaiatest.apps.ui\_tests\_privileged.regions.user\_media.**UserMediaPage**(*marionette*) Bases: [gaiatest.apps.base.Base](#page-24-0)

**switch\_to\_frame**()

**tap\_audio1\_button**()

**tap\_video1\_button**()

# <span id="page-62-5"></span>**Video**

class gaiatest.apps.videoplayer.app.**VideoPlayer**(*marionette*) Bases: [gaiatest.apps.base.Base](#page-24-0)

**empty\_video\_text**

```
empty_video_title
first_video_name
launch()
manifest_url = 'app://video.gaiamobile.org/manifest.webapp'
name = 'Video'
tap_first_video_item()
total_video_count
wait_for_thumbnails_to_load(files_number, message=None)
```
## <span id="page-63-0"></span>**Regions**

```
class gaiatest.apps.videoplayer.regions.fullscreen_video.FullscreenVideo(marionette)
    Bases: gaiatest.apps.base.Base
```

```
elapsed_time
is_video_playing
move_seek_slider(offset)
name
show_controls()
tap_forward()
tap_play()
tap_rewind()
wait_for_player_frame_displayed()
```
# <span id="page-63-1"></span>**Wallpaper**

```
class gaiatest.apps.wallpaper.app.Wallpaper(marionette)
    Bases: gaiatest.apps.base.Base
```

```
name = 'Wallpaper'
```

```
tap_wallpaper_by_index(index)
```
# CHAPTER 7

Indices and tables

- genindex
- modindex
- search

# Python Module Index

g gaiatest.apps.base, [21](#page-24-2) gaiatest.apps.calendar.app, [22](#page-25-0) gaiatest.apps.calendar.regions.event, [23](#page-26-0) gaiatest.apps.clock.app, [23](#page-26-1) gaiatest.apps.clock.regions.alarm, [24](#page-27-0) gaiatest.apps.contacts.app, [24](#page-27-1) .<br>gaiatest.apps.contacts.regions.contact\_details, [37](#page-40-0) [25](#page-28-0) gaiatest.apps.contacts.regions.contact\_form,  $25$ gaiatest.apps.contacts.regions.contact\_import\_p<sup>}{</sup>cker, [26](#page-29-0) gaiatest.apps.contacts.regions.gmail, [26](#page-29-1) gaiatest.apps.contacts.regions.settings\_∯@imtest.apps.lockscreen.app,[39](#page-42-1) [27](#page-30-0) gaiatest.apps.cost\_control.app, [27](#page-30-1) gaiatest.apps.cost\_control.regions.ftu\_step1, gaiatest.apps.messages.app, [39](#page-42-3) [28](#page-31-0) gaiatest.apps.cost\_control.regions.ftu\_step2, [28](#page-31-1) gaiatest.apps.cost\_control.regions.ftu\_step3, [28](#page-31-2) gaiatest.apps.cost\_control.regions.settings, [28](#page-31-3) gaiatest.apps.email.app, [28](#page-31-4) gaiatest.apps.email.regions.new\_email, [30](#page-33-0) gaiatest.apps.email.regions.read\_email, [30](#page-33-1) gaiatest.apps.email.regions.settings, [30](#page-33-2) gaiatest.apps.email.regions.setup, [31](#page-34-0) gaiatest.apps.emergency\_call.app, [32](#page-35-0) gaiatest.apps.fmradio.app, [32](#page-35-1) gaiatest.apps.ftu.app, [33](#page-36-0) gaiatest.apps.gallery.app, [35](#page-38-0) gaiatest.apps.gallery.regions.crop\_view, [35](#page-38-1) gaiatest.apps.gallery.regions.edit\_photo, [35](#page-38-2) gaiatest.apps.gallery.regions.fullscreen\_image, [36](#page-39-0) gaiatest.apps.homescreen.app, [36](#page-39-1) gaiatest.apps.homescreen.regions.bookmark\_menu, gaiatest.apps.homescreen.regions.confirm\_dialog, [37](#page-40-1) gaiatest.apps.homescreen.regions.confirm\_install, gaiatest.apps.homescreen.regions.permission\_dialog, [37](#page-40-3) gaiatest.apps.keyboard.app, [37](#page-40-4) gaiatest.apps.lockscreen.regions.passcode\_pad, [39](#page-42-2) gaiatest.apps.messages.regions.activities, [40](#page-43-0) gaiatest.apps.messages.regions.message\_thread, [40](#page-43-1) gaiatest.apps.messages.regions.messaging\_settings, [41](#page-44-0) gaiatest.apps.messages.regions.new\_message, [41](#page-44-1) gaiatest.apps.music.regions.list\_view, [42](#page-45-1) gaiatest.apps.music.regions.player\_view, [43](#page-46-1) gaiatest.apps.music.regions.sublist\_view, [43](#page-46-2) gaiatest.apps.music\_oga.app, [42](#page-45-2) gaiatest.apps.persona.app, [43](#page-46-3) gaiatest.apps.phone.app, [44](#page-47-1) gaiatest.apps.phone.regions.attention\_screen, [44](#page-47-2) gaiatest.apps.phone.regions.call\_log,

[44](#page-47-3) gaiatest.apps.phone.regions.call\_screen, gaiatest.apps.ui\_tests\_privileged.regions.contacts, [45](#page-48-0) gaiatest.apps.phone.regions.keypad, [46](#page-49-1) gaiatest.apps.settings.app, [46](#page-49-2) gaiatest.apps.settings.regions.accessibigat atest.apps.ui\_tests\_privileged.regions.geolocat: [48](#page-51-0) gaiatest.apps.settings.regions.battery, gaiatest.apps.ui\_tests\_privileged.regions.user\_med: [49](#page-52-0) gaiatest.apps.settings.regions.bluetoothgaiatest.apps.videoplayer.app,[59](#page-62-5) [49](#page-52-1) gaiatest.apps.settings.regions.cell\_data, [50](#page-53-0) gaiatest.apps.settings.regions.cell\_datagprompst.environment, [18](#page-21-0) [50](#page-53-1) gaiatest.apps.settings.regions.device\_info, [50](#page-53-2) gaiatest.apps.settings.regions.display, [51](#page-54-0) gaiatest.apps.settings.regions.do\_not\_track, [51](#page-54-1) gaiatest.apps.settings.regions.keyboard, [51](#page-54-2) gaiatest.apps.settings.regions.language, [52](#page-55-0) gaiatest.apps.settings.regions.media\_storage, [52](#page-55-1) gaiatest.apps.settings.regions.screen\_lock, [52](#page-55-2) gaiatest.apps.settings.regions.sim\_manager, [53](#page-56-0) gaiatest.apps.settings.regions.wifi, [53](#page-56-1) gaiatest.apps.system.app, [54](#page-57-0) gaiatest.apps.system.regions.activities, [54](#page-57-1) gaiatest.apps.system.regions.cards\_view, [54](#page-57-2) gaiatest.apps.system.regions.iac\_publisher, [55](#page-58-0) gaiatest.apps.system.regions.search\_panel, [57](#page-60-0) gaiatest.apps.system.regions.sleep\_view, [56](#page-59-0) gaiatest.apps.system.regions.status\_bar, [56](#page-59-1) gaiatest.apps.system.regions.utility\_tray, [56](#page-59-2) gaiatest.apps.testapp.app, [57](#page-60-1) gaiatest.apps.ui\_tests.app, [58](#page-61-0) gaiatest.apps.ui\_tests.regions.keyboard, [58](#page-61-1) gaiatest.apps.ui\_tests.regions.persona, [58](#page-61-2) gaiatest.apps.ui\_tests\_privileged.app, [59](#page-62-0) [59](#page-62-1) gaiatest.apps.ui\_tests\_privileged.regions.device\_st [59](#page-62-2) [59](#page-62-3) [59](#page-62-4) gaiatest.apps.videoplayer.regions.fullscreen\_video, [60](#page-63-0) gaiatest.apps.wallpaper.app, [60](#page-63-1) gaiatest.file\_manager, [19](#page-22-0)

# Index

# A

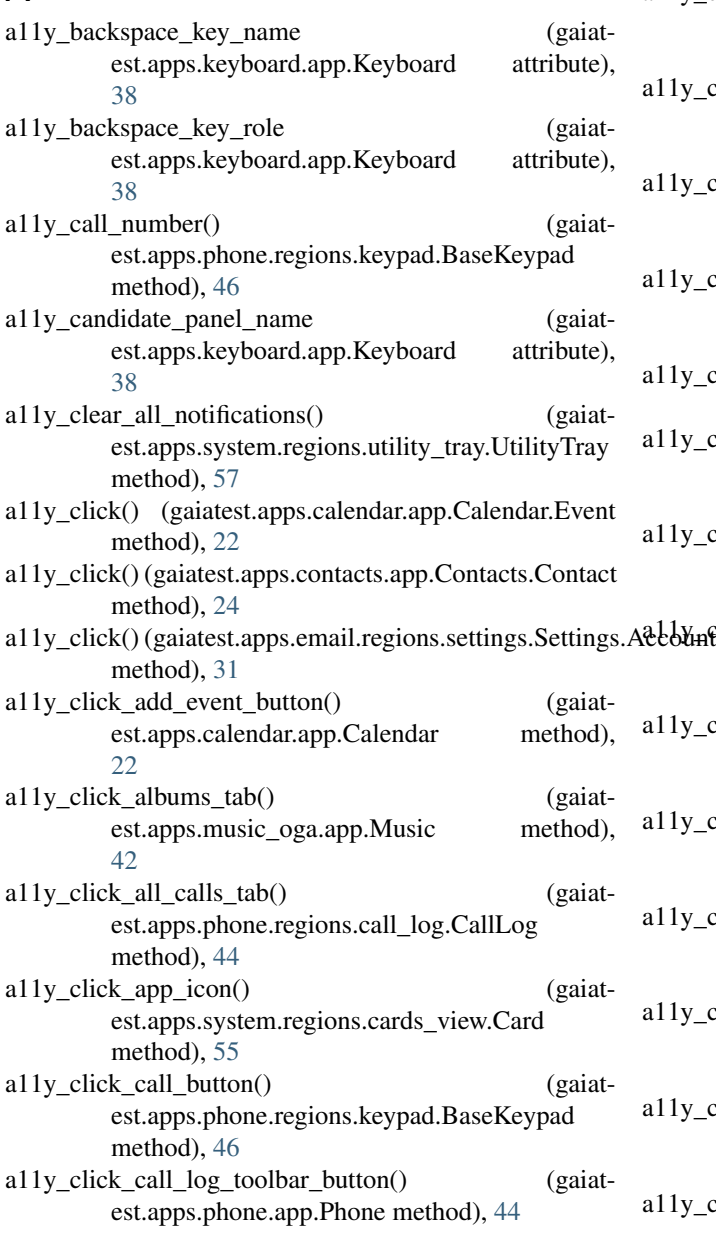

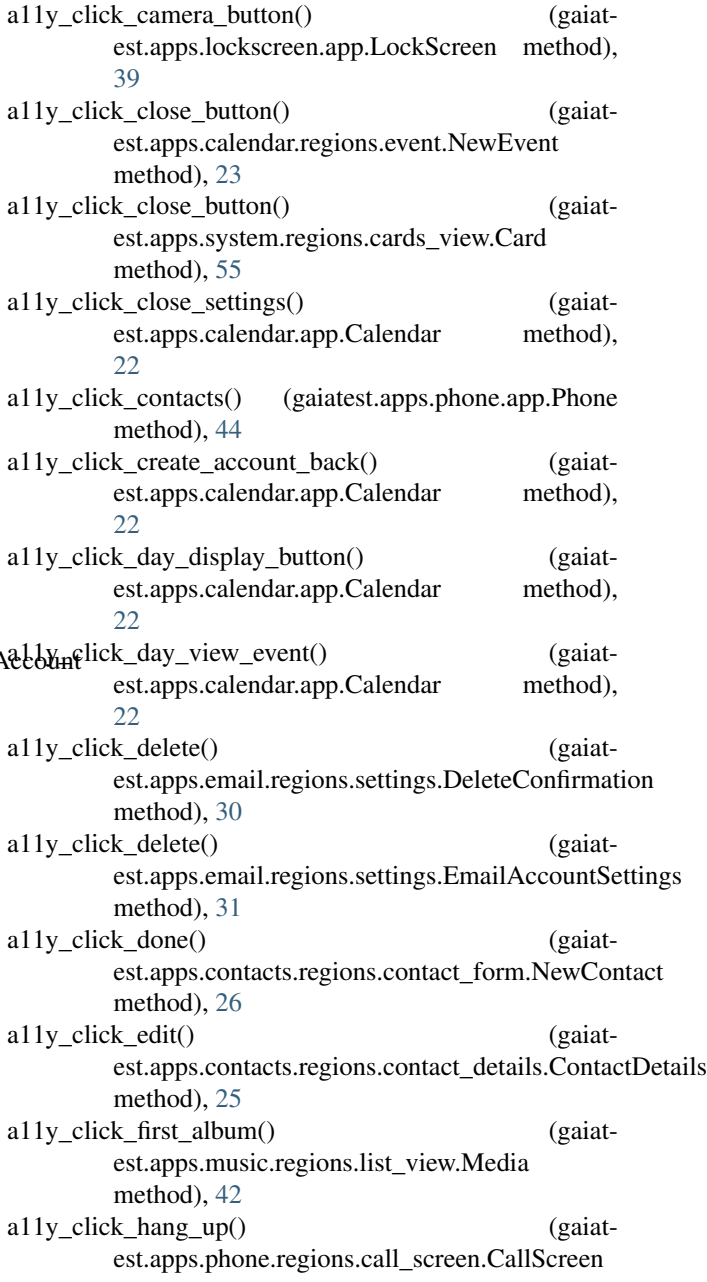

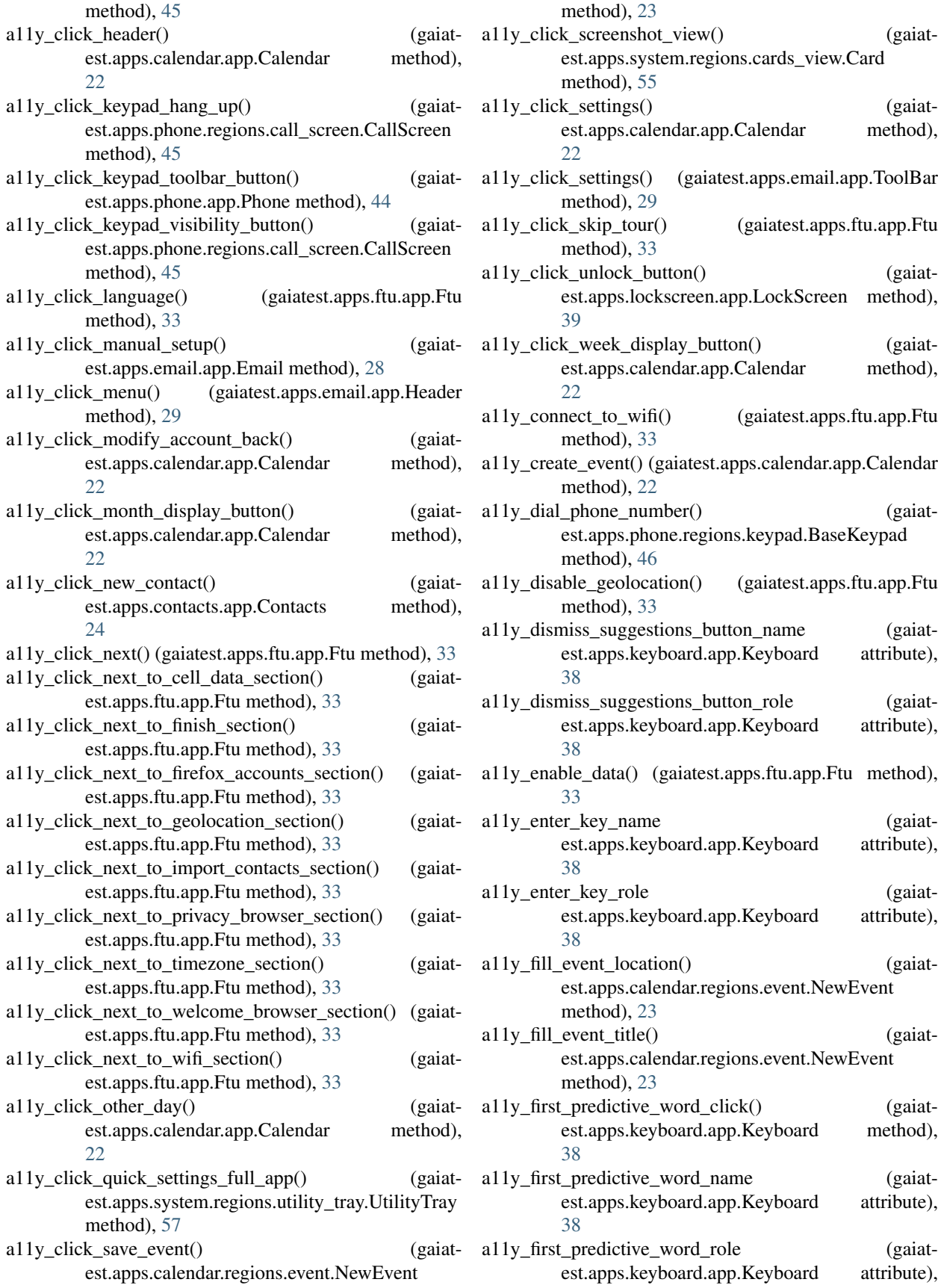

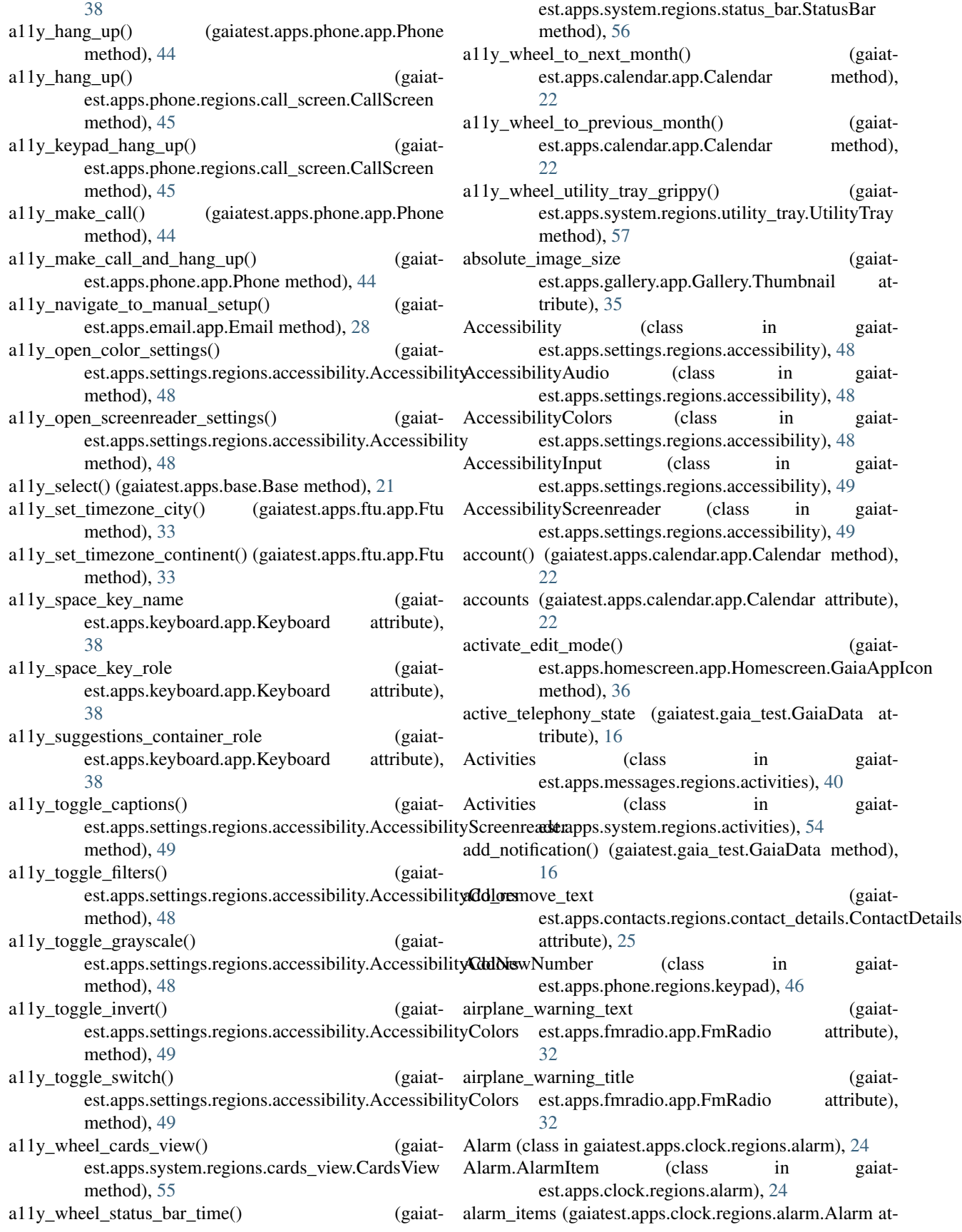

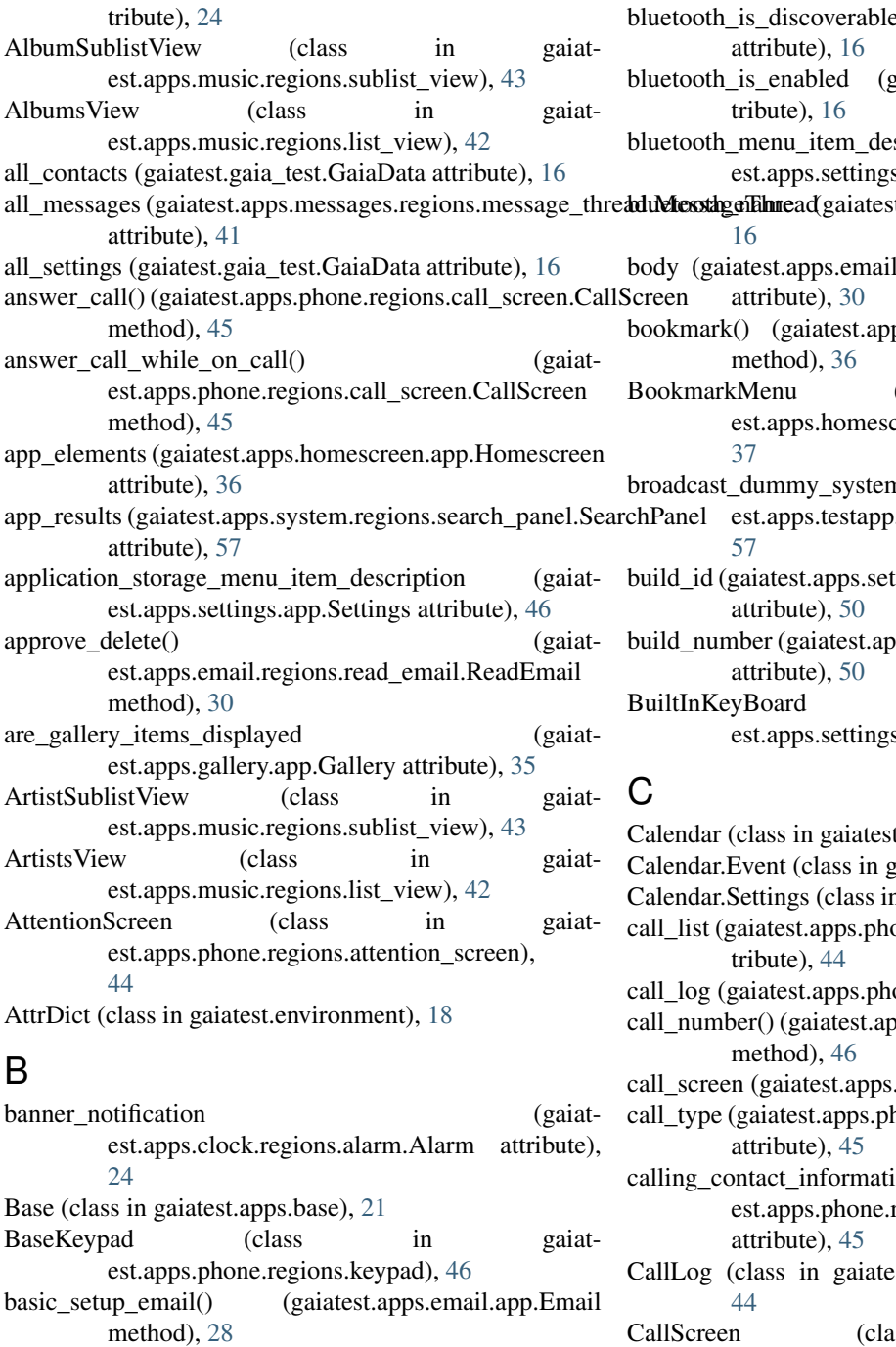

- Battery (class in gaiatest.apps.settings.regions.battery), [49](#page-52-2)
- battery\_menu\_item\_description (gaiatest.apps.settings.app.Settings attribute), [46](#page-49-3)
- Bluetooth (class in gaiatest.apps.settings.regions.bluetooth), [49](#page-52-2)
- bluetooth\_disable() (gaiatest.gaia\_test.GaiaData method), [16](#page-19-0)
- bluetooth\_enable() (gaiatest.gaia\_test.GaiaData method), [16](#page-19-0)
- bluetooth\_is\_discoverable (gaiatest.gaia\_test.GaiaData aiatest.gaia\_test.GaiaData atblueton blueton (gaiat-s.app.Settings attribute), [46](#page-49-3) t.gaia\_test.GaiaData attribute), l.regions.read\_email.ReadEmail ps.homescreen.app.Homescreen (class in gaiatereen.regions.bookmark\_menu), https://www.mussage() (gaiat-.app.TestContainer method), tings.regions.device\_info.DeviceInfo.MoreInfo ps.settings.regions.device\_info.DeviceInfo.MoreI BuiltInKeyBoard (class in gaiat-s.regions.keyboard), [51](#page-54-3) .apps.calendar.app), [22](#page-25-1) gaiatest.apps.calendar.app), [22](#page-25-1) n gaiatest.apps.calendar.app), [22](#page-25-1) one.regions.call\_log.CallLog at-one.app.Phone attribute), [44](#page-47-4) pps.phone.regions.keypad.BaseKeypad phone.app.Phone attribute), [44](#page-47-4) none.regions.call\_log.LogEntries
- calling\_contact\_information (gaiatregions.call\_screen.CallScreen
- st.apps.phone.regions.call\_log),
- CallScreen (class in gaiatest.apps.phone.regions.call\_screen), [45](#page-48-1)
- cancel\_delete() (gaiatest.apps.email.regions.read\_email.ReadEmail method), [30](#page-33-3)
- cancel\_move() (gaiatest.apps.email.regions.read\_email.ReadEmail method), [30](#page-33-3)
- cancel\_reply() (gaiatest.apps.email.regions.read\_email.ReadEmail method), [30](#page-33-3)
- Card (class in gaiatest.apps.system.regions.cards\_view), [54](#page-57-3)
- cards (gaiatest.apps.system.regions.cards\_view.CardsView attribute), [55](#page-58-1)
- CardsView (class) gaiatin est.apps.system.regions.cards view), 55
- carrier name (gaiatest.apps.settings.regions.cell data.CellData attribute), 50
- cell\_data\_menu\_item\_description (gaiatest.apps.settings.app.Settings attribute), 46
- CellData (class) in gaiatest.apps.settings.regions.cell\_data), 50
- CellDataDualSim gaiat-(class in est.apps.settings.regions.cell\_data), 50
- CellDataPrompt (class in gaiatest.apps.settings.regions.cell\_data\_prompt), 50
- change\_orientation() (gaiatest.gaia\_test.GaiaDevice) method), 17
- check\_for\_emails\_interval()  $(gaiat$ est.apps.email.regions.setup.ManualSetupEmail method), 31
- check\_switch\_for\_a11y\_state() (gaiatest.apps.settings.regions.accessibility.AccessibilityColors method), 49
- choose() (gaiatest.apps.messages.app.Messages.Thread method), 39
- choose extended character() (gaiatest.apps.keyboard.app.Keyboard method), 38
- city (gaiatest.apps.contacts.regions.contact\_form.ContactForm attribute), 25
- cleanup\_data() (gaiatest.gaia\_test.GaiaTestCase method), 19
- cleanup\_gaia() (gaiatest.gaia\_test.GaiaTestCase method),  $1<sub>Q</sub>$
- cleanup\_storage() (gaiatest.gaia\_test.GaiaTestCase method), 19
- clear all notifications() (gaiatest.apps.system.regions.utility tray.UtilityTray method), 57
- clear\_notifications() (gaiatest.gaia\_test.GaiaData method), 16
- clear\_phone\_number() (gaiatest.apps.phone.regions.keypad.BaseKeypad method), 46
- clear user pref() (gaiatest.gaia test.GaiaData method), 16
- Clock (class in gaiatest.apps.clock.app), 23
- $close()$ (gaiatest.apps.system.regions.cards\_view.Card method), 55
- close get  $language()$  $(gaiat$ est.apps.settings.regions.language.Language method), 52 close\_select\_language() (gaiat-
- est.apps.settings.regions.language.Language method), 52

comments (gaiatest.apps.contacts.regions.contact\_details.ContactDetails

attribute), 25

- attribute), 25 conference label (gaiat-
- est.apps.phone.regions.call\_screen.CallScreen attribute), 45
- confirm delete message()  $(gaiat$ est.apps.messages.regions.activities.Activities method), 40
- confirm\_reset() (gaiatest.apps.settings.regions.device\_info.DeviceInfo method), 50
- confirm\_select\_media\_location()  $(gaiat$ est.apps.settings.regions.media\_storage.MediaStorage method), 52
- confirm\_suggestion\_notice()  $(caiat$ est.apps.system.regions.search\_panel.SearchPanel method), 57
- confirm turnon options() (gaiatest.apps.settings.regions.battery.Battery
- method), 49 confirmation\_dialog\_text (gaiatest.apps.phone.app.Phone attribute), 44
- ConfirmationView (class gaiatin est.apps.contacts.regions.settings form), 27
- ConfirmDialog (class in gaiatest.apps.homescreen.regions.confirm\_dialog), 37
- ConfirmInstall (class) in gaiatest.apps.homescreen.regions.confirm\_install), 37
- connect\_to\_cell\_data() (gaiatest.gaia\_test.GaiaData method), 16
- connect\_to\_local\_area\_network() (gaiatest.gaia\_test.GaiaTestCase method), 19
- connect to network()  $(gaiat$ est.apps.settings.regions.wifi.Wifi method), 53
- connect\_to\_wifi() (gaiatest.apps.ftu.app.Ftu method), 33
- connect\_to\_wifi() (gaiatest.gaia\_test.GaiaData method), 16
- contact() (gaiatest.apps.contacts.app.Contacts method),  $24$
- contact\_background\_style  $(gaiat$ est.apps.phone.regions.call\_screen.CallScreen attribute), 45
- ContactDetails gaiat-(class) in est.apps.contacts.regions.contact\_details), 25
- ContactForm (class) in gaiatest.apps.contacts.regions.contact\_form), 25

ContactImportPicker (class in gaiatcomment (gaiatest.apps.contacts.regions.contact form.ContactForm est.apps.contacts.regions.contact import picker),

[26](#page-29-0) Contacts (class in gaiatest.apps.contacts.app), [24](#page-27-0) contacts (gaiatest.apps.contacts.app.Contacts attribute), [24](#page-27-0) Contacts.Contact (class in gaiatest.apps.contacts.app), [24](#page-27-0) ContactsPage (class in gaiatest.apps.ui\_tests\_privileged.regions.contacts), [59](#page-62-0) content (gaiatest.apps.lockscreen.app.Notification attribute), [39](#page-42-0) content (gaiatest.apps.system.regions.utility\_tray.Notification attribute), [56](#page-59-0) copy\_file() (gaiatest.file\_manager.GaiaFileManager method), [19](#page-22-0) cost\_control\_widget (gaiatest.apps.system.regions.utility\_tray.UtilityTray attribute), [57](#page-60-0) CostControl (class in gaiatest.apps.cost\_control.app), [27](#page-30-0) CostControlWidget (class in gaiatest.apps.system.regions.utility\_tray), [56](#page-59-0) count\_imported\_contacts (gaiatest.apps.ftu.app.Ftu attribute), [33](#page-36-0) country (gaiatest.apps.contacts.regions.contact\_form.ContactForm attribute), [25](#page-28-0) create\_new\_message() (gaiatest.apps.messages.app.Messages method), [39](#page-42-0) create\_passcode() (gaiatest.apps.settings.regions.screen\_lock.ScreenLock method), [52](#page-55-0) CropView (class in gaiatest.apps.gallery.regions.crop\_view), [35](#page-38-0) current\_audio\_channel (gaiatest.gaia\_test.GaiaData attribute), [16](#page-19-0) current image frame (gaiatest.apps.gallery.regions.fullscreen\_image.FullscreenImage [59](#page-62-0) attribute), [36](#page-39-0) current\_image\_size\_height (gaiatest.apps.gallery.regions.fullscreen\_image.FullscreenImage method), [46](#page-49-0) attribute), [36](#page-39-0) current image size width (gaiatest.apps.gallery.regions.fullscreen\_image.Fullscre**enJavag**eairplane\_mode() (gaiatattribute), [36](#page-39-0) current\_image\_source (gaiatest.apps.gallery.regions.fullscreen\_image.FullscreenImage est.gaia\_test.GaiaTestCase method), [19](#page-22-0) attribute), [36](#page-39-0) current\_keyboard (gaiatest.apps.keyboard.app.Keyboard attribute), [38](#page-41-0) current\_language (gaiatest.apps.settings.regions.language.Language attribute), [52](#page-55-0) current\_month\_day (gaiatest.apps.calendar.app.Calendar attribute), [22](#page-25-0) current\_month\_year (gaiatest.apps.calendar.app.Calendar attribute), [22](#page-25-0) current view (gaiatest.apps.settings.app.Settings attribute), [46](#page-49-0) D data\_prompt (gaiatest.apps.settings.regions.cell\_data.CellData attribute), [50](#page-53-0) DEFAULT\_APP\_HOSTNAME (gaiatest.apps.base.Base attribute), [21](#page-24-0) default media location (gaiatest.apps.settings.regions.media\_storage.MediaStorage attribute), [52](#page-55-0) DEFAULT\_PROTOCOL (gaiatest.apps.base.Base attribute), [21](#page-24-0) delete\_all\_call\_log\_entries() (gaiatest.gaia\_test.GaiaData method), [16](#page-19-0) delete all sms() (gaiatest.gaia test.GaiaData method), [16](#page-19-0) delete\_app() (gaiatest.apps.homescreen.app.Homescreen method), [36](#page-39-0) delete\_email\_account() (gaiatest.apps.email.app.Email method), [29](#page-32-0) delete\_selection() (gaiatest.apps.messages.app.Messages method), [40](#page-43-0) delete\_sim\_contact() (gaiatest.gaia\_test.GaiaData method), [16](#page-19-0) DeleteConfirmation (class in gaiatest.apps.email.regions.settings), [30](#page-33-0) device\_name (gaiatest.apps.settings.regions.bluetooth.Bluetooth. attribute), [49](#page-52-0) DeviceInfo (class in gaiatest.apps.settings.regions.device\_info), [50](#page-53-0) DeviceInfo.MoreInfo (class in gaiatest.apps.settings.regions.device\_info), [50](#page-53-0) DeviceStoragePage (class in gaiatest.apps.ui\_tests\_privileged.regions.device\_storage), dial\_phone\_number() (gaiatest.apps.phone.regions.keypad.BaseKeypad dir\_exists() (gaiatest.file\_manager.GaiaFileManager method), [19](#page-22-0) est.apps.settings.app.Settings method), [46](#page-49-0) disable\_all\_network\_connections() (gaiatdisable bluetooth() (gaiatest.apps.settings.regions.bluetooth.Bluetooth method), [49](#page-52-0) disable\_cell\_data() (gaiatest.gaia\_test.GaiaData method), [16](#page-19-0) disable cell roaming() (gaiatest.gaia test.GaiaData method), [16](#page-19-0) disable\_geolocation() (gaiatest.apps.ftu.app.Ftu method), [33](#page-36-0)

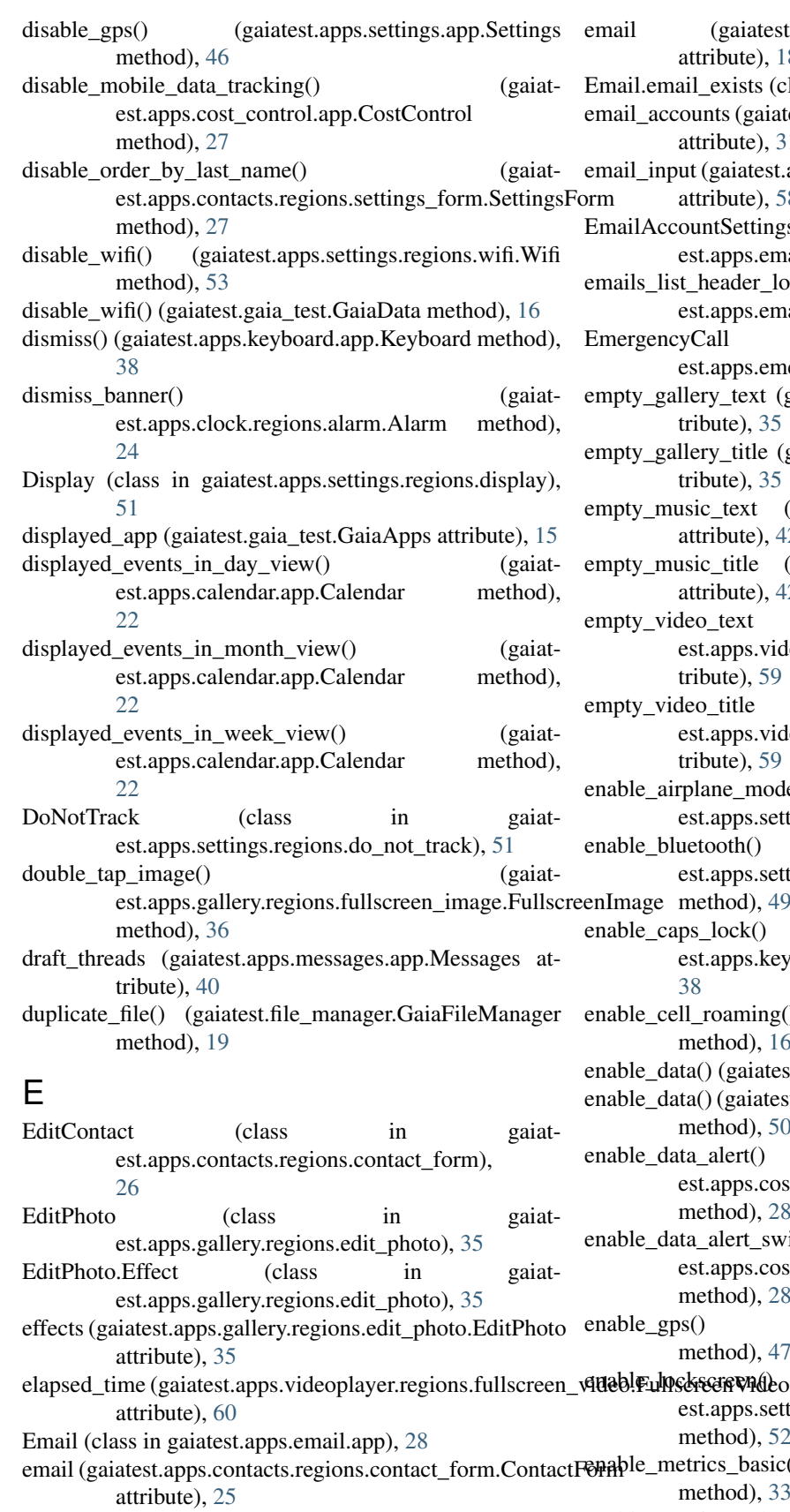

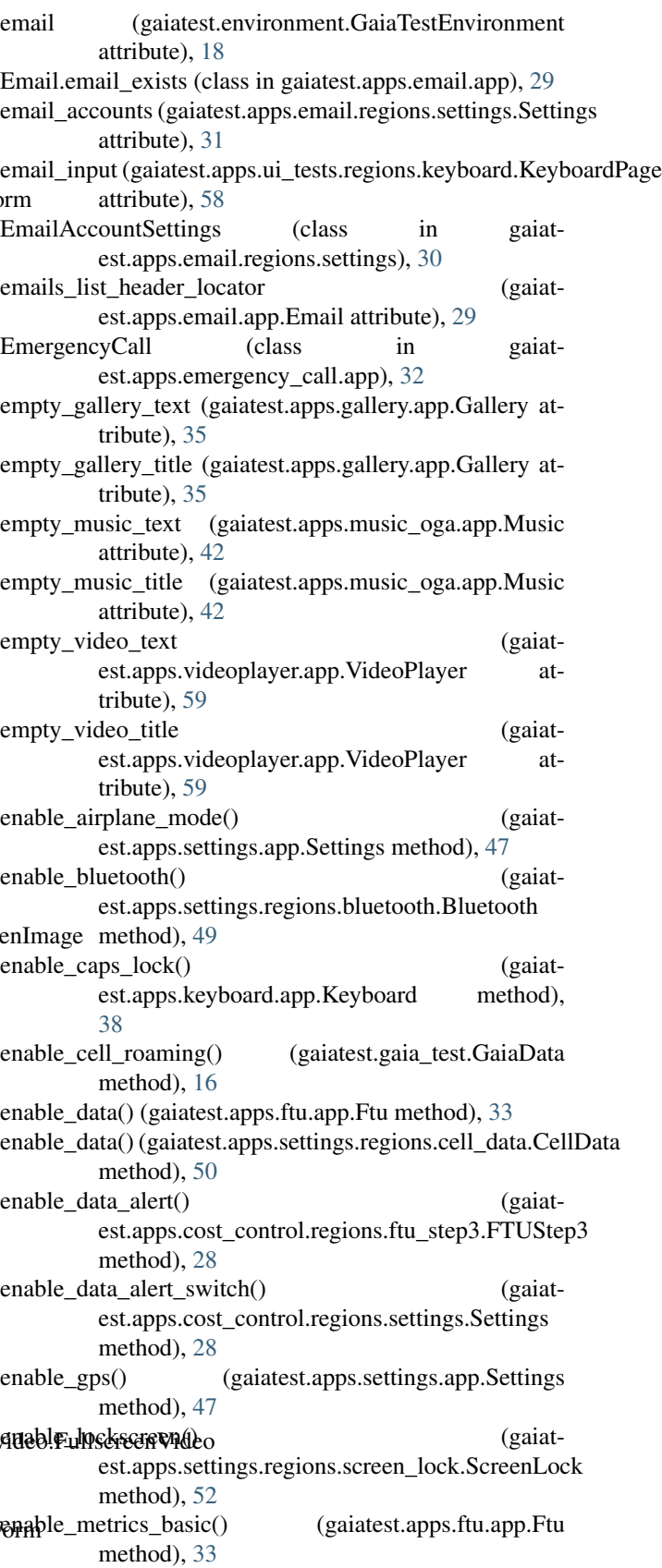

enable\_metrics\_enhanced() (gaiatest.apps.ftu.app.Ftu

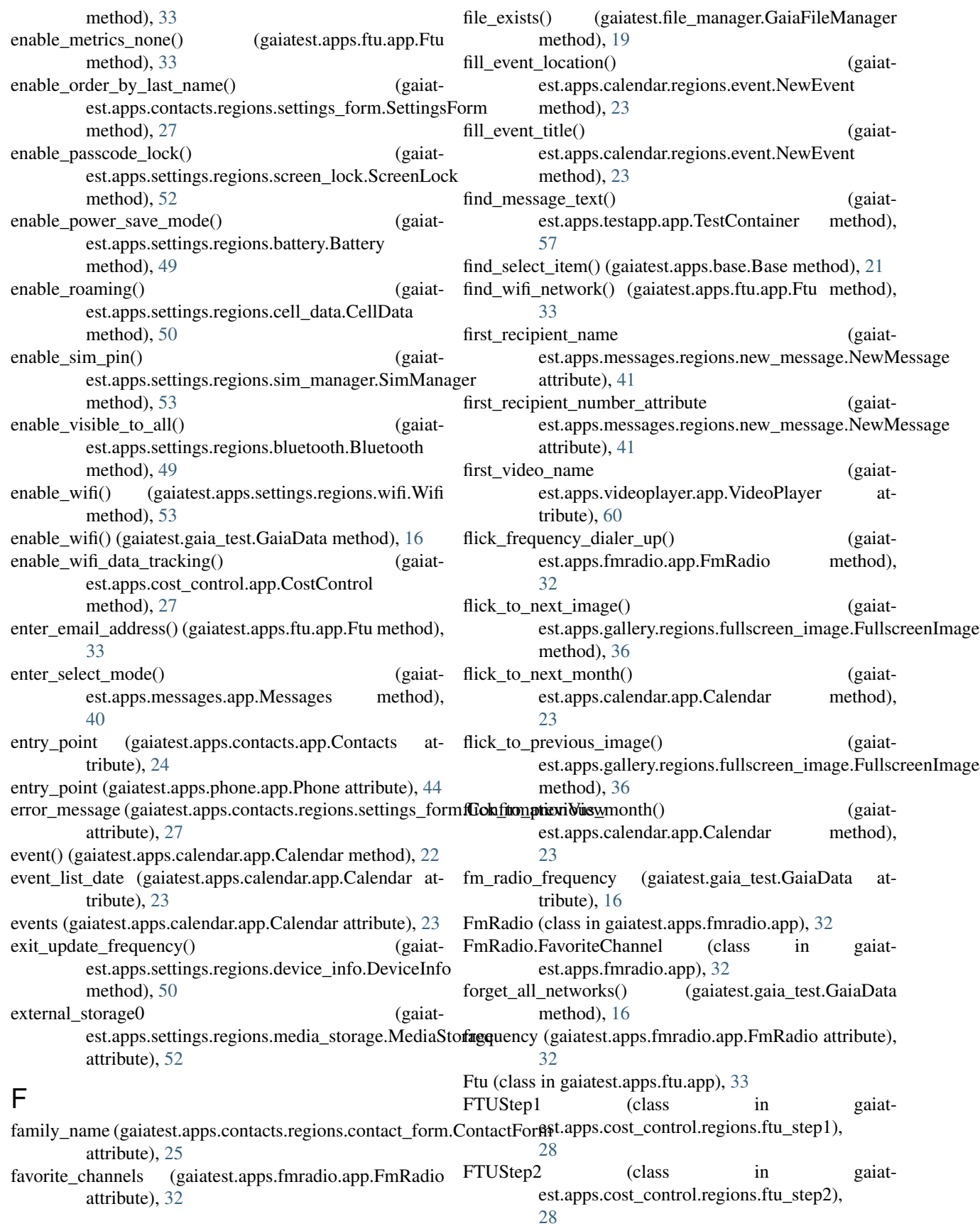

- FTUStep3 (class in gaiatest.apps.cost\_control.regions.ftu\_step3), [28](#page-31-0)
- attribute), [24](#page-27-0)
- attribute), [25](#page-28-0)
- FullscreenImage (class in gaiatest.apps.gallery.regions.fullscreen\_image), [36](#page-39-0)
- FullscreenVideo (class in gaiatest.apps.videoplayer.regions.fullscreen\_video), [60](#page-63-0)

## G

GaiaApps (class in gaiatest.gaia\_test), [15](#page-18-0) GaiaData (class in gaiatest.gaia\_test), [16](#page-19-0) GaiaDevice (class in gaiatest.gaia test), [17](#page-20-0) GaiaDeviceFileManager (class in gaiatest.file\_manager), [19](#page-22-0) GaiaFileManager (class in gaiatest.file\_manager), [19](#page-22-0) GaiaLocalFileManager (class in gaiatest.file\_manager), [19](#page-22-0) gaiatest.apps.base (module), [21](#page-24-0) gaiatest.apps.calendar.app (module), [22](#page-25-0) gaiatest.apps.calendar.regions.event (module), [23](#page-26-0) gaiatest.apps.clock.app (module), [23](#page-26-0) gaiatest.apps.clock.regions.alarm (module), [24](#page-27-0) gaiatest.apps.contacts.app (module), [24](#page-27-0) gaiatest.apps.contacts.regions.contact\_details (module), [25](#page-28-0) gaiatest.apps.contacts.regions.contact\_form (module), [25](#page-28-0) gaiatest.apps.contacts.regions.contact\_import\_picker (module), [26](#page-29-0) gaiatest.apps.contacts.regions.gmail (module), [26](#page-29-0) gaiatest.apps.contacts.regions.settings\_form (module), [27](#page-30-0) gaiatest.apps.cost\_control.app (module), [27](#page-30-0) gaiatest.apps.cost\_control.regions.ftu\_step1 (module), [28](#page-31-0) gaiatest.apps.cost\_control.regions.ftu\_step2 (module), [28](#page-31-0) gaiatest.apps.cost\_control.regions.ftu\_step3 (module), [28](#page-31-0) gaiatest.apps.cost\_control.regions.settings (module), [28](#page-31-0) gaiatest.apps.email.app (module), [28](#page-31-0) gaiatest.apps.email.regions.new\_email (module), [30](#page-33-0) gaiatest.apps.email.regions.read\_email (module), [30](#page-33-0) gaiatest.apps.email.regions.settings (module), [30](#page-33-0) gaiatest.apps.email.regions.setup (module), [31](#page-34-0) gaiatest.apps.emergency\_call.app (module), [32](#page-35-0) gaiatest.apps.fmradio.app (module), [32](#page-35-0) gaiatest.apps.ftu.app (module), [33](#page-36-0) gaiatest.apps.gallery.app (module), [35](#page-38-0) gaiatest.apps.gallery.regions.crop\_view (module), [35](#page-38-0) gaiatest.apps.gallery.regions.edit\_photo (module), [35](#page-38-0)

gaiatest.apps.gallery.regions.fullscreen\_image (module), [36](#page-39-0)

full\_name (gaiatest.apps.contacts.app.Contacts.Contact gaiatest.apps.homescreen.regions.confirm\_dialog (modfull\_name (gaiatest.apps.contacts.regions.contact\_details.Co**gaiat&etapi**ss.homescreen.regions.confirm\_install (modgaiatest.apps.homescreen.app (module), [36](#page-39-0) gaiatest.apps.homescreen.regions.bookmark\_menu (module), [37](#page-40-0) ule), [37](#page-40-0) ule), [37](#page-40-0) gaiatest.apps.homescreen.regions.permission\_dialog (module), [37](#page-40-0) gaiatest.apps.keyboard.app (module), [37](#page-40-0) gaiatest.apps.lockscreen.app (module), [39](#page-42-0) gaiatest.apps.lockscreen.regions.passcode\_pad (module), [39](#page-42-0) gaiatest.apps.messages.app (module), [39](#page-42-0) gaiatest.apps.messages.regions.activities (module), [40](#page-43-0) gaiatest.apps.messages.regions.message\_thread (module), [40](#page-43-0) gaiatest.apps.messages.regions.messaging\_settings (module), [41](#page-44-0) gaiatest.apps.messages.regions.new\_message (module), [41](#page-44-0) gaiatest.apps.music.regions.list\_view (module), [42](#page-45-0) gaiatest.apps.music.regions.player\_view (module), [43](#page-46-0) gaiatest.apps.music.regions.sublist\_view (module), [43](#page-46-0) gaiatest.apps.music\_oga.app (module), [42](#page-45-0) gaiatest.apps.persona.app (module), [43](#page-46-0) gaiatest.apps.phone.app (module), [44](#page-47-0) gaiatest.apps.phone.regions.attention\_screen (module), [44](#page-47-0) gaiatest.apps.phone.regions.call\_log (module), [44](#page-47-0) gaiatest.apps.phone.regions.call\_screen (module), [45](#page-48-0) gaiatest.apps.phone.regions.keypad (module), [46](#page-49-0) gaiatest.apps.settings.app (module), [46](#page-49-0) gaiatest.apps.settings.regions.accessibility (module), [48](#page-51-0) gaiatest.apps.settings.regions.battery (module), [49](#page-52-0) gaiatest.apps.settings.regions.bluetooth (module), [49](#page-52-0) gaiatest.apps.settings.regions.cell\_data (module), [50](#page-53-0) gaiatest.apps.settings.regions.cell\_data\_prompt (module), [50](#page-53-0) gaiatest.apps.settings.regions.device\_info (module), [50](#page-53-0) gaiatest.apps.settings.regions.display (module), [51](#page-54-0) gaiatest.apps.settings.regions.do\_not\_track (module), [51](#page-54-0) gaiatest.apps.settings.regions.keyboard (module), [51](#page-54-0) gaiatest.apps.settings.regions.language (module), [52](#page-55-0) gaiatest.apps.settings.regions.media\_storage (module), [52](#page-55-0) gaiatest.apps.settings.regions.screen\_lock (module), [52](#page-55-0) gaiatest.apps.settings.regions.sim\_manager (module), [53](#page-56-0) gaiatest.apps.settings.regions.wifi (module), [53](#page-56-0) gaiatest.apps.system.app (module), [54](#page-57-0) gaiatest.apps.system.regions.activities (module), [54](#page-57-0) gaiatest.apps.system.regions.cards\_view (module), [54](#page-57-0) gaiatest.apps.system.regions.iac\_publisher (module), [55](#page-58-0)

gaiatest.apps.system.regions.search\_panel (module), [57](#page-60-0)

gaiatest.apps.system.regions.sleep\_view (module), [56](#page-59-0) gaiatest.apps.system.regions.status\_bar (module), [56](#page-59-0) gaiatest.apps.system.regions.utility\_tray (module), [56](#page-59-0) gaiatest.apps.testapp.app (module), [57](#page-60-0) gaiatest.apps.ui\_tests.app (module), [58](#page-61-0) gaiatest.apps.ui\_tests.regions.keyboard (module), [58](#page-61-0) gaiatest.apps.ui\_tests.regions.persona (module), [58](#page-61-0) gaiatest.apps.ui\_tests\_privileged.app (module), [59](#page-62-0) gaiatest.apps.ui\_tests\_privileged.regions.contacts (module), [59](#page-62-0) gaiatest.apps.ui\_tests\_privileged.regions.device\_storage (module), [59](#page-62-0) gaiatest.apps.ui\_tests\_privileged.regions.geolocation (module), [59](#page-62-0) gaiatest.apps.ui\_tests\_privileged.regions.user\_media (module), [59](#page-62-0) gaiatest.apps.videoplayer.app (module), [59](#page-62-0) gaiatest.apps.videoplayer.regions.fullscreen\_video (module), [60](#page-63-0) gaiatest.apps.wallpaper.app (module), [60](#page-63-0) gaiatest.environment (module), [18](#page-21-0) gaiatest.file\_manager (module), [19](#page-22-0) GaiaTestCase (class in gaiatest.gaia\_test), [19](#page-22-0) GaiaTestEnvironment (class in gaiatest.environment), [18](#page-21-0) Gallery (class in gaiatest.apps.gallery.app), [35](#page-38-0) Gallery.Thumbnail (class in gaiatest.apps.gallery.app), [35](#page-38-0) gallery\_items\_number (gaiatest.apps.gallery.app.Gallery attribute), [35](#page-38-0) GeolocationPage (class in gaiatest.apps.ui\_tests\_privileged.regions.geolocation), [59](#page-62-0) get\_all\_sms() (gaiatest.gaia\_test.GaiaData method), [16](#page-19-0) get\_assertion() (gaiatest.apps.ui\_tests.regions.persona.Persona method), [58](#page-61-0) get\_bool\_pref() (gaiatest.gaia\_test.GaiaData method), [16](#page-19-0) get char pref() (gaiatest.gaia test.GaiaData method), [16](#page-19-0) get\_int\_pref() (gaiatest.gaia\_test.GaiaData method), [16](#page-19-0) get\_notifications() (gaiatest.apps.system.regions.utility\_tray.UtilityTray method), [57](#page-60-0) get permission() (gaiatest.gaia test.GaiaApps method), [15](#page-18-0) get\_setting() (gaiatest.gaia\_test.GaiaData method), [16](#page-19-0) git\_commit\_hash (gaiatest.apps.settings.regions.device\_info.DeviceInfo.MoreInfo attribute), [44](#page-47-0) attribute), [50](#page-53-0) git\_commit\_timestamp (gaiatest.apps.settings.regions.device\_info.DeviceInfo.Morallarforext (gaiatest.apps.settings.app.Settings attribute), attribute), [50](#page-53-0) given\_name (gaiatest.apps.contacts.regions.contact\_form.Contacthrought (gaiatest.apps.system.regions.status\_bar.StatusBar attribute), [25](#page-28-0) gmail\_imported\_contacts (gaiat-hold\_home\_button() est.apps.contacts.regions.settings\_form.SettingsForm attribute), [27](#page-30-0) gmail\_login() (gaiatest.apps.contacts.regions.gmail.GmailLogin method), [26](#page-29-0) GmailLogin (class in gaiatest.apps.contacts.regions.gmail), [26](#page-29-0) go\_back() (gaiatest.apps.gallery.regions.fullscreen\_image.FullscreenImage method), [36](#page-39-0) go\_back() (gaiatest.apps.messages.regions.new\_message.NewMessage method), [41](#page-44-0) go\_back()(gaiatest.apps.settings.regions.keyboard.KeyboardAddMoreKeyb method), [52](#page-55-0) go\_back() (gaiatest.apps.settings.regions.language.Language method), [52](#page-55-0) go\_to\_url() (gaiatest.apps.system.regions.search\_panel.SearchPanel method), [57](#page-60-0) grayscale\_switch\_hidden (gaiatest.apps.settings.regions.accessibility.AccessibilityColors attribute), [49](#page-52-0) grayscale switch visible (gaiatest.apps.settings.regions.accessibility.AccessibilityColors attribute), [49](#page-52-0) group\_calls (gaiatest.apps.phone.regions.call\_log.LogGroups attribute), [45](#page-48-0) groups\_list (gaiatest.apps.phone.regions.call\_log.CallLog attribute), [44](#page-47-0) H hang\_up() (gaiatest.apps.phone.regions.call\_screen.CallScreen method), [45](#page-48-0) hardware revision (gaiatest.apps.settings.regions.device\_info.DeviceInfo.MoreInfo attribute), [50](#page-53-0) has\_attachment (gaiatest.apps.messages.regions.new\_message.NewMessage attribute), [41](#page-44-0) has attachments (gaiatest.apps.messages.regions.message\_thread.Message attribute), [40](#page-43-0) has\_mobile\_connection (gaiatest.gaia\_test.GaiaDevice attribute), [17](#page-20-0) has\_wifi (gaiatest.gaia\_test.GaiaDevice attribute), [17](#page-20-0) Header (class in gaiatest.apps.email.app), [29](#page-32-0) header (gaiatest.apps.email.app.Email attribute), [29](#page-32-0) header\_text (gaiatest.apps.messages.regions.message\_thread.MessageThread attribute), [41](#page-44-0) header\_text (gaiatest.apps.phone.regions.call\_log.CallLog header\_text (gaiatest.apps.phone.regions.call\_log.LogGroups attribute), [45](#page-48-0) [47](#page-50-0) attribute), [56](#page-59-0) (gaiatest.gaia\_test.GaiaDevice method), [18](#page-21-0)

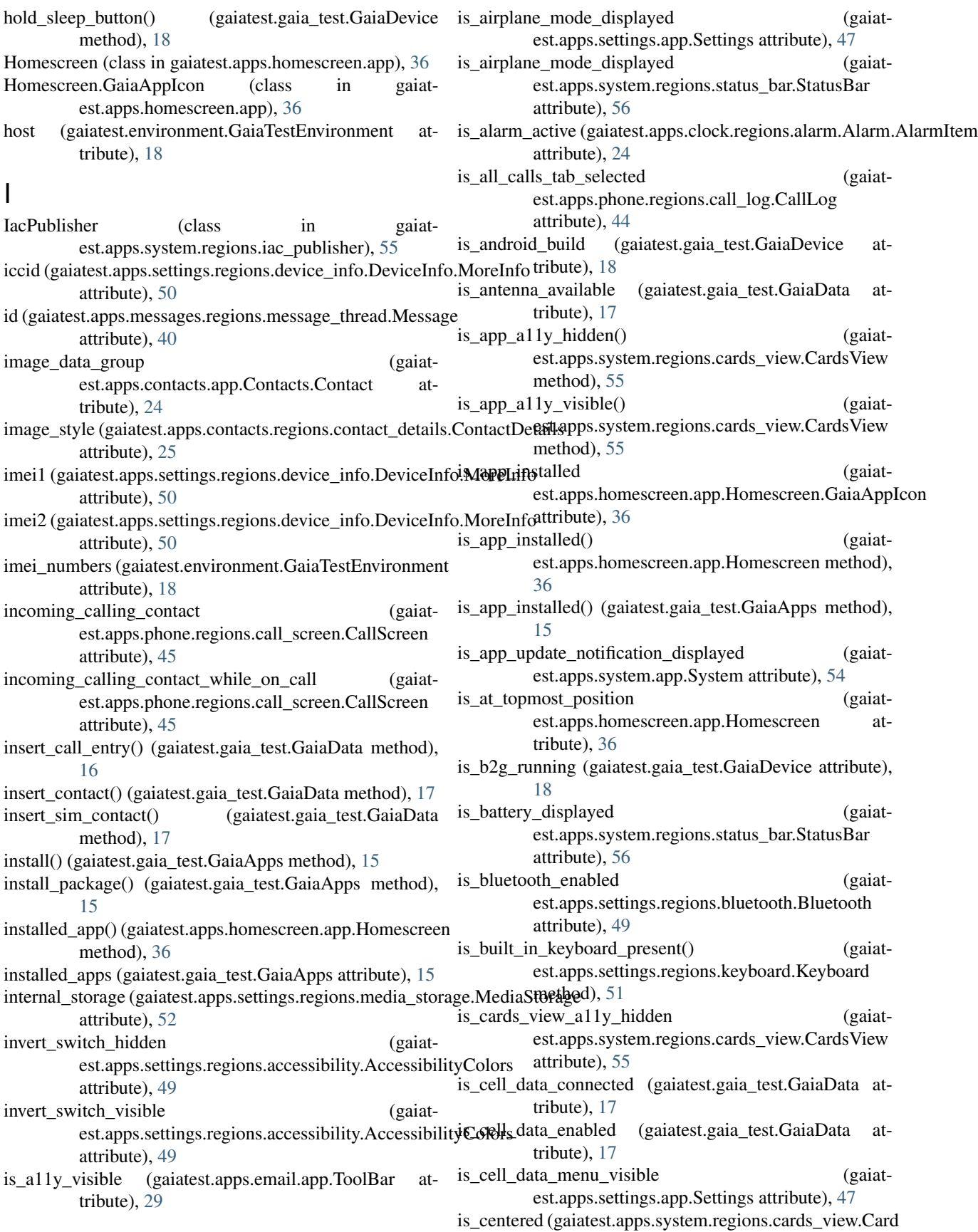

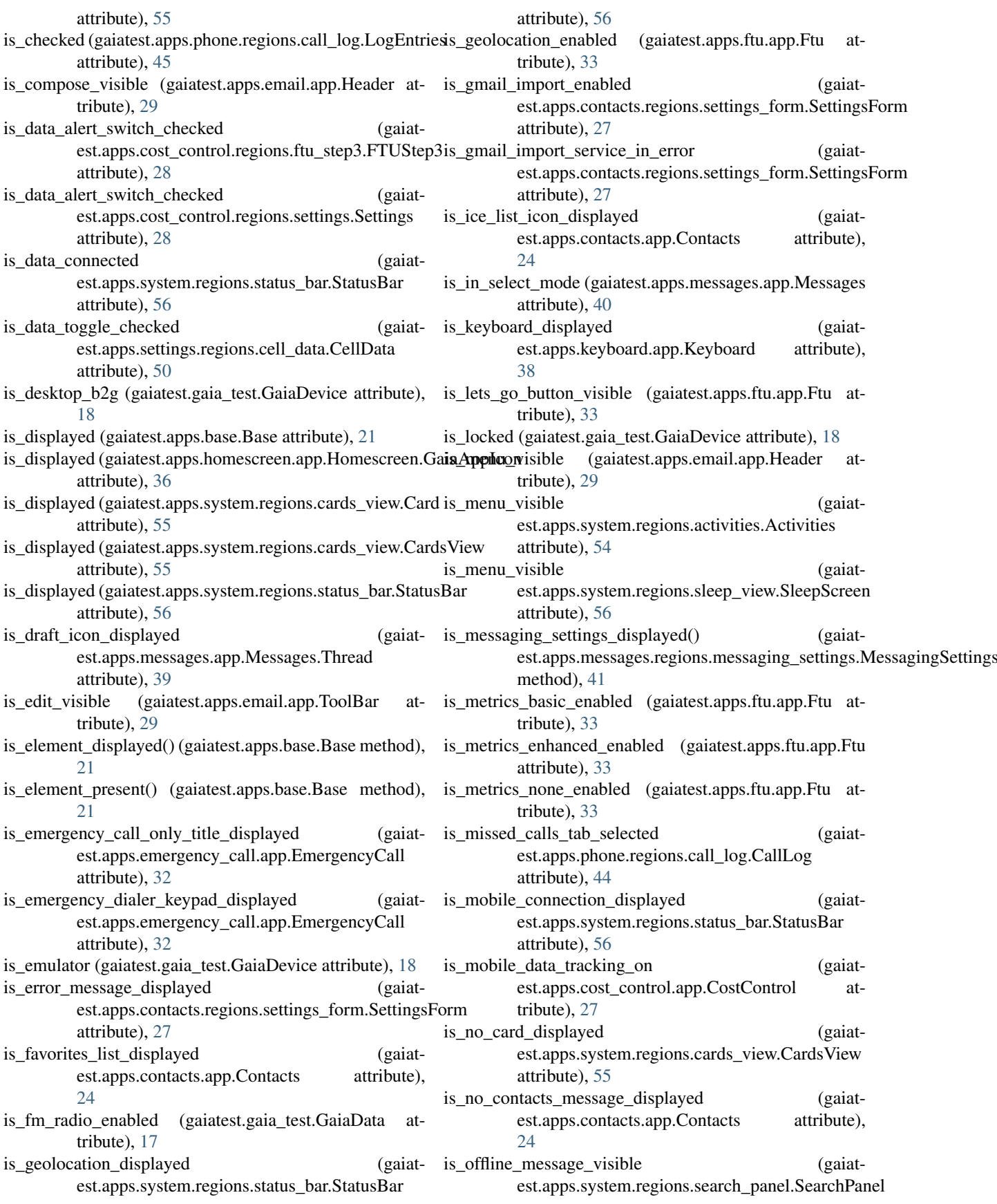

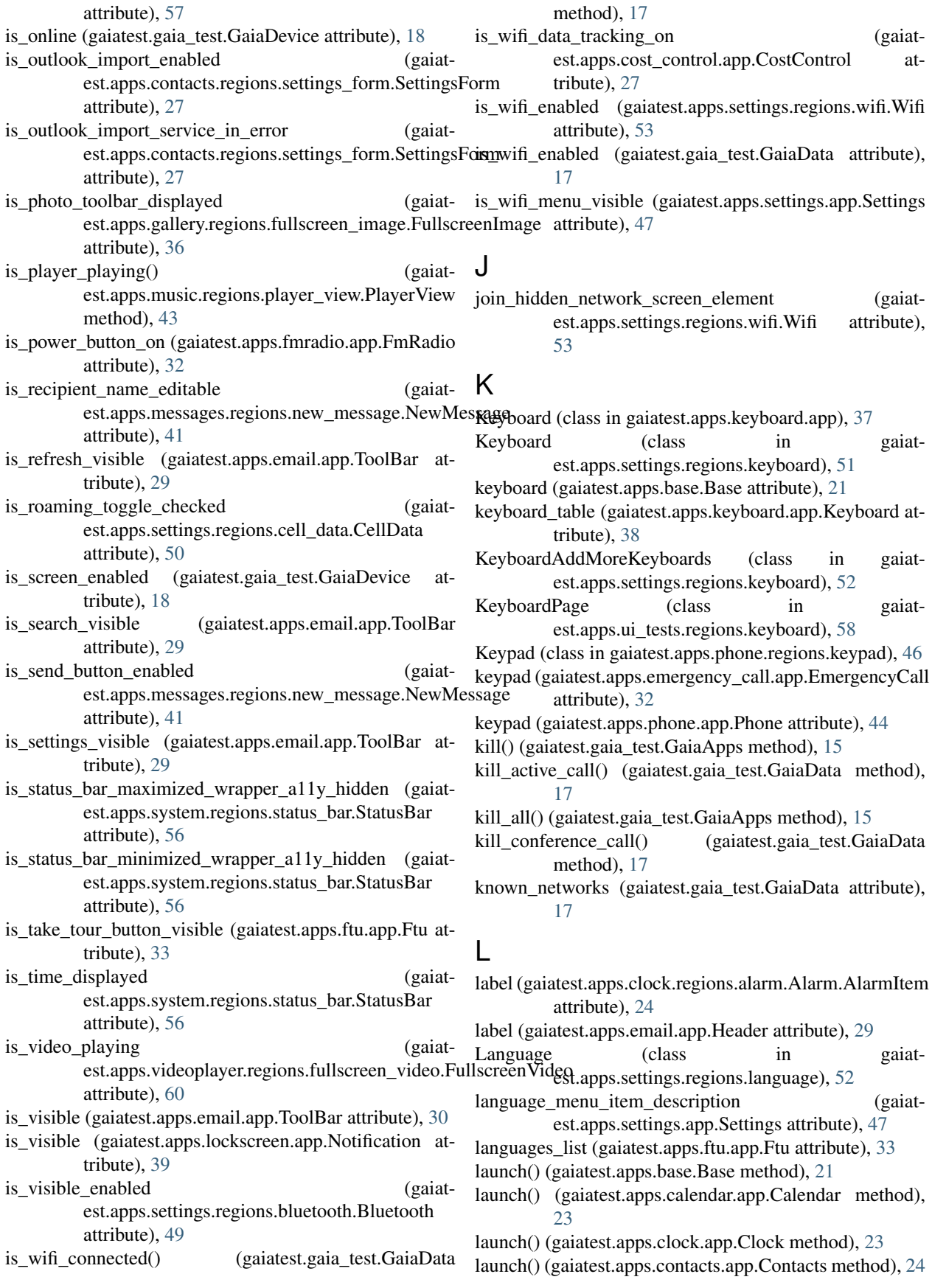

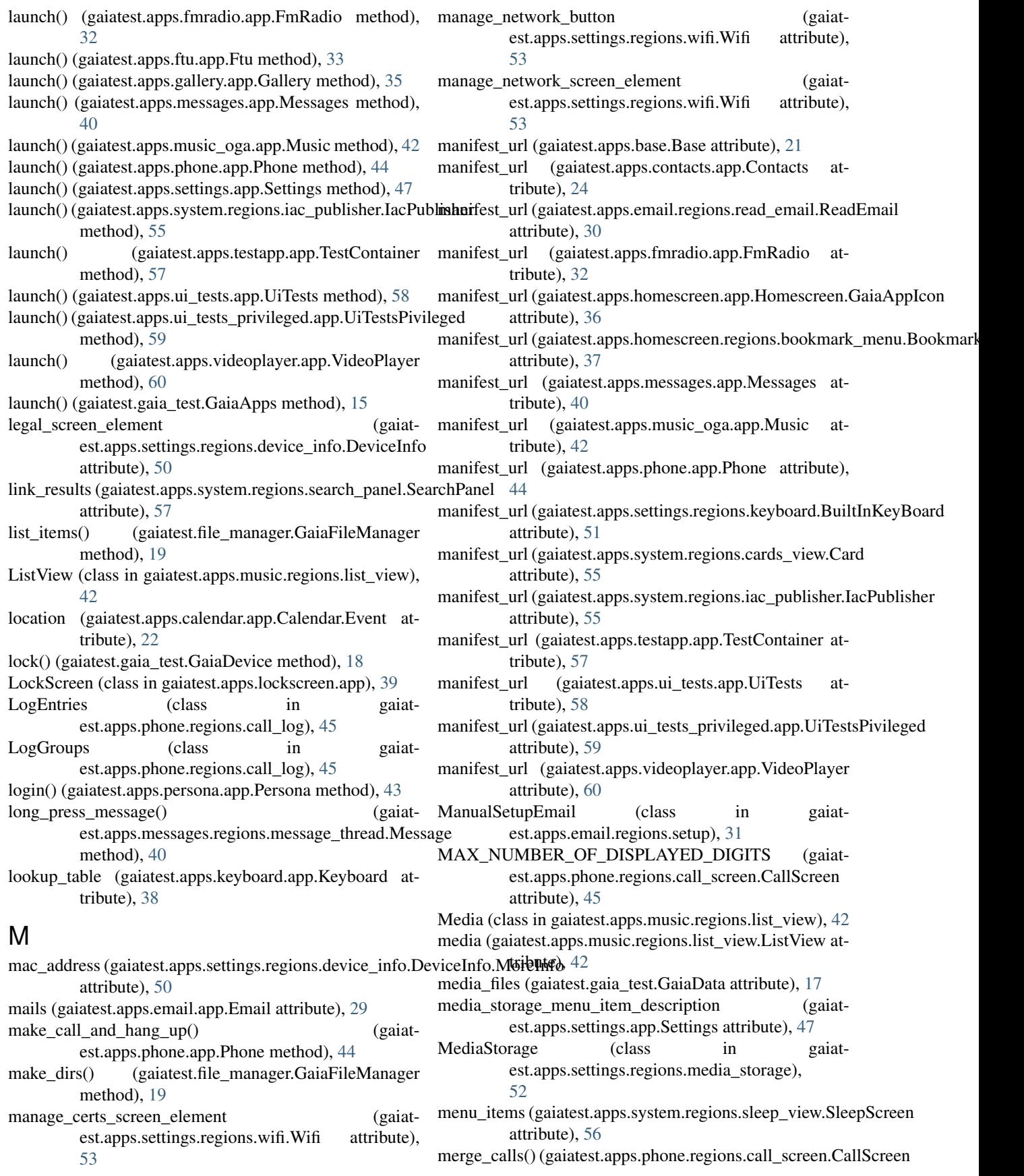

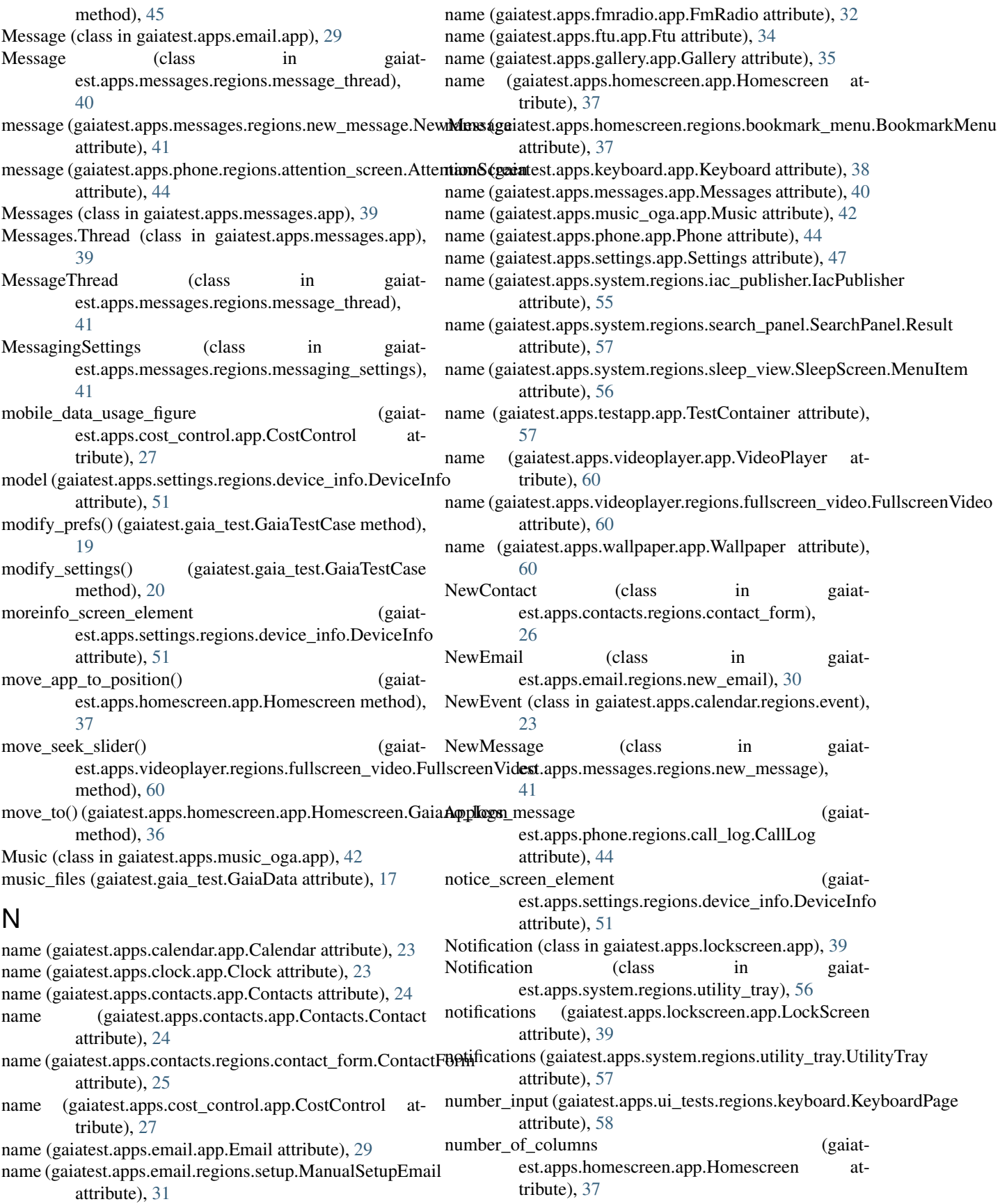

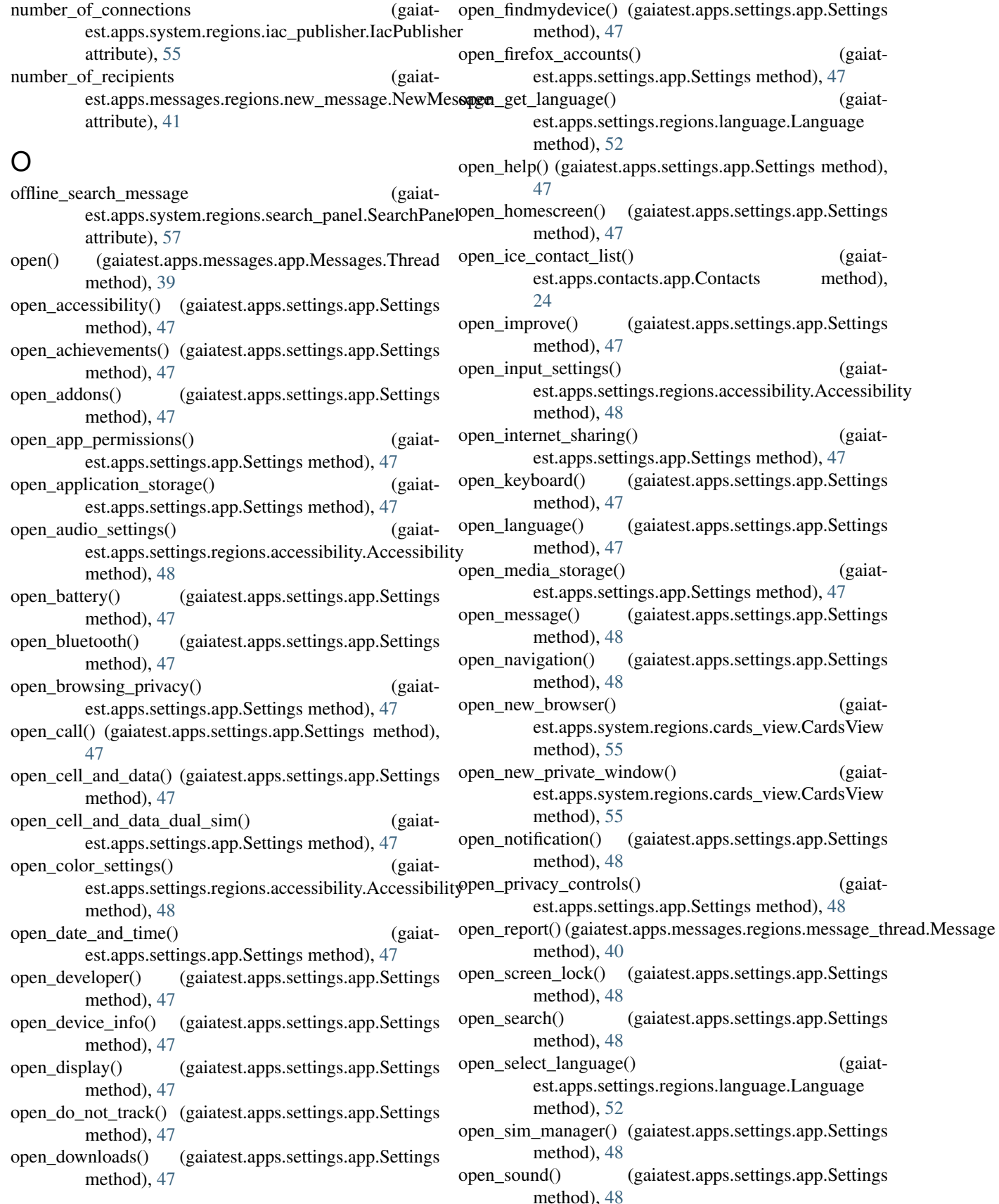

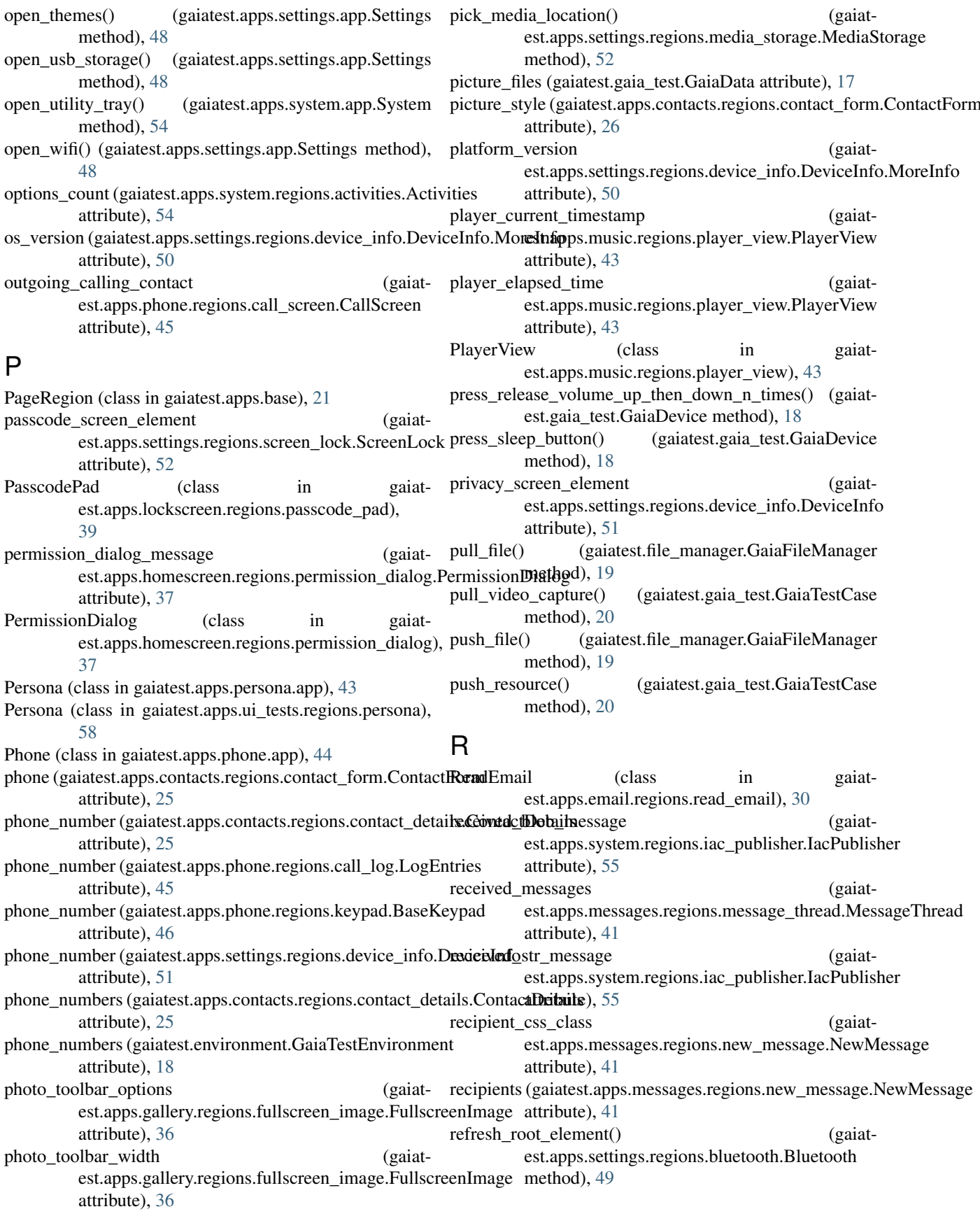

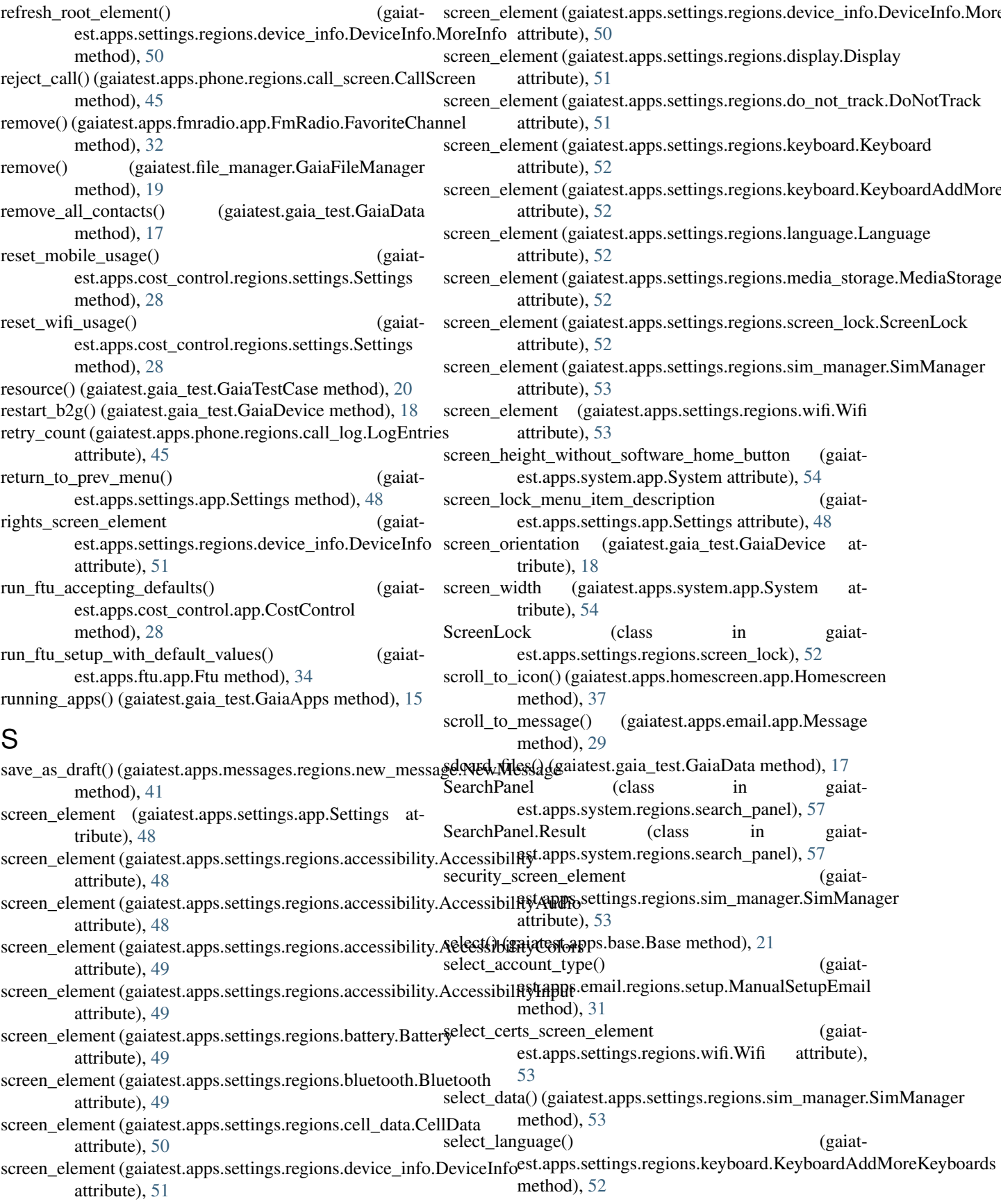

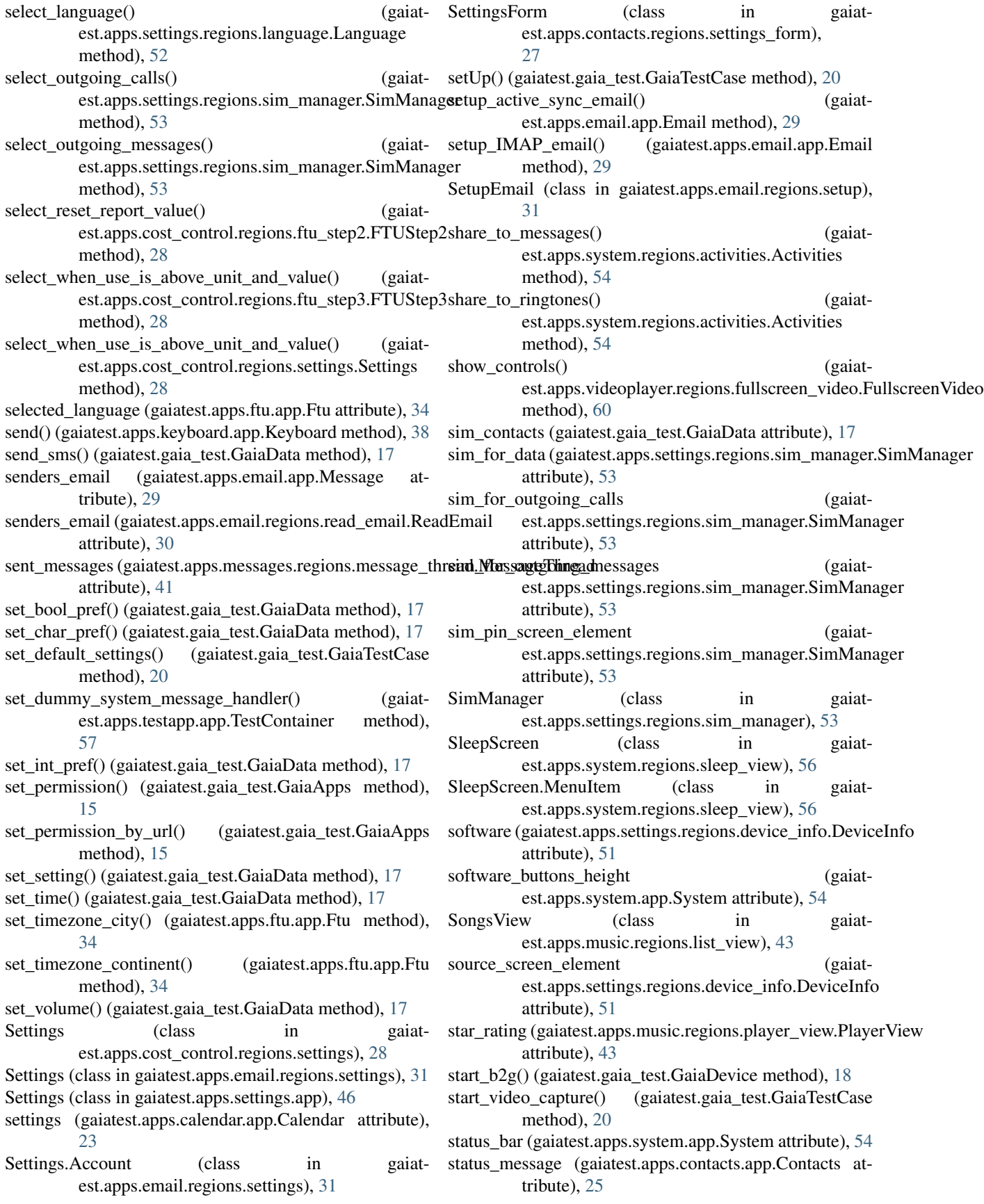

StatusBar (class in gaiatest.apps.system.regions.status\_bar), [56](#page-59-0) step1\_header\_text (gaiatest.apps.ftu.app.Ftu attribute), [34](#page-37-0) step2\_header\_text (gaiatest.apps.ftu.app.Ftu attribute), [34](#page-37-0) step3 header text (gaiatest.apps.ftu.app.Ftu attribute), [34](#page-37-0) step4 header text (gaiatest.apps.ftu.app.Ftu attribute), [34](#page-37-0) step5 header text (gaiatest.apps.ftu.app.Ftu attribute), [34](#page-37-0) step6\_header\_text (gaiatest.apps.ftu.app.Ftu attribute), [34](#page-37-0) stop\_b2g() (gaiatest.gaia\_test.GaiaDevice method), [18](#page-21-0) method), [20](#page-23-0) street (gaiatest.apps.contacts.regions.contact\_form.ContactForm attribute), [26](#page-29-0) subject (gaiatest.apps.email.app.Message attribute), [29](#page-32-0) subject (gaiatest.apps.email.regions.read\_email.ReadEmail attribute), [30](#page-33-0) SublistView (class in gaiatest.apps.music.regions.sublist\_view), [43](#page-46-0) subtitle (gaiatest.apps.system.regions.cards\_view.Card attribute), [55](#page-58-0) suggested\_name (gaiatest.apps.phone.regions.keypad.Keypad attribute), [46](#page-49-0) suggested\_phone\_number (gaiatest.apps.phone.regions.keypad.Keypad attribute), [46](#page-49-0) swipe\_to\_previous\_app() (gaiatest.apps.system.regions.cards\_view.CardsView method), [55](#page-58-0) switch\_keyboard\_language() (gaiatest.apps.keyboard.app.Keyboard method), [38](#page-41-0) switch\_to\_active\_view() (gaiatest.apps.music.regions.list\_view.Media method), [42](#page-45-0) switch\_to\_active\_view() (gaiatest.apps.music.regions.sublist\_view.SublistView method), [43](#page-46-0) switch\_to\_call\_screen\_frame() (gaiatest.apps.phone.regions.call\_screen.CallScreen method), [45](#page-48-0) switch\_to\_camera() (gaiatest.apps.gallery.app.Gallery method), [35](#page-38-0) switch\_to\_contacts\_frame() (gaiatest.apps.contacts.app.Contacts method), [25](#page-28-0) switch\_to\_displayed\_app() (gaiatest.gaia\_test.GaiaApps method), [15](#page-18-0) switch\_to\_emergency\_call\_frame() (gaiatest.apps.emergency\_call.app.EmergencyCall method), [32](#page-35-0) switch\_to\_frame() (gaiatest.apps.lockscreen.app.LockScreen method), [39](#page-42-0)

stop\_video\_capture() (gaiatest.gaia\_test.GaiaTestCase switch\_to\_frame() (gaiatswitch to frame() (gaiatest.apps.ui\_tests.regions.keyboard.KeyboardPage method), [58](#page-61-0) switch\_to\_frame() (gaiatest.apps.ui\_tests.regions.persona.Persona method), [58](#page-61-0) switch\_to\_frame() (gaiatest.apps.ui\_tests\_privileged.regions.contacts.ContactsPage method), [59](#page-62-0) est.apps.ui\_tests\_privileged.regions.device\_storage.DeviceStorage method), [59](#page-62-0) switch to frame() (gaiatest.apps.ui\_tests\_privileged.regions.geolocation.GeolocationPage method), [59](#page-62-0) switch\_to\_frame() (gaiatest.apps.ui\_tests\_privileged.regions.user\_media.UserMediaPage method), [59](#page-62-0) switch\_to\_ftu() (gaiatest.apps.cost\_control.app.CostControl method), [28](#page-31-0) switch\_to\_gmail\_login\_frame() (gaiatest.apps.contacts.regions.gmail.GmailLogin method), [27](#page-30-0) switch\_to\_keyboard() (gaiatest.apps.keyboard.app.Keyboard method), [38](#page-41-0) switch\_to\_multiple\_selection\_view() (gaiatest.apps.gallery.app.Gallery method), [35](#page-38-0) switch\_to\_new\_contact\_form() (gaiatest.apps.contacts.regions.contact\_form.NewContact method), [26](#page-29-0) switch\_to\_persona\_frame() (gaiatest.apps.persona.app.Persona method), [43](#page-46-0) switch\_to\_settings\_app() (gaiatest.apps.settings.app.Settings method), [48](#page-51-0) switch to settings iframe() (gaiatest.apps.cost\_control.regions.settings.Settings method), [28](#page-31-0) switch\_view() (gaiatest.apps.clock.app.Clock method), [23](#page-26-0) System (class in gaiatest.apps.system.app), [54](#page-57-0) T tabs (gaiatest.apps.music\_oga.app.Music attribute), [42](#page-45-0) tap() (gaiatest.apps.clock.regions.alarm.Alarm.AlarmItem method), [24](#page-27-0) tap() (gaiatest.apps.contacts.app.Contacts.Contact

> tap() (gaiatest.apps.email.regions.settings.Settings.Account method), [31](#page-34-0)

method), [24](#page-27-0)

- tap() (gaiatest.apps.gallery.app.Gallery.Thumbnail method), [35](#page-38-0)
- tap() (gaiatest.apps.gallery.regions.edit\_photo.EditPhoto.Effect method), [35](#page-38-0)

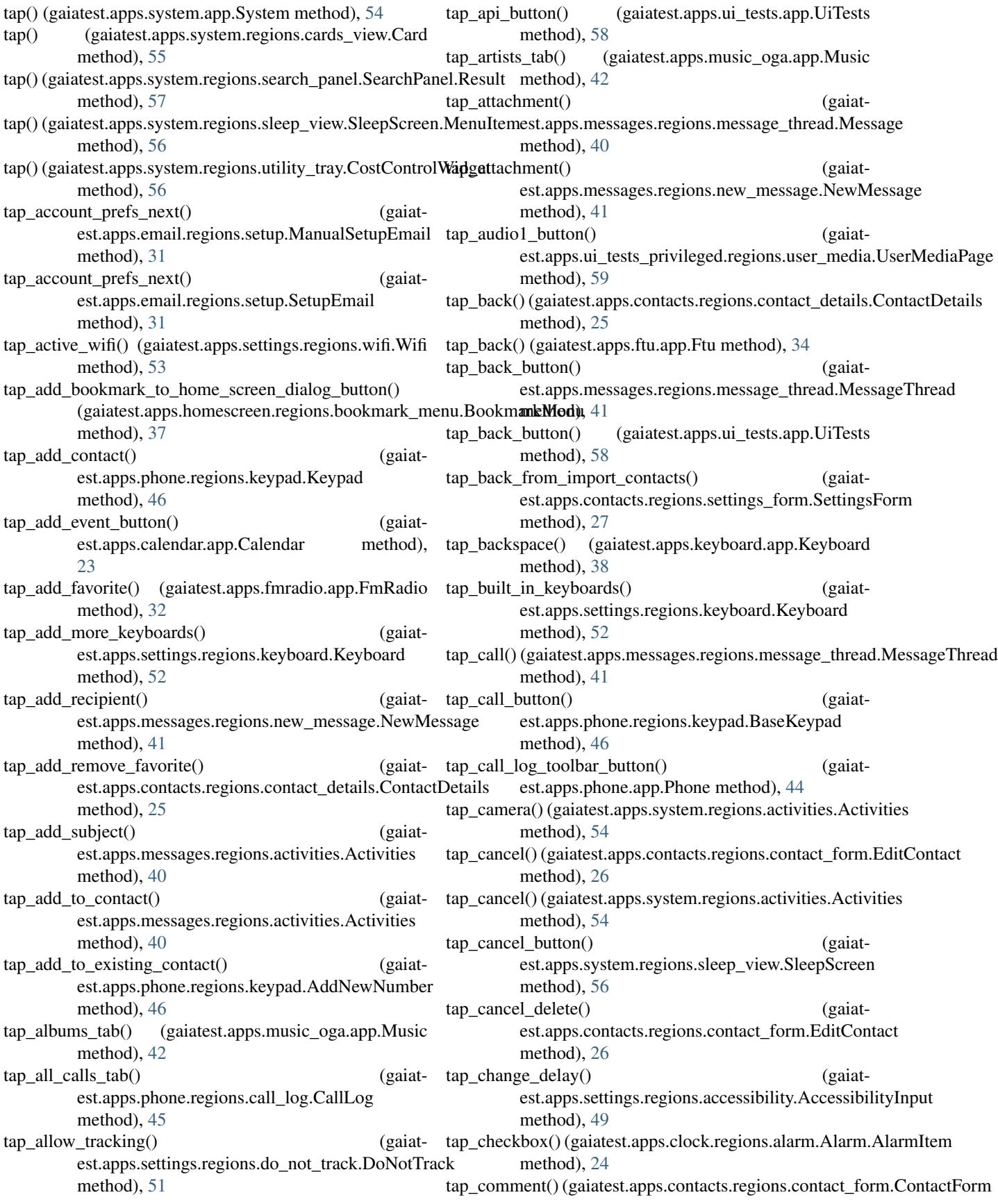

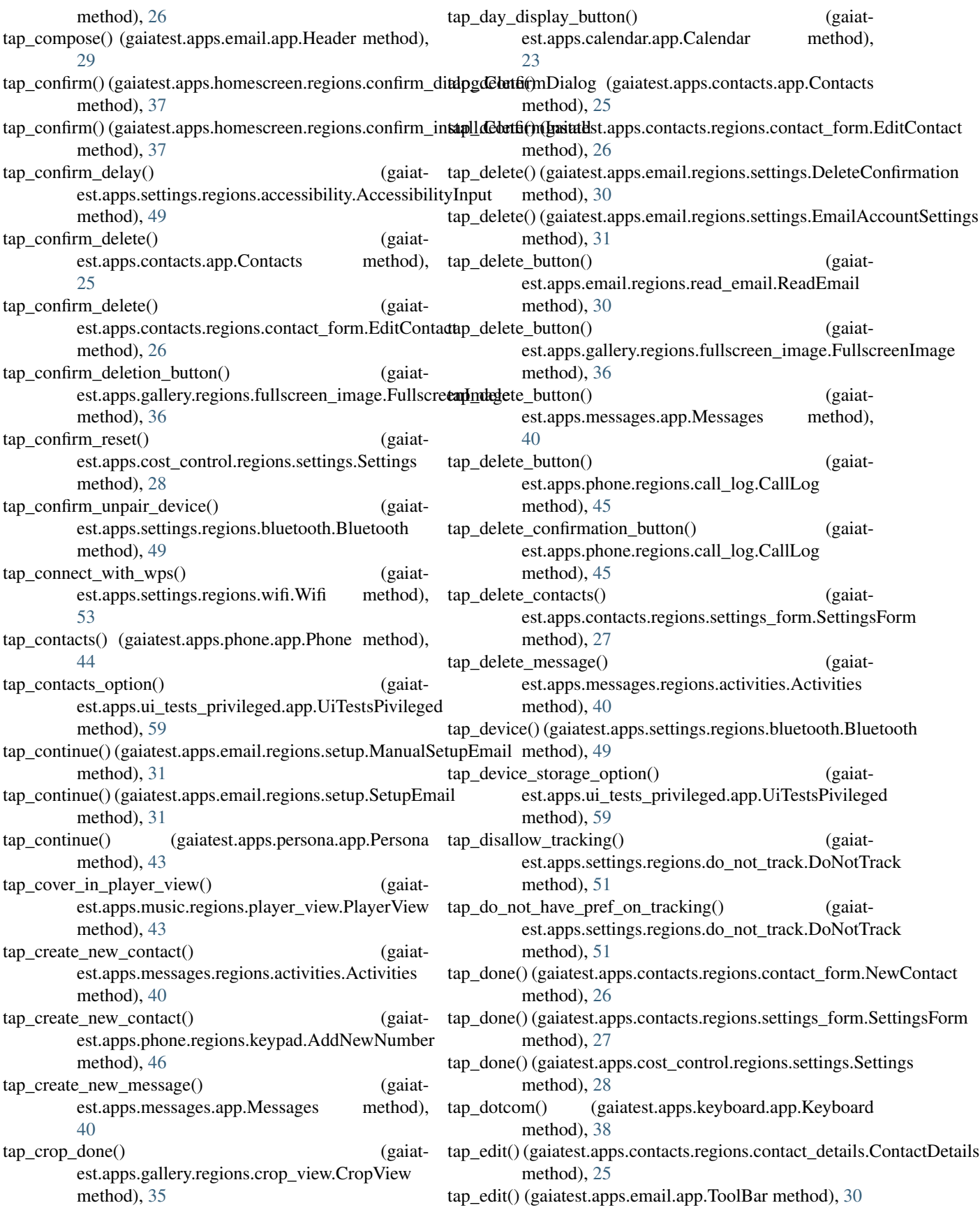

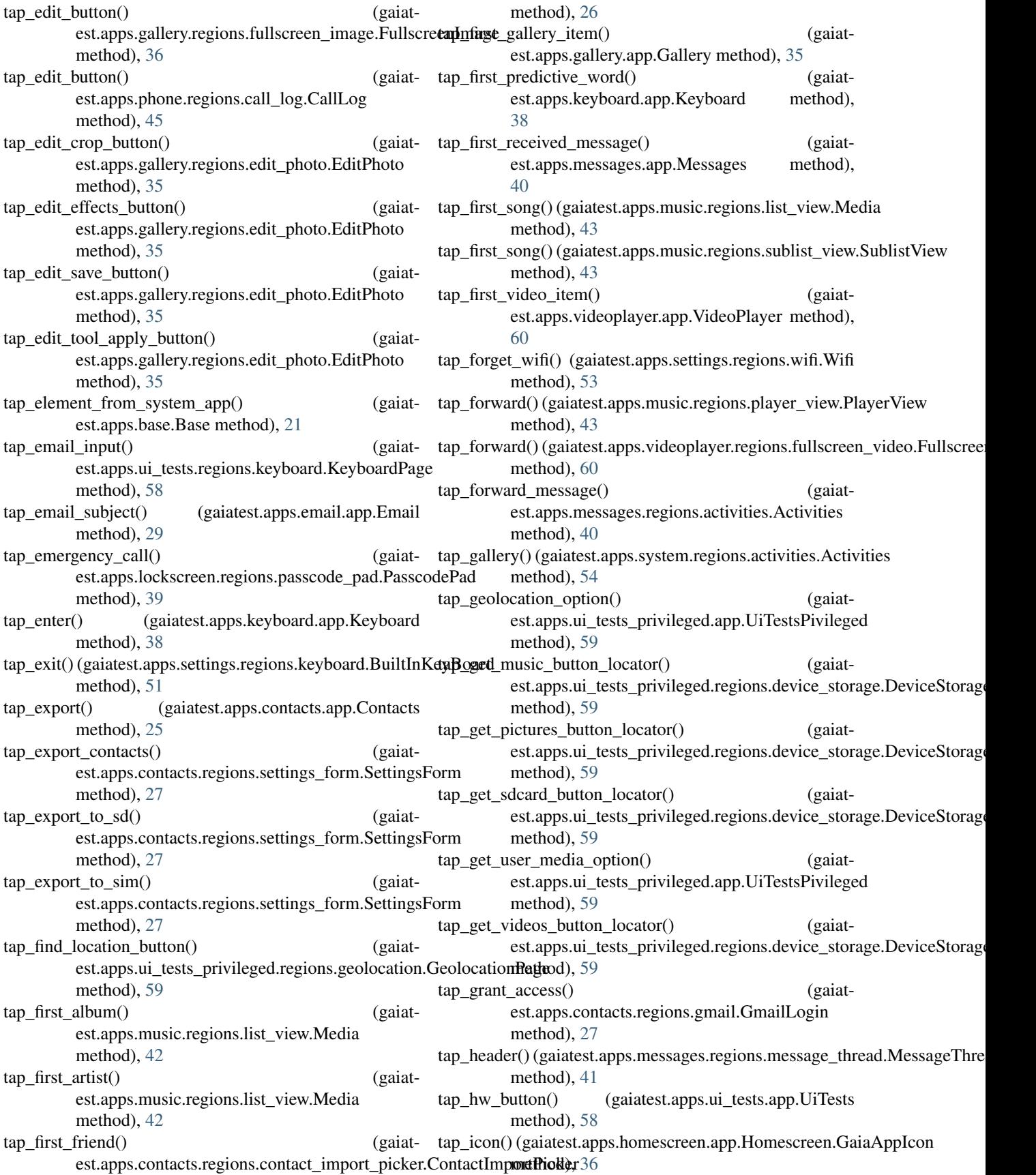

tap image  $attachment()$ est.apps.messages.regions.new\_message.NewMessage method), [41](#page-44-0) tap\_import\_button() est.apps.contacts.regions.contact\_import\_picker.**Ctaptantessage(i) (gaia**test.apps.messages.regions.new\_message.NewMessage method), [26](#page-29-0)  $tan$  import certs() est.apps.settings.regions.wifi.Wifi method), [53](#page-56-0) tap\_import\_contacts() est.apps.contacts.regions.settings\_form.SettingsForm method), [27](#page-30-0) tap\_import\_from\_gmail() est.apps.contacts.regions.settings\_form.SettingsForm method), [27](#page-30-0)  $tap$ \_import\_from\_sdcard $()$ est.apps.contacts.regions.settings\_form.SettingsForm method), [27](#page-30-0) tap\_import\_from\_sim() (gaiatest.apps.contacts.regions.settings\_form.SettingsForm method), [27](#page-30-0) tap\_import\_from\_sim() (gaiatest.apps.ftu.app.Ftu method), [34](#page-37-0) tap\_insert\_fake\_contacts() (gaiatest.apps.ui\_tests\_privileged.regions.contacts.ConttarpsPrexet() (gaiatest.apps.cost\_control.regions.ftu\_step2.FTUStep2 method), [59](#page-62-0) tap\_join\_hidden\_network() (gaiatest.apps.settings.regions.wifi.Wifi method), [53](#page-56-0) tap\_keyboard\_language\_key() (gaiatest.apps.keyboard.app.Keyboard method), [38](#page-41-0) tap\_keyboard\_option() (gaiatest.apps.ui\_tests.app.UiTests method), [58](#page-61-0) tap\_keypad\_toolbar\_button() (gaiatest.apps.phone.app.Phone method), [44](#page-47-0) tap\_language() (gaiatest.apps.ftu.app.Ftu method), [34](#page-37-0) tap\_legal\_info() (gaiatest.apps.settings.regions.device\_info.**Dep\_ineRtf\_to\_firefox\_accounts\_section()** (gaiatmethod), [51](#page-54-0) tap\_lets\_go() (gaiatest.apps.cost\_control.regions.ftu\_step3.FTEDStep6\_to\_geolocation\_section() (gaiatmethod), [28](#page-31-0) tap\_lets\_go\_button() (gaiatest.apps.ftu.app.Ftu method), [34](#page-37-0) tap\_logout\_button() (gaiatest.apps.ui\_tests.regions.persona.Persona method), [58](#page-61-0) tap\_manage\_certs() (gaiatest.apps.settings.regions.wifi.Wifi method), [53](#page-56-0) tap\_manage\_networks() (gaiatest.apps.settings.regions.wifi.Wifi method), [53](#page-56-0) tap\_manual\_setup() (gaiatest.apps.email.app.Email method), [29](#page-32-0) (gaiat- tap mark button() (gaiatest.apps.email.regions.read\_email.ReadEmail method), [30](#page-33-0) tap\_menu() (gaiatest.apps.email.app.Header method), [29](#page-32-0) method), [41](#page-44-0)  $(gaiat-tap\;missed\; calls\; tab()$  (gaiatest.apps.phone.regions.call\_log.CallLog method), [45](#page-48-0) (gaiat- tap\_more\_info() (gaiatest.apps.settings.regions.device\_info.DeviceInfo method), [51](#page-54-0) (gaiat- tap\_move\_button() (gaiatest.apps.email.regions.read\_email.ReadEmail method), [30](#page-33-0) tap\_moz\_id\_button() (gaiatest.apps.ui\_tests.app.UiTests method), [58](#page-61-0) tap\_new\_alarm() (gaiatest.apps.clock.regions.alarm.Alarm method), [24](#page-27-0) tap\_new\_contact() (gaiatest.apps.contacts.app.Contacts method), [25](#page-28-0) tap\_next() (gaiatest.apps.cost\_control.regions.ftu\_step1.FTUStep1 method), [28](#page-31-0) method), [28](#page-31-0) tap\_next() (gaiatest.apps.email.regions.setup.ManualSetupEmail method), [31](#page-34-0) tap\_next() (gaiatest.apps.email.regions.setup.SetupEmail method), [31](#page-34-0) tap\_next() (gaiatest.apps.fmradio.app.FmRadio method), [32](#page-35-0) tap\_next() (gaiatest.apps.ftu.app.Ftu method), [34](#page-37-0) tap\_next\_to\_cell\_data\_section() (gaiatest.apps.ftu.app.Ftu method), [34](#page-37-0) tap\_next\_to\_finish\_section() (gaiatest.apps.ftu.app.Ftu method), [34](#page-37-0) est.apps.ftu.app.Ftu method), [34](#page-37-0) est.apps.ftu.app.Ftu method), [34](#page-37-0) tap\_next\_to\_import\_contacts\_section() (gaiatest.apps.ftu.app.Ftu method), [34](#page-37-0) tap\_next\_to\_late\_customization\_section() (gaiatest.apps.ftu.app.Ftu method), [34](#page-37-0) tap\_next\_to\_privacy\_browser\_section() (gaiatest.apps.ftu.app.Ftu method), [34](#page-37-0) tap\_next\_to\_timezone\_section() (gaiatest.apps.ftu.app.Ftu method), [34](#page-37-0) tap\_next\_to\_welcome\_browser\_section() (gaiatest.apps.ftu.app.Ftu method), [34](#page-37-0) tap\_next\_to\_wifi\_section() (gaiatest.apps.ftu.app.Ftu method), [34](#page-37-0) tap notification() (gaiat-

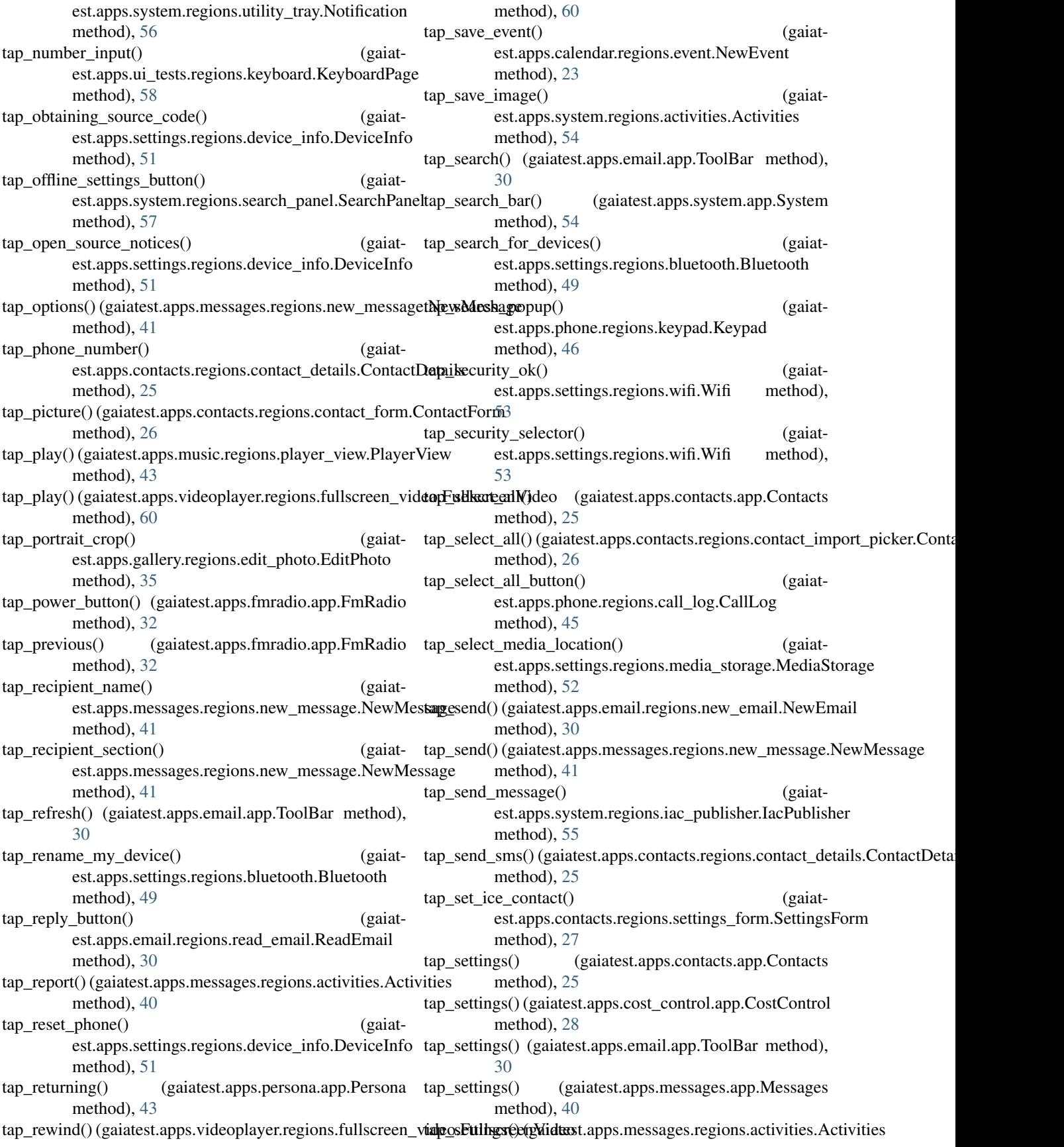

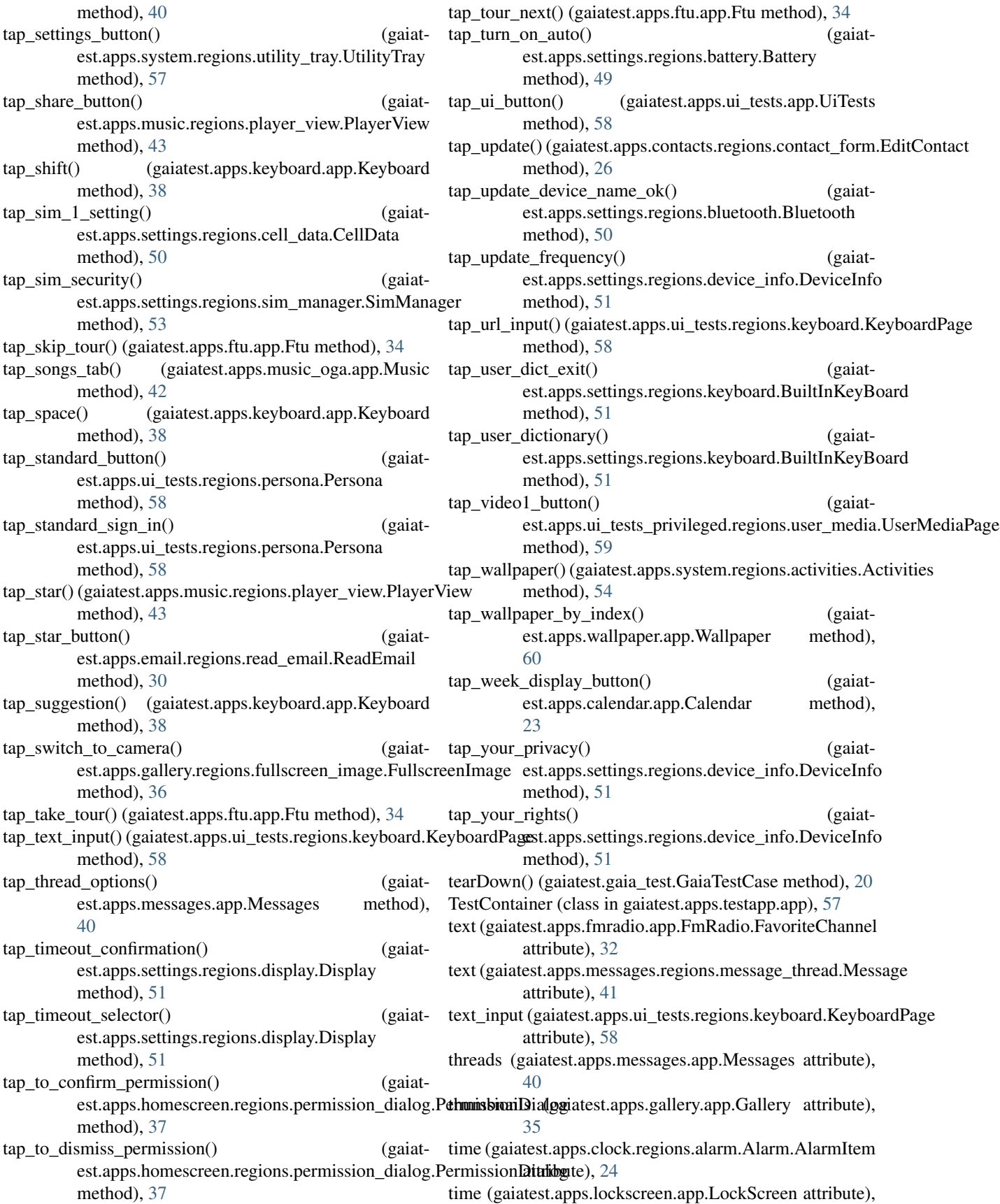

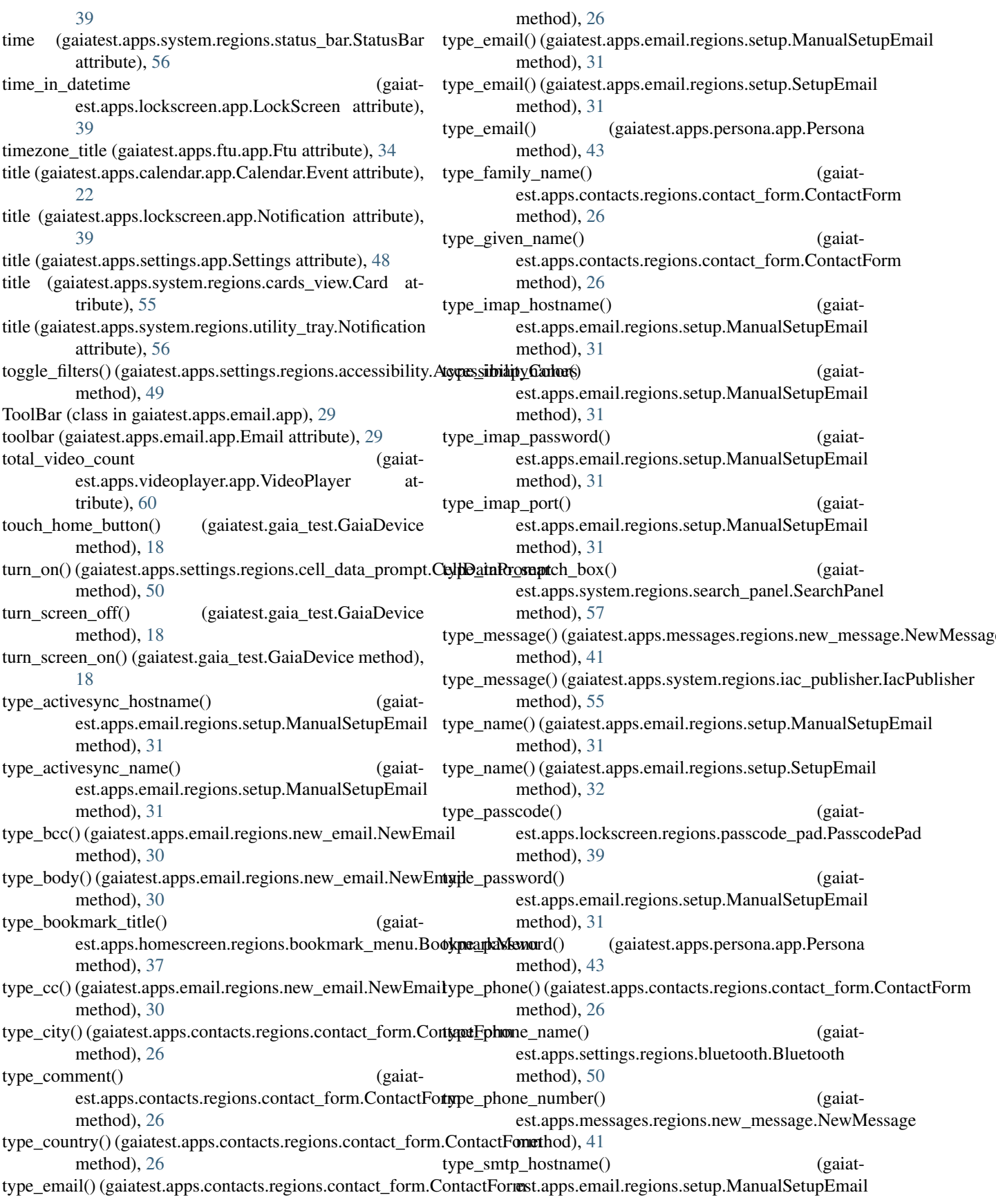

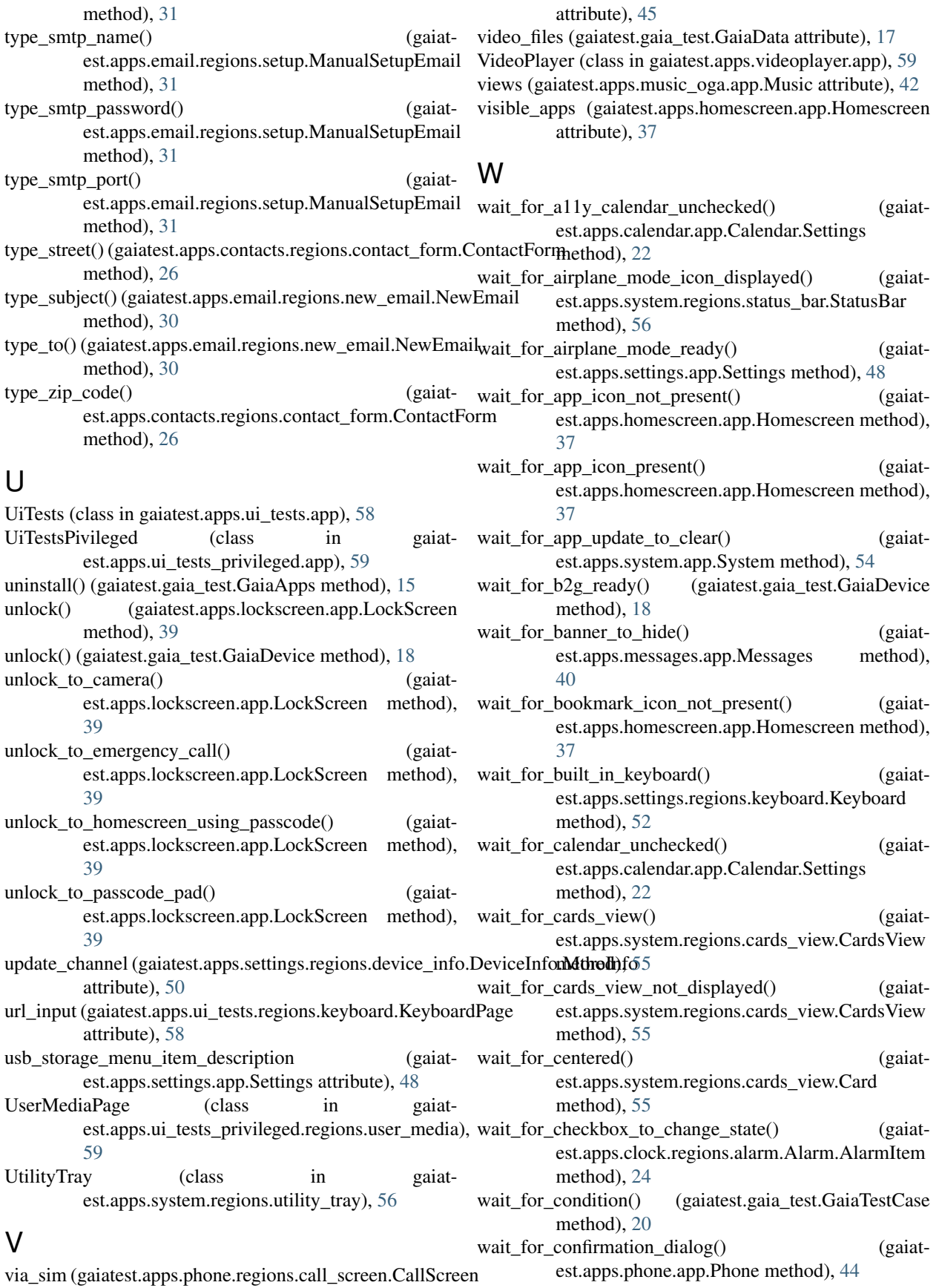

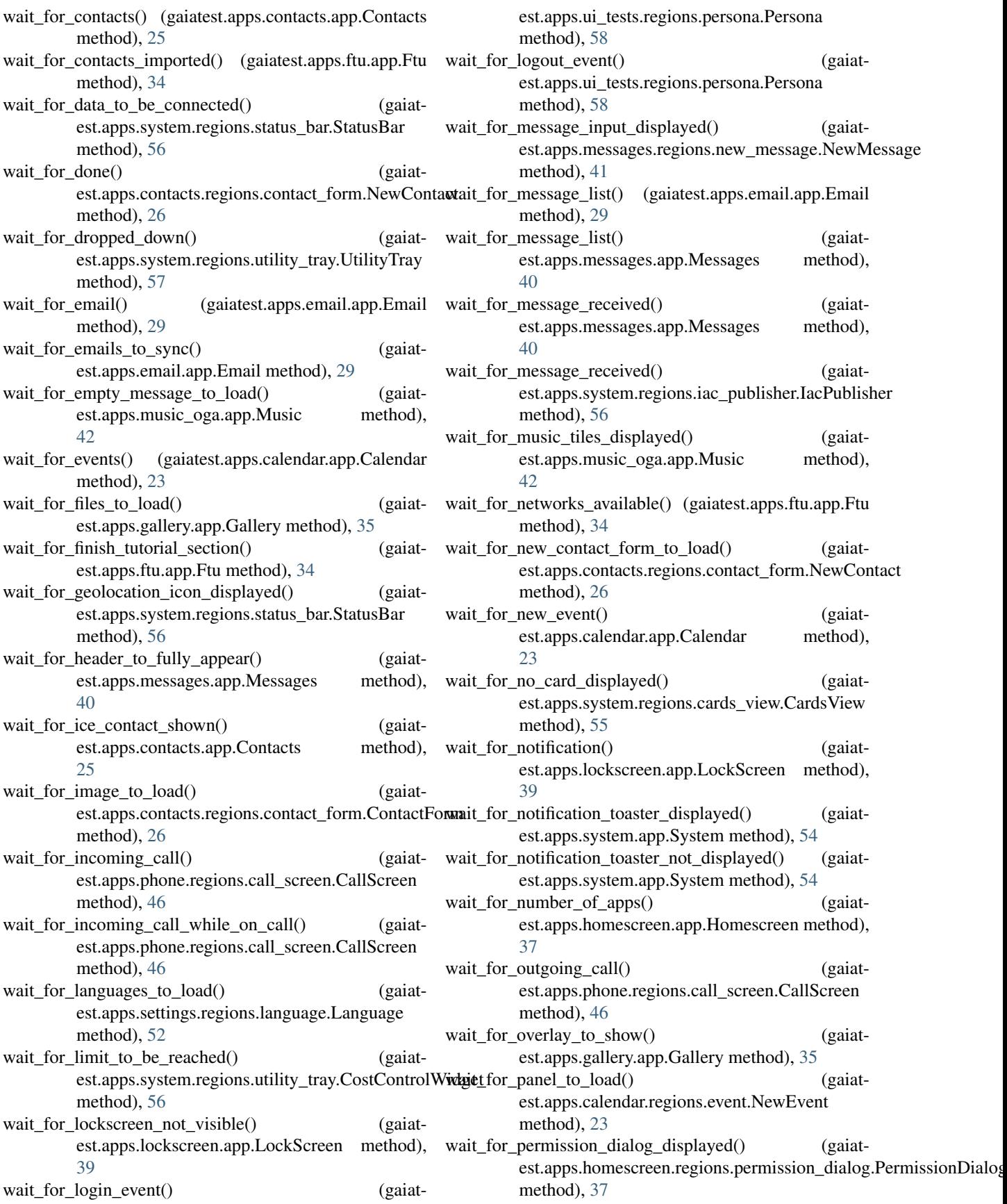

![](_page_97_Picture_14.jpeg)